# **РЕГИСТРАТОР МНОГОКАНАЛЬНЫЙ ТЕХНОЛОГИЧЕСКИЙ РМТ 69**

Руководство по эксплуатации

НКГЖ.411124.003РЭ

OPY

**ONETHE** 

**EDPY** 

**STIFINEDRY** 

# СОДЕРЖАНИЕ

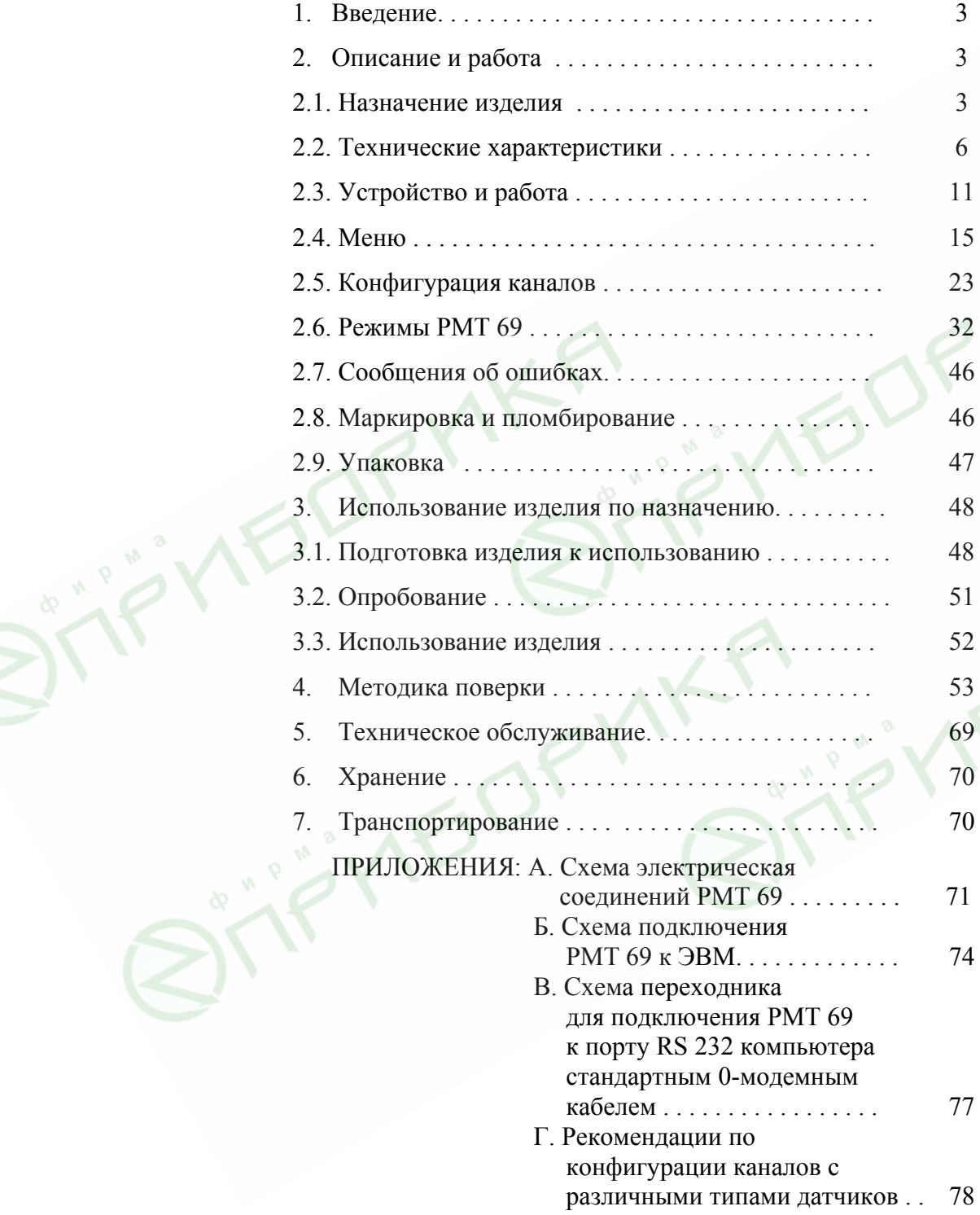

#### 1. ВВЕДЕНИЕ

1.1. Руководство по эксплуатации содержит сведения о конструкции, принципе действия, характеристиках регистратора многоканального технологического РМТ 69 (далее – РМТ 69) и указания, необходимые для правильной и безопасной его эксплуатации.

#### 2. ОПИСАНИЕ И РАБОТА

2.1. Назначение изделия

2.1.1. РМТ 69 предназначен для измерения, регистрации и контроля температуры и других неэлектрических величин, преобразованных в электрические сигналы силы и напряжения постоянного тока или активное сопротивление.

2.1.2. РМТ 69 используется в различных технологических процессах промышленности и энергетике.

2.1.3. РМТ 69 является микропроцессорным, аналого-цифровым показывающим и регистрирующим измерительным прибором, который конфигурируется по типу входного сигнала, диапазонам измеряемой величины и типу шкалы с помощью клавиатуры, по последовательному интерфейсу или с MultiMediaCard (ММС) карты с сохранением параметров конфигурации при отключении РМТ 69 от сети питания.

2.1.4. РМТ 69 имеет 6 гальванически развязанных измерительных каналов, 8 гальванически развязанных каналов дискретного входа, 16 дискретных выходов (электромеханических реле с нормально разомкнутыми контактами).

2.1.5. Измерительные каналы РМТ 69 предназначены для работы с унифицированными входными электрическими сигналами в виде постоянного тока 0-5, 0-20 или 4-20 мА, с термопреобразователями сопротивления (ТС) и преобразователями термоэлектрическими (ТП), а также для измерения напряжения постоянного тока до100 мВ и сопротивления постоянного тока до 320 Ом.

2.1.5.1. Зависимость измеряемой величины от входного сигнала РМТ 69 может быть линейная, с функцией усреднения (демпфирования), с функцией вычисления разности двух сигналов, а для входного унифицированного сигнала также и с функцией извлечения квадратного корня.

2.1.6. РМТ 69 является экранным регистратором, на цветном мониторе которого отображаются результаты измерений в виде чисел, таблиц, графиков, гистограмм. Данные измерений, состояние реле, состояние дискретных входов, текущее время сохраняются в энергонезависимой памяти. Запись данных ведется в две разные области памяти – стандартную и быструю. В стандартную память (около 60 Мб) данные записываются со скоростями,

**3** 

определяемыми пользователем в меню установок РМТ 69. В быструю память (около 4 Мб) измеренные данные записываются с максимальной скоростью опроса аналого-цифрового преобразователя (АЦП) (1 Гц). Просмотр накопленных в РМТ 69 данных осуществляется с его лицевой панели, а также с персонального компьютера через ММС-карту или через последовательный интерфейс.

2.1.7. РМТ 69 осуществляет функцию сигнализации и автоматического регулирования контролируемых параметров.

Количество уставок в каждом канале 2.

Процедура изменения уставок защищена от несанкционированного доступа паролем.

Исполнительные реле каналов сигнализации обеспечивают коммутацию:

- переменного тока сетевой частоты:
- при напряжении  $250 B$  до  $5 A$  на активную нагрузку,
- при напряжении 250 В до 2 А на индуктивную нагрузку ( $\cos \varphi \ge 0.4$ );
- постоянного тока:
- при напряжении 250 В до 0,1 А на активную и индуктивную нагрузки,
- при напряжении 30 В до 2 А на активную и индуктивную нагрузки.

*Примечание. При индуктивной нагрузке рекомендуется установка искрогасящих цепочек на клеммы прибора или на саму индуктивную нагрузку. Искрогасящая цепочка должна состоять из последовательно соединенных резистора 50…100 Ом, 0,5 Вт и конденсатора 10…100 нФ на напряжение не менее 630 В.* 

#### 2.1.8. РМТ 69 имеет исполнения:

- общепромышленное;
- повышенной надежности для эксплуатации на объектах энергетики и АЭС с добавлением в их шифре индекса «А» (для эксплуатации на объектах АЭС с приемкой Ростехнадзора);
- взрывозащищенное с видом взрывозащиты «искробезопасная электрическая цепь» с добавлением в их шифре индекса «Ех».

РМТ 69 выпускается также в сочетании перечисленных видов исполнений.

2.1.9. В соответствии с НП-001-97 (ОПБ - 88/97) РМТ 69А относится к классам безо-

пасности 2, 3:

- по назначению к элементам нормальной эксплуатации;
- по влиянию на безопасность к элементам важным для безопасности; по характеру выполняемых функций - к управляющим элементам.

Пример классификационных обозначений 2НУ или 3НУ.

- 2.1.9.1. В соответствии с ГОСТ 25804.1-83 РМТ 69А:
- по характеру применения относятся к категории  $5$  аппаратура непрерывного применения;
- по числу уровней качества функционирования относятся к виду I аппаратура, имеющая два уровня качества функционирования – номинальный уровень и отказ.

2.1.10. В соответствии с ГОСТ Р 51330.10-99 взрывозащищенный РМТ 69Ex относится к связанному электрооборудованию группы II по ГОСТ Р 51330.0-99 с входными искробезопасными цепями уровня «ia» подгруппы IIC с маркировкой взрывозащиты [Exia]IIC.

2.1.10.1. РМТ 69Ех должен устанавливаться вне взрывоопасных зон помещений и наружных установок и может применяться в комплекте с первичными измерительными преобразователями взрывозащищенного исполнения (защита вида «искробезопасная электрическая цепь» по ГОСТ Р 5133.10-99), а также с серийно выпускаемыми приборами общего назначения, удовлетворяющими требования п. 7.3.72 «Правил устройства электроустановок».

2.1.11. Конструкция РМТ 69 обеспечивает установку его в щите.

2.1.12. В соответствии с ГОСТ 14254-96 степень защиты от попадания внутрь РМТ 69 твердых тел, пыли и воды:

• передней панели IP54; • корпуса IP20.

2.1.13. По устойчивости к климатическим воздействиям при эксплуатации РМТ 69 соответствуют в зависимости от исполнения:

- группе исполнения 3 по ГОСТ 22261-94 при температуре окружающего воздуха от 0 до плюс 40 °С (код климатического исполнения t0040);
- группе исполнения 4 по ГОСТ 22261-94 при температуре окружающего воздуха от минус 10 до плюс 50 °С (код климатического исполнения t1050);
- группе исполнения 5 по ГОСТ 22261-94 при температуре окружающего воздуха от минус 25 до плюс 50 °С (код климатического исполнения t2550);
- виду климатического исполнения Т3 по ГОСТ 15150-69 при температуре окружающего воздуха от 0 до плюс 50 °С (код климатического исполнения t0050).

2.1.14. По устойчивости к механическим воздействиям при эксплуатации РМТ 69 относится к группе исполнения М6 согласно ГОСТ 17516.1-90.

2.1.14.1. РМТ 69А относится к I категории сейсмостойкости по НП-031-01 и к группе исполнения 3 по РД 25818-87.

2.1.14.2. РМТ 69А является стойким, прочным и устойчивым к воздействию землетрясения с уровнем сейсмичности 8 баллов по шкале MSК-64 на уровне установки над нулевой отметкой до 40 м в соответствии с ГОСТ 25804.3-80.

2.1.15. По устойчивости к электромагнитным помехам РМТ 69 согласно ГОСТ Р 50746-2000 соответствует в зависимости от исполнения:

- группе исполнения III, критерий качества функционирования А (код исполнения ЭМС 3А);
- группе исполнения IV, критерий качества функционирования В, группе исполнения III и критерию качества функционирования А (код исполнения ЭМС 4В).

# 2.2. Технические характеристики

2.2.1. Диапазоны измерений, входные параметры и пределы допускаемых основных приведенных погрешностей измеряемых величин относительно НСХ с учетом конфигураций измерительных каналов РМТ 69 приведены в таблицах 2.1 и 2.2.

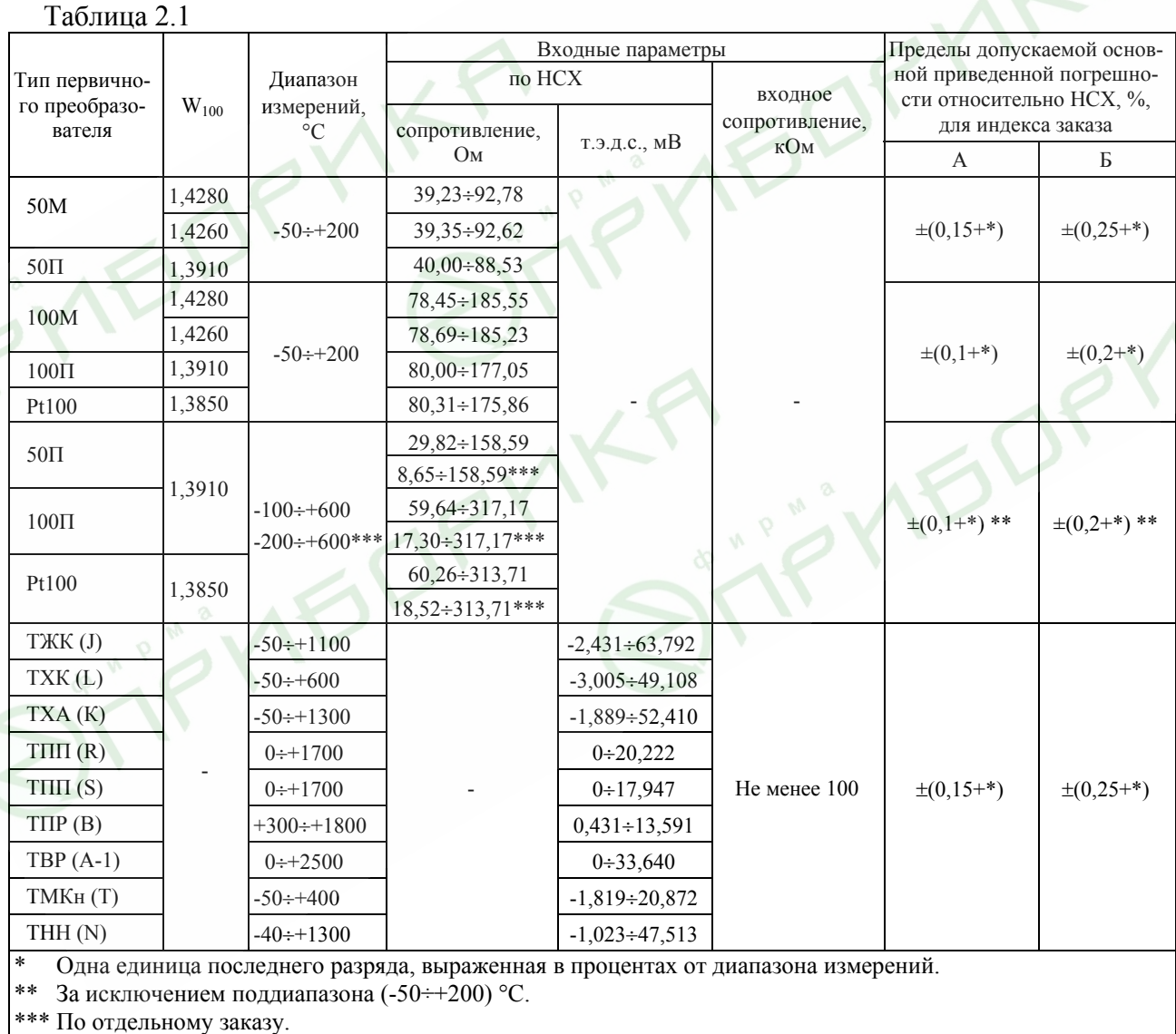

2.2.2. Пределы допускаемой основной приведенной погрешности графического представления измерительной информации не более ±0,5 %.

Таблица 2.2

| Входной<br>сигнал                                                                         | Диапазон<br>преобразо-<br>вания | Диапазон измерений<br>для зависимости измеряемой<br>величины от входного сигнала: |                          | Входные параметры<br>Входное<br>сопротивление, кОм |          | Максимальный<br>ток через<br>измеряемое | Пределы<br>допускаемой основной<br>приведенной погрешно- |                    |
|-------------------------------------------------------------------------------------------|---------------------------------|-----------------------------------------------------------------------------------|--------------------------|----------------------------------------------------|----------|-----------------------------------------|----------------------------------------------------------|--------------------|
|                                                                                           |                                 | линейной                                                                          | с функцией<br>извлечения | не менее                                           | не более | сопротивление,<br>мА                    | сти, %, для индекса<br>заказа                            |                    |
|                                                                                           |                                 |                                                                                   | квадратного корня        |                                                    |          |                                         | $\mathsf{A}$                                             | B                  |
| Ток                                                                                       | $0\div 5$ MA                    | $0\div 5$ MA                                                                      | $0.1 \div 5$ MA          |                                                    | 0,01     |                                         | $\pm (0,1 + \ast)$                                       | $\pm (0,2 + \ast)$ |
|                                                                                           | $4\div 20$ MA                   | $4\div 20$ MA                                                                     | $4,32 \div 20$ MA        |                                                    |          |                                         | $\pm (0.075 + *)$                                        | $\pm (0.15 + *)$   |
|                                                                                           | $0\div 20$ MA                   | $0\div 20$ MA                                                                     | $0.4 \div 20$ MA         |                                                    |          |                                         |                                                          |                    |
| Напряже-<br>ние                                                                           | $0\div 75$ MB                   | $0\div 75$ MB                                                                     | $1,5 \div 75$ MB         | 100                                                |          |                                         | $\pm (0,1 + \ast)$                                       | $\pm (0,2 + \ast)$ |
|                                                                                           | $0\div100$ MB                   | $0\div100$ MB                                                                     | $2\div100$ MB            |                                                    |          |                                         |                                                          |                    |
| $Compo-$<br>тивление                                                                      | $0\div 320$ O <sub>M</sub>      | $0\div 320$ O <sub>M</sub>                                                        |                          |                                                    |          | $0.33 \pm 0.02$                         |                                                          |                    |
| $\ast$<br>Одна единица последнего разряда, выраженная в процентах от диапазона измерений. |                                 |                                                                                   |                          |                                                    |          |                                         |                                                          |                    |

2.2.3. Время установления рабочего режима не более:

- 30 мин при температуре окружающего воздуха от 0 до плюс 40 °С (от минус 10 до плюс 50 °С и от 0 до плюс 50 °С);
- 90 мин при температуре окружающего воздуха от минус 25 до минус 10 °С.

2.2.4. Нестабильность показаний РМТ 69 за 10 сут (длительный дрейф) не превышает 0,2 предела допускаемой основной погрешности.

2.2.5. Пределы допускаемой вариации показаний РМТ 69 не превышают 0,25 предела допускаемой основной погрешности\*.

2.2.6. Предел допускаемой дополнительной погрешности РМТ 69, вызванной изменением температуры окружающего воздуха от нормальной (20±5) °С до любой температуры в пределах рабочих температур на каждые 10 °С изменения температуры, не превышает 0,5 предела допускаемой основной погрешности.

2.2.7. Предел допускаемой дополнительной погрешности РМТ 69 для конфигурации с ТП, вызванной изменением температуры их свободных концов в диапазоне рабочих температур, не превышает 1 °С.

2.2.8. Предел допускаемой дополнительной погрешности, вызванной изменением напряжения питания от номинального (220 В) в пределах (130…264) В, не превышает 0,2 предела допускаемой основной погрешности.

2.2.9. Предел допускаемой дополнительной погрешности РМТ 69, вызванной воздействием постоянных магнитных полей и (или) переменных полей сетевой частоты напряженностью до 300 А/м не превышает 0,2 предела допускаемой основной погрешности.

<sup>\*</sup> Пределы допускаемой вариации показаний РМТ 69 (для индекса заказа А) не превышают 0,5 предела допускаемой основной погрешности для входных сигналов:

 <sup>-</sup> от ТП типа ТПР ПР(В) (в поддиапазоне температур от плюс 300 до плюс 400 °С),

<sup>-</sup> от ТП типа ТПП ПП(S) (в поддиапазоне температур от 0 до плюс 100 °С).

2.2.10. Предел допускаемой дополнительной погрешности РМТ 69, вызванной влиянием напряжения поперечной помехи переменного тока с эффективным значением, равным 50 % максимального значения электрического входного сигнала РМТ 69, действующего между входными измерительными зажимами последовательно с полезным сигналом и имеющего любой фазовый угол, не превышает 0,2 предела допускаемой основной погрешности.

2.2.11. Предел допускаемой дополнительной погрешности РМТ 69, вызванной влиянием напряжения продольной помехи постоянного или переменного тока с эффективным значением, равным 100 % максимального значения электрического входного сигнала РМТ 69, действующего между любым измерительным зажимом и заземленным корпусом и имеющего любой фазовый угол, не превышает 0,2 предела допускаемой основной погрешности.

2.2.12. Область задания уставок соответствует диапазону измерений.

2.2.13. Предел допускаемой основной погрешности срабатывания сигнализации не превышает предела основной погрешности измеряемых величин.

2.2.14. Предел допускаемой дополнительной погрешности срабатывания сигнализации, вызванной изменением температуры окружающего воздуха от нормальной до любой в пределах рабочих температур на каждые 10 °С изменения температуры, не превышает 0,5 предела допускаемой основной погрешности срабатывания сигнализации.

2.2.15. Предел допускаемой дополнительной погрешности срабатывания сигнализации, вызванной изменением напряжения питания от номинального до любого в пределах рабочих условий применения, не превышает 0,2 предела допускаемой основной погрешности срабатывания сигнализации*.* 

2.2.16. Питание РМТ 69 осуществляется от сети переменного тока с частотой  $(50±1)$  Гц и напряжением  $(220_{-90}^{+44})$  В.

2.2.16.1. Выходные характеристики встроенных стабилизаторов напряжения для питания измерительных преобразователей:

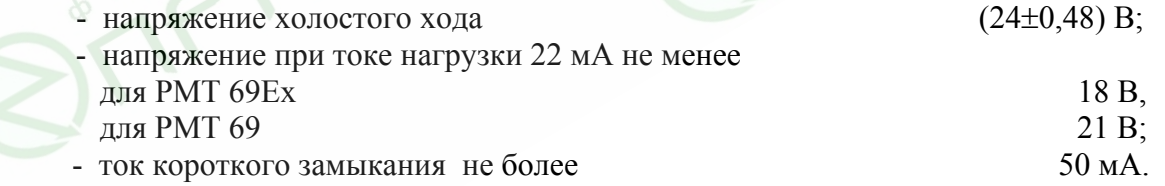

2.2.16.2. Электрические параметры искробезопасной цепи РМТ 69Ех не должны превышать следующих значений:

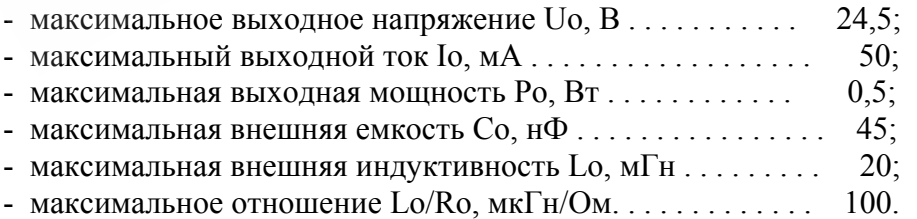

2.2.17. Мощность, потребляемая от сети переменного тока при номинальном напряжении сети, не превышает 30 В·А.

2.2.18. Электрическая прочность изоляции

2.2.18.1. Изоляция электрических цепей питания и электрических цепей сигнализации относительно корпуса (винта защитного заземления) в зависимости от условий испытаний выдерживает в течение 1 мин действие испытательного напряжения практически синусоидальной формы частотой от 45 до 65 Гц:

- 1500 В при температуре окружающего воздуха (20±5) °С и относительной влажности от 30 до 80 %;
- 900 В при относительной влажности (90±3) % и температуре окружающего воздуха  $(25±3) °C$ .

2.2.18.2. Изоляция электрических цепей питания и электрических цепей сигнализации относительно цепей дискретных входов, входных и интерфейсных электрических цепей в зависимости от условий испытаний выдерживает в течение 1 мин действие испытательного напряжения практически синусоидальной формы частотой от 45 до 65 Гц:

- 1500 В при температуре окружающего воздуха (20±5) °С и относительной влажности от 30 до 80 %;
- 900 В при относительной влажности (90±3) % и температуре окружающего воздуха  $(25±3) °C$ .

2.2.18.3 Изоляция электрических цепей дискретных входов и интерфейсных электрических цепей относительно входных электрических цепей в зависимости от условий испытаний выдерживает в течение 1 мин действие испытательного напряжения практически синусоидальной формы частотой от 45 до 65 Гц:

- 1500 В при температуре окружающего воздуха (20±5) °С и относительной влажности от 30 до 80 %;
- $-900$  В при относительной влажности (90 $\pm$ 3) % и температуре окружающего воздуха  $(25±3) °C$ .

2.2.18.4 Изоляция цепей дискретных входов и интерфейсных электрических цепей между собой в зависимости от условий испытаний выдерживает в течение 1 мин действие испытательного напряжения практически синусоидальной формы частотой от 45 до 65 Гц:

- 500 В при температуре окружающего воздуха (20±5) °С и относительной влажности от 30 до 80 %;
- 300 В при относительной влажности (90±3) % и температуре окружающего воздуха  $(25±3) °C$ .

2.2.18.5. Изоляция цепей дискретных входов, входных и интерфейсных электрических цепей относительно корпуса (винта защитного заземления) в зависимости от условий испытаний выдерживает в течение 1 мин действие испытательного напряжения практически синусоидальной формы частотой от 45 до 65 Гц:

- 500 В при температуре окружающего воздуха (20±5) °С и относительной влажности от 30 до 80 %;
- 300 В при относительной влажности (90±3) % и температуре окружающего воздуха  $(25±3) °C$ .

2.2.19. Электрическое сопротивление изоляции токоведущих цепей РМТ 69 относи-

тельно корпуса не менее:

- 20 МОм при температуре окружающего воздуха (20±5) °С и относительной влажности от 30 до 80 %:
- 5 МОм при температуре окружающего воздуха (50 $\pm$ 3) °С [или плюс 60 °С] и относительной влажности от 30 до 80 %;
- 1 МОм при относительной влажности (90±3) % и температуре окружающего воздуха  $(25±3) °C$ .

**FO** 

2.2.20. Скорость графопостроения текущих результатов измерений выбирается из ряда: 10, 20, 60, 120, 240 мм/ч; 10, 20, 60, 120, 240 мм/мин.

2.2.21. Габаритные размеры, мм, не более:

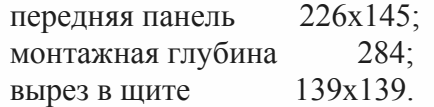

Размеры экрана, мм: 117х87,5.

2.2.22. Масса, кг, не более 4.

2.2.23. РМТ 69 устойчив к воздействию температуры окружающего воздуха от 0 до плюс 40 °С, от минус 10 до плюс 50 °С, от минус 25 до плюс 50 °С или от 0 до плюс 50 °С в соответствии с климатическим исполнением, указанным в п. 2.1.13.

2.2.23.1. РМТ 69 прочен к воздействию температуры окружающего воздуха от минус 25 до плюс 50 °С.

2.2.24. РМТ 69 устойчив и прочен к воздействию влажности до 90 % при температуре 25 °С и до 95 % при температуре 30 °С соответственно.

2.2.25. РМТ 69 прочен и устойчив к воздействию синусоидальной вибрации в диапазоне частот от 1 до 100 Гц при амплитуде виброускорения 20 м/с<sup>2</sup>.

2.2.26. РМТ 69 не имеет конструктивных элементов и узлов с резонансными частотами от 5 до 25 Гц.

2.2.27. РМТ 69 прочен и устойчив к воздействию механических ударов одиночного действия с пиковым ударным ускорением  $20$  м/с<sup>2</sup>, длительностью ударного импульса от 2 до 20 мс и общим количеством ударов 30.

2.2.28. РМТ 69 прочен и устойчив к воздействию механических ударов многократного действия с пиковым ударным ускорением 30 м/с $^2$ , с предпочтительной длительностью действия ударного ускорения 10 мс (допускаемая длительность - от 2 до 20 мс) и количеством ударов в каждом направлении 20.

2.2.29. РМТ 69 прочен к воздействию ударной тряски с числом ударов в минуту 80, средним квадратическим значением ускорения 98 м/с<sup>2</sup> и продолжительностью воздействия 1 ч.

2.2.30. РМТ 69 прочен при сейсмических воздействиях, эквивалентных воздействию вибрации с параметрами, указанными в таблице 2.3.

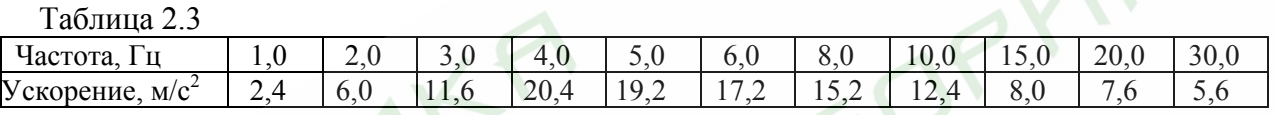

2.2.31. Требования по обеспечению электромагнитной совместимости и помехозащищенности

2.2.31.1. По устойчивости к электромагнитным помехам РМТ 69 согласно ГОСТ Р 50746-2000 соответствует в зависимости от исполнения:

- группе исполнения III, критерий качества функционирования А (код исполнения ЭМС 3А);
- группе исполнения IV, критерий качества функционирования B, группе исполнения III и критерию качества функционирования А (код исполнения ЭМС 4В).

2.2.31.2. РМТ 69 нормально функционирует и не создает помех в условиях совместной работы с аппаратурой систем элементов, для которых он предназначен, а также с аппаратурой другого назначения, которая может быть использована совместно с данными РМТ 69 в типовой помеховой ситуации.

2.3. Устройство и работа

## 2.3.1 В состав РМТ 69 входят:

- модуль питания с узлом интерфейса;
- модуль шестиканального АЦП (каналы АЦП гальванически развязаны);
- модуль реле и дискретных входов;
- модуль индикации;
- цветной жидкокристаллический дисплей;
- приемник ММС-карты.

2.3.1.1. Импульсный блок питания преобразует сетевое напряжение 220 В частотой 50 Гц в постоянные стабилизированные напряжения  $+7$  и  $+24$  В для питания модулей индикации, АЦП, реле и дискретных входов. Выключение питания не предусмотрено, так как РМТ 69 предназначен для работы в непрерывном режиме. Размещенный на модуле питания узел интерфейса предназначен для связи с персональным компьютером и обеспечивает двусторонний обмен данными с внешними устройствами через комбинированные стандартные интерфейсы RS 232 или RS 485. Схемы подключения РМТ 69 к компьютеру соответствуют приведенным в приложении В.

2.3.1.2. Модуль шестиканального АЦП предназначен для преобразования входных аналоговых сигналов в цифровой код, пересчета кода в физическую величину в соответствии с выбранным типом датчика и единицей измерения, передачи измеренных величин в модуль индикации по командам запроса данных.

2.3.1.3. Модуль реле и дискретных входов управляет включением – выключением реле по командам от модуля индикации, опрашивает состояние дискретных входов и полученную информацию об их состоянии передает в модуль индикации.

Каждый вход позволяет проверять состояние сухого контакта. Состояние сухого контакта проверяется встроенным источником напряжения (8±2) В. При этом в проверяемой цепи возникает ток не более 20 мА.

2.3.1.4. Модуль индикации является главным управляющим устройством РМТ 69. В его состав входят микроконтроллер, оперативное запоминающее устройство, таймер реального времени, перепрограммируемое электрически стираемое устройство хранения служебной информации, флэш-память измеряемых данных на 64 Мб, контроллер с цветным жидкокристаллическим дисплеем, линейные стабилизаторы питания, импульсный преобразователь напряжения, преобразователь RS 485, одиночные светодиодные индикаторы, кнопочная клавиатура.

Микроконтроллер управляет процессами взаимодействия между устройствами внутри РМТ 69, осуществляет обмен с внешним персональным компьютером, сохраняет измеренные данные во флэш-памяти, выводит служебную информацию и результаты измерений в цифровом, графическом виде или в виде гистограмм на жидкокристаллический дисплей, осуществляет перезапись в ММС-карту накопленной во флэш-памяти информации для переноса и просмотра данных на персональном компьютере, осуществляет конфигурирование РМТ 69 от ММС-карты, от СОМ-порта или с клавиатуры, выводит на одиночные светодиодные индикаторы состояния 12 уставок, режима записи в архив и режима АВАРИЯ.

**12** 

2.3.1.5. Цветной жидкокристаллический дисплей имеет размерность 320х240 пикселов (точек). На нем отображается служебная информация о режимах работы РМТ 69, измеренные данные, содержимое архива измеренных данных.

2.3.1.6. РМТ 69 имеет по две независимые уставки на каждый измерительный канал, которые могут быть как верхними, так и нижними и могут быть связаны с любым исполнительным реле. Исполнительные реле работают в соответствии с внутренней таблицей связей реле и уставок каналов, которая редактируется пользователем.

2.3.1.7. Модуль интерфейса предназначен для связи ЭВМ и обеспечивает двусторонний обмен данными с внешними устройствами через комбинированные стандартные интерфейсы RS 232 или RS 485. Схемы подключения РМТ 69 к компьютеру соответствуют приведенным в приложении Б.

2.3.2. Лицевая панель РМТ 69 представлена на рисунке 2.1.

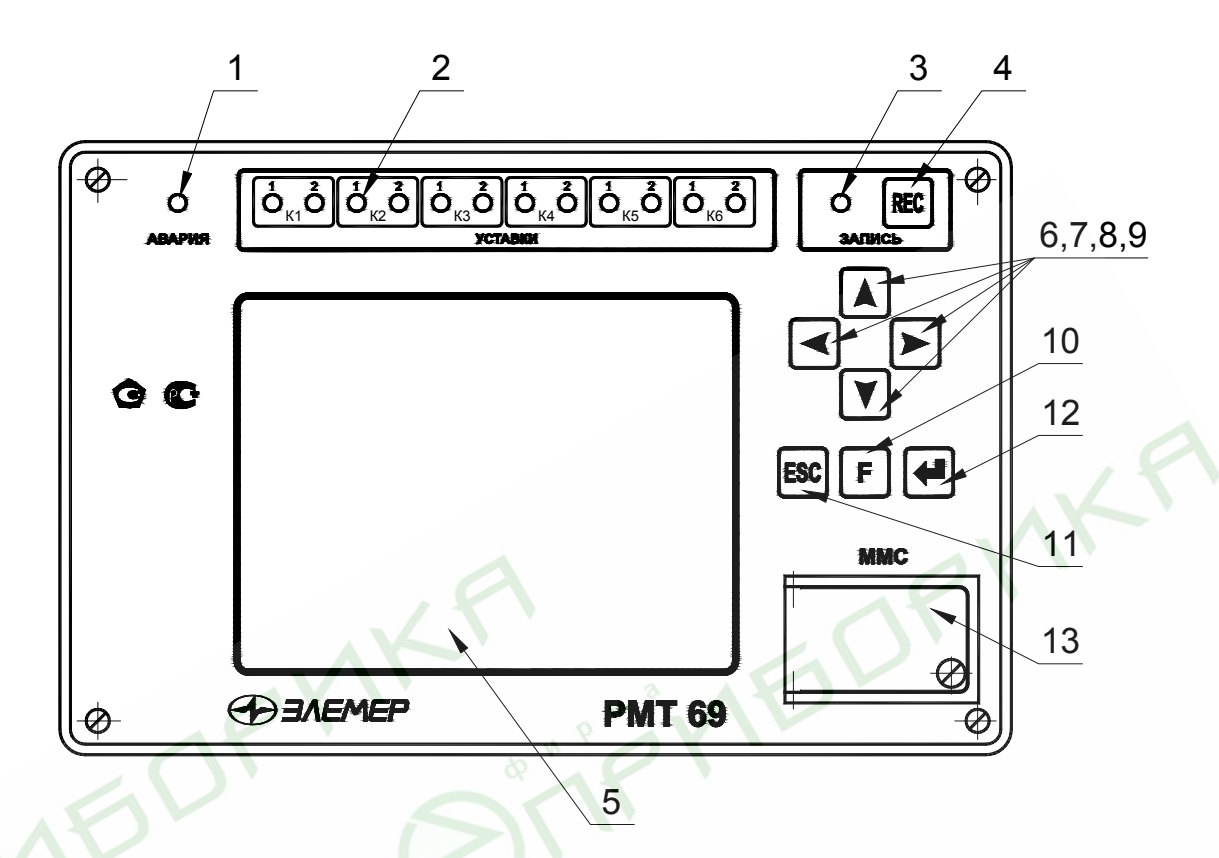

Размеры экрана 117х87,5 мм.

# **Рисунок 2.1**

- 1 индикатор АВАРИЯ;
- 2 двенадцать одиночных индикаторов срабатывания уставок соответствующих каналов;
- 3 одиночный индикатор включения режима записи в архив;
- 4 «REC» кнопка включения и выключения записи;
- 5 цветной жидкокристаллический индикатор (320х240 пикселей (точек); 5,7 дюйма);
- 6, 7, 8, 9 кнопки вверх «▲», влево «◄», вправо «►», вниз «▼»;
- 10 кнопка вызова специальных функций «F»;
- 11 кнопка входа и возврата из меню «ESC»;
- 12 кнопка ввода «4»;
- 13 приемное устройство для установки ММС-карты.

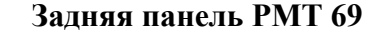

 **Задняя панель РМТ 69 Задняя панель РМТ 69Ех**

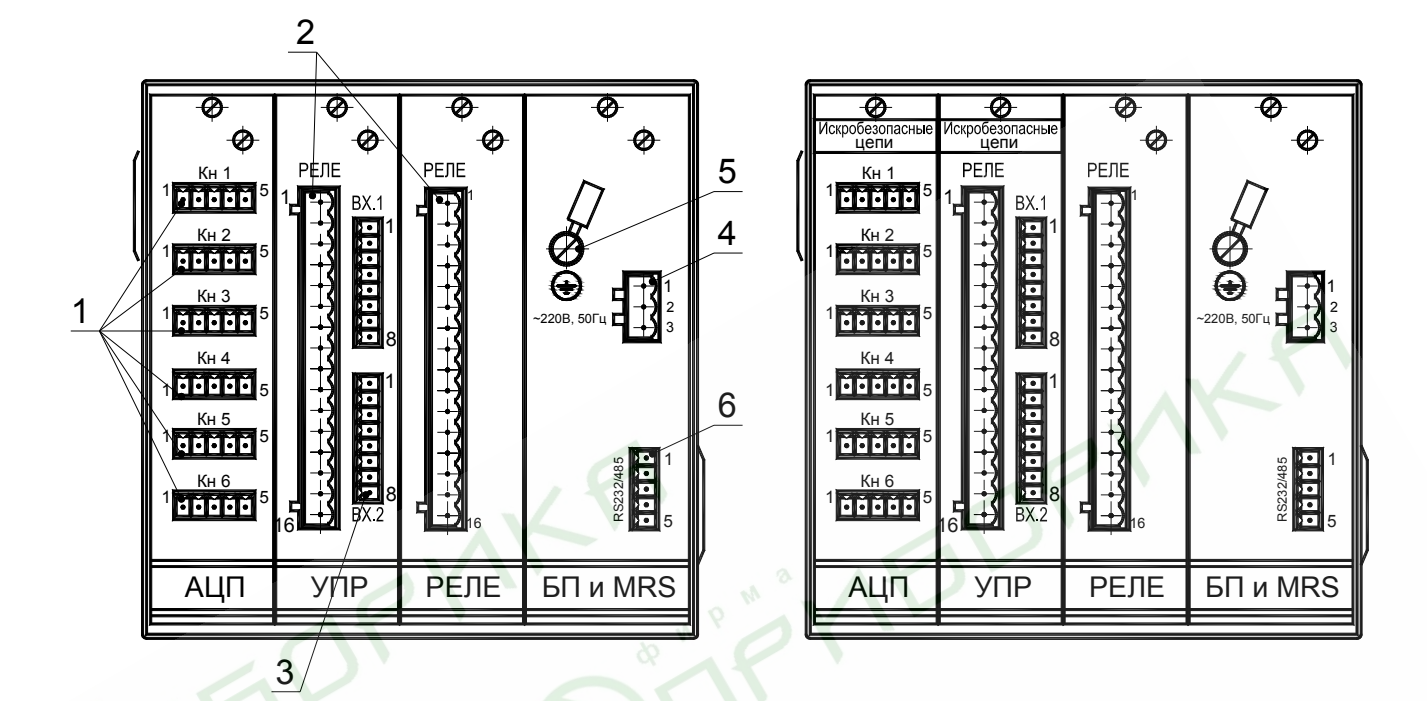

# **Рисунок 2.1а**

- 1 шесть рядов клеммных колодок Кн1-Кн6 для подключения первичных преобразователей;
- 2 две клеммные колодки для подключения 16-ти релейных выходов;
- 3 две клеммные колодки дискретных входов для подключения 8-ми внешних замыкающих контактов;
- 4 одна клеммная колодка для подключения сети;
- 5 винт защитного заземления;
- 6 одна клеммная колодка интерфейса RS 232/ RS 485.

#### 2.4. Меню

При включении РМТ 69 сразу переходит в режим отображения текущих значений аналоговых и/или дискретных входов. Изменить текущий способ отображения информации, и выполнить конфигурацию РМТ 69 можно из главного меню.

Главное меню является связующим всех режимов РМТ 69. С его помощью возможно изменять способ отображения данных (график, гистограмма, таблица), выбирать тип отображаемых данных (текущие, архив, дискретные входы и архив дискретных входов), осуществлять копирование архива из внутренней памяти РМТ 69 на внешний носитель (ММСкарта), изменять настройки РМТ 69 и конфигурацию каналов, определять связи каналов и дискретных входов с реле, задавать параметры срабатывания реле, выполнять тестирование срабатывания уставок и реле и т.д.

Вход в меню осуществляется нажатием кнопки «ESC» в любом из режимов работы РМТ 69. Выход из главного меню осуществляется также нажатием «ESC» из нулевого уровня. При этом прибор переходит в режим отображения данных, заданный в пункте меню **«Просмотр»**.

2.4.1. Структура меню

На рисунке 2.2 представлена общая структура главного меню РМТ 69.

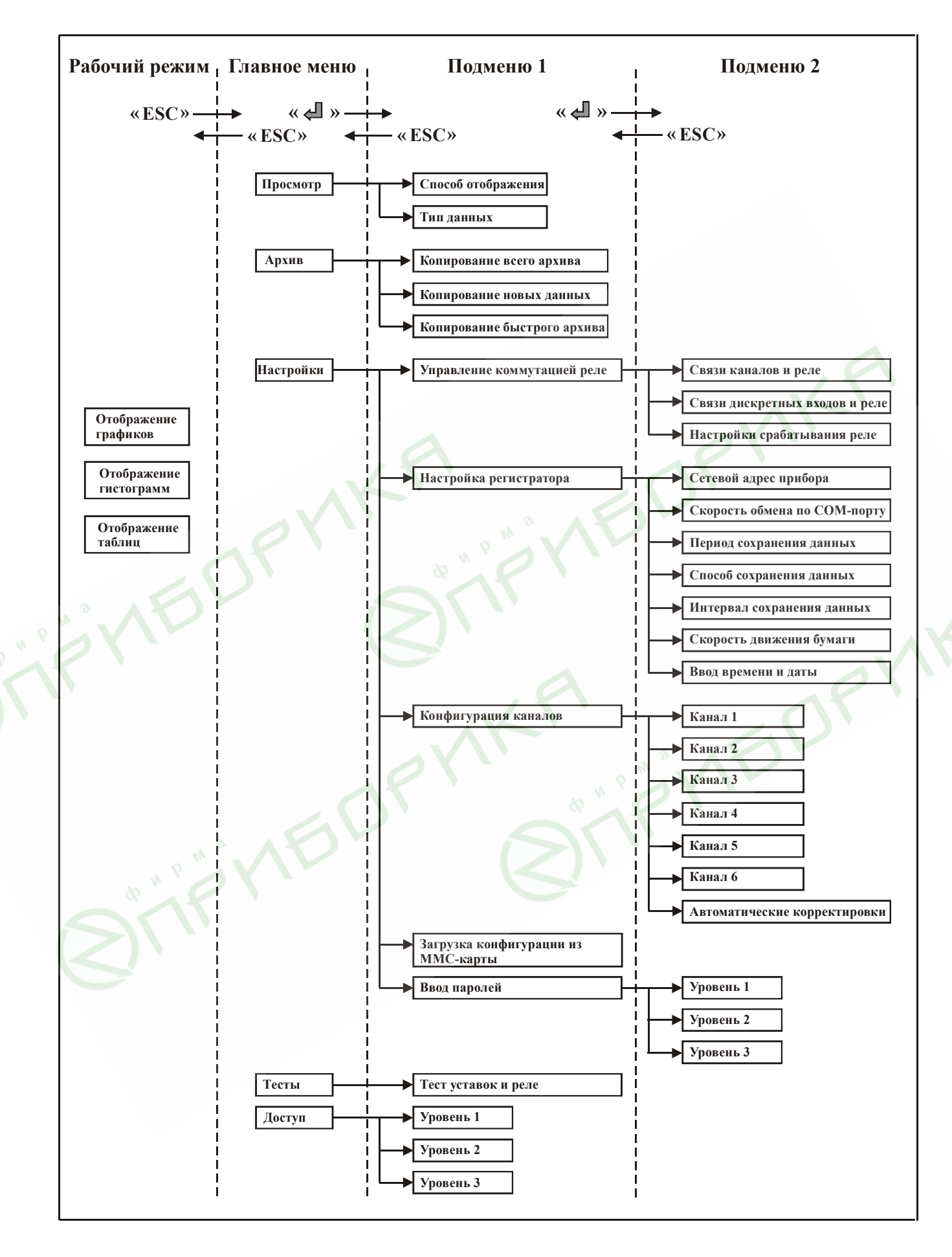

**Рисунок 2.2** 

2.4.2. Навигация по меню

Навигация по меню осуществляется шестью кнопками: вверх «▲», влево «◄», вправо «►», вниз «▼», «ESC» и «  $\blacksquare$ ».

Кнопки влево «◄» и вправо «►»используются, как для выбора по горизонтальной строке меню, так и для выбора ячейки по горизонтали в изменяемом параметре.

Кнопки вверх «▲» и вниз «▼»используются для циклического перемещения по пози-

циям вертикального меню и для изменения значения параметра в выбранной ячейке.

Кнопка «ESC» используется:

- 1. Для входа в меню.
- 2. Для выхода из меню.
- 3. Для возврата из различных режимов РМТ 69 обратно в меню.
- 4. Для возврата из первого уровня меню в нулевой.
- 5. Для отмены изменений в значении параметра.

Кнопка « » используется для входа в режим редактирования меню. В этом случае выполнится одно из трех возможных действий в зависимости от выбранного пункта:

Переход к другому режиму.

Переход с нулевого на первый уровень меню.

Вход в строку изменения соответствующего параметра.

Кнопка « » используется также для ввода результатов редактирования меню в память прибора.

2.4.3. Семантический смысл пунктов меню

# **«ПРОСМОТР»**

Способ отображения: график, гистограмма или таблица. Определение способа визуального представления данных, заданных в пункте «Тип данных», для режима «Отображение данных». В этот режим прибор переходит при выходе из главного меню.

Тип данных: текущие (текущие данные каналов и дискретных входов), архив (просмотр данных из архива), дискретные входы (просмотр текущих значений дискретных входов только для способа отображения «График»), архив дискретных входов (просмотр архива значений дискретных входов только для способа отображения «График»).

Внешний вид экрана в данном режиме представлен на рисунке 2.3.

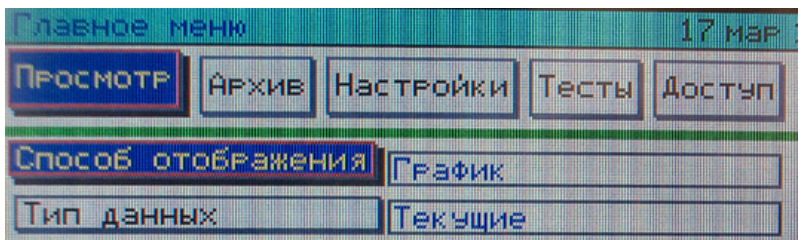

**Рисунок 2.3** 

## **«АРХИВ»**

1. Копирование архива: всего (копирование всего архива - 60 Мб).

2. Копирование новых данных (копирование данных, накопленных с момента последнего копирования).

3. Копирование быстрого архива (копирование данных, постоянного быстрого архива). Быстрый архив – это часть памяти, в которой производится постоянная ежесекундная запись данных. Объем быстрого архива 4 Мб.

Внешний вид экрана в данном режиме представлен на рисунке 2.4.

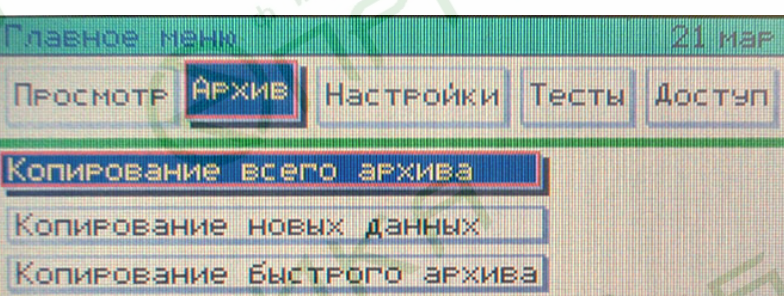

**Рисунок 2.4** 

# **«НАСТРОЙКИ»**

**«Управление коммутацией РЕЛЕ»**:

**«Связи каналов и реле»**: вход в режим редактирования таблицы связей уставок, ошибок, тренда и реле.

**«Связи дискретных входов и реле»**: вход в режим редактирования связей дискретных входов и реле.

**«Настройки срабатывания реле»**: вход в режим, позволяющий изменить параметры срабатывания реле (ввести задержку срабатывания реле).

Внешний вид экрана в данном режиме представлен на рисунках 2.5, 2.5а.

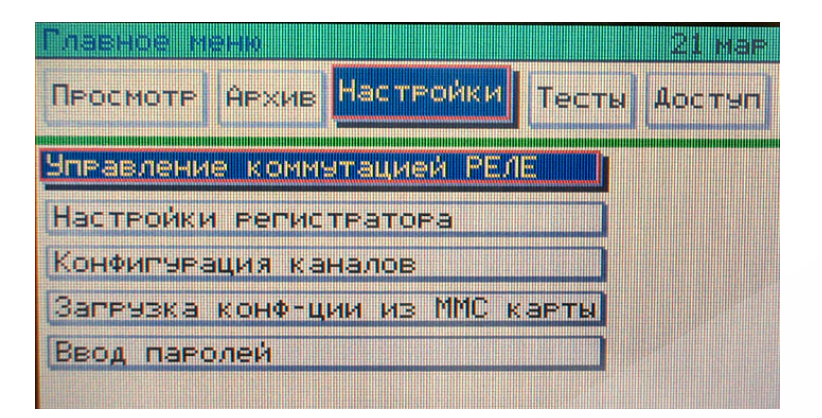

**Рисунок 2.5** 

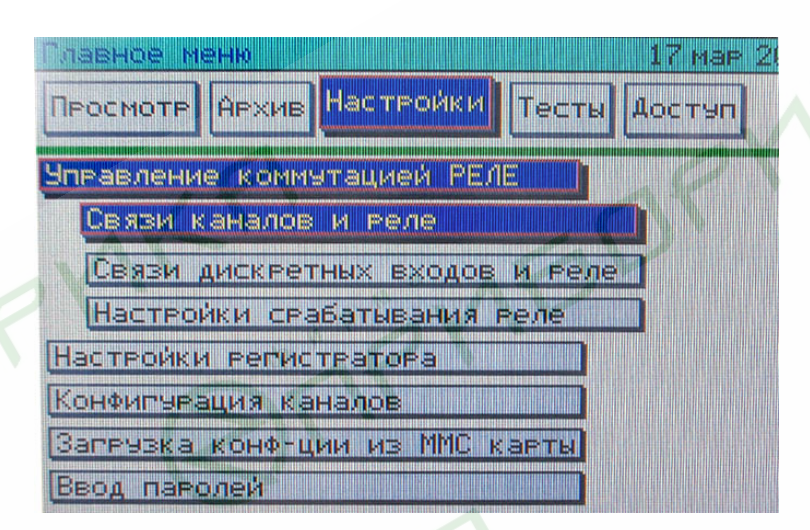

**Рисунок 2.5а**

#### **«Настройки регистратора»:**

**«Сетевой адрес прибора»**: адрес, используемый для идентификации РМТ 69 при подключении его к компьютеру по СОМ-порту.

**«Скорость обмена по СОМ-порту»**: скорость соединения по внешнему СОМ порту [бод]. **«Период сохранения данных»**: период архивации данных во встроенную память РМТ 69. Чем период больше, тем медленнее заполняется архив. Период сохранения в быструю память всегда равен 1 с и не изменяется. При периоде сохранения 1 с внутренней памяти РМТ 69 хватает для сбора данных в течение 11,5 суток.

**«Способ сохранения данных»**: постоянно - сохранение данных в архив производится постоянно с момента включения РМТ 69 и до его выключения, по кнопке - архивация начинается и заканчивается по нажатию кнопки «REC», по времени - старт и остановка записи в архив производится точно в указанном временном интервале (см. п. «Интервал сохранения данных»), при аварии - запись начинается при срабатывании 17-ого виртуального реле «авария», заканчивается при отключении реле, от СОМ-порта - запись начинается и заканчивается по команде, пришедшей по внешнему СОМ-порту от компьютера.

**«Интервал сохранения данных»:** временной интервал, определяющий начало и конец записи в архив. Первое значение времени определяет старт записи, второе – остановку. Данный параметр учитывается лишь в случае установки способа сохранения данных «по времени».

**«Скорость движения бумаги»:** (скорость представления текущих результатов измерений) данный параметр определяет скорость движения «бумаги» в режиме отображения текущих данных в виде графика на мониторе. Скорость задается в мм/мин или мм/час. Один миллиметр «бумаги» равен трем строкам экрана. Высота строки экрана равна 1 пикселю.

**«Ввод времени и даты»:** данный пункт меню позволяет установить текущую дату и время, которые отображаются в правом верхнем углу экрана.

Внешний вид экрана в данном режиме представлен на рисунке 2.6.

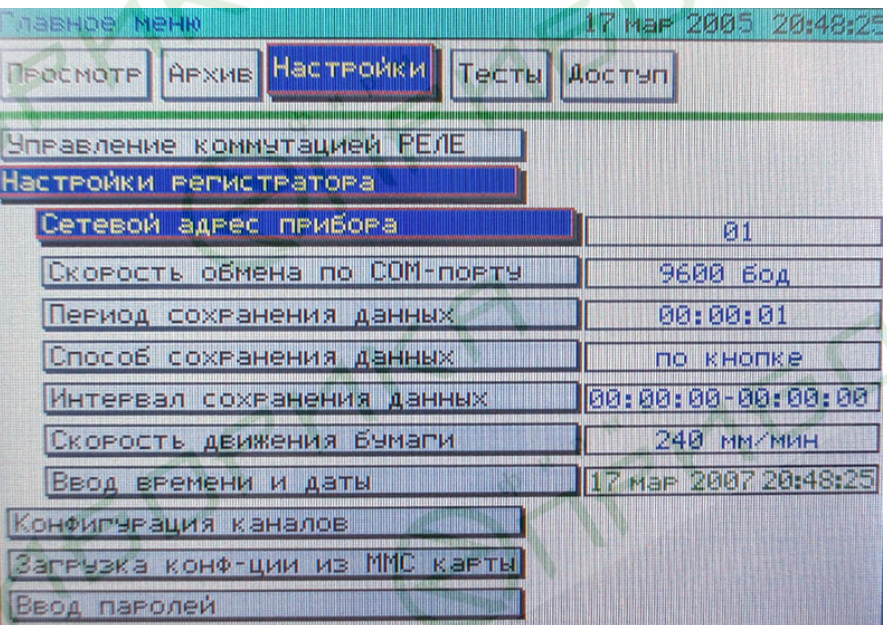

#### **Рисунок 2.6**

#### **«Конфигурация каналов»:**

**«Канал 1….6»**: выбор конфигурируемого канала и переход в режим изменения параметров канала.

Внешний вид экрана в данном режиме представлен на рисунке 2.7.

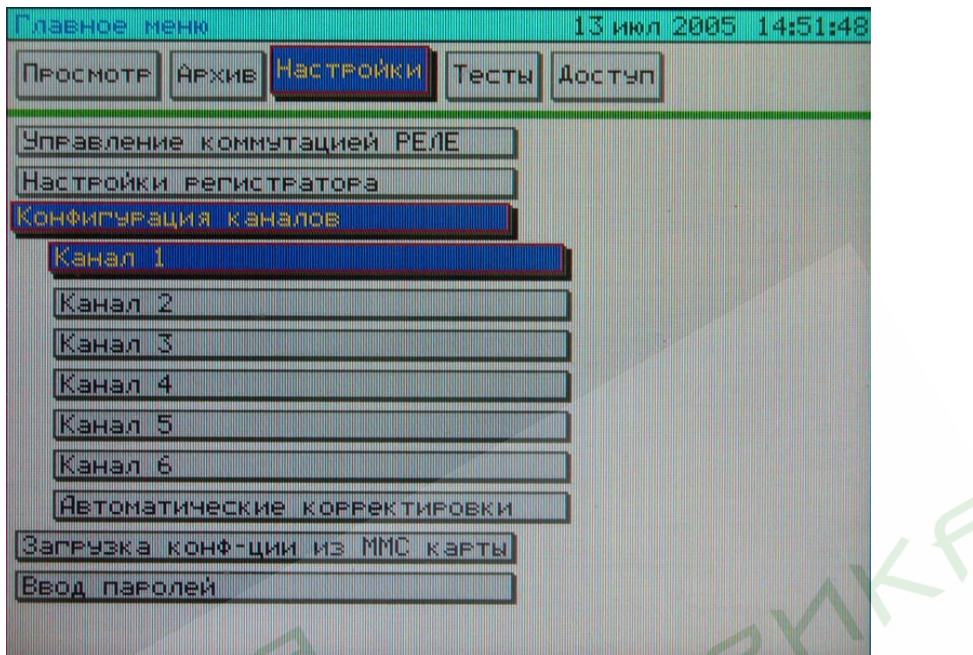

**Рисунок 2.7** 

**«Автоматические корректировки»:** корректировка результатов измерения, разрешение на учет результатов корректировки для текущих измерений, калибровка сопротивления измерительной линии, калибровка сопротивления компенсатора холодного спая в 0 °С,

**«Загрузка конфигурации из ММС-карты»**: загрузка всех настроек РМТ69 с ММС-карты.

**«Ввод паролей»**: задание паролей для различных уровней доступа. Уровень 1 – разрешен доступ только к меню «Просмотр» и «Архив». Уровень 2 - разрешен доступ ко всем пунктам меню, кроме пунктов – «Настройки регистратора», «Конфигурация с ММС», «Ввод паролей». Уровень 3 – разрешен доступ ко всем пунктам меню. Если задан пароль «0000», то для доступа в меню пароль вводить не надо.

## **«ТЕСТЫ»**

Тест уставок и реле, вход в режим эмуляции сигналов каналов для тестирования срабатывания уставок и реле.

> Просмотр Архив Настройки Гесты Достэп Тест уставок и неле

Внешний вид экрана в данном режиме представлен на рисунке 2.8.

**Рисунок 2.8** 

# **«ДОСТУП»**

Ввод паролей различных уровней для доступа к настройкам РМТ 69. Для полного доступа достаточно ввести пароль 3-его уровня.

Внешний вид экрана в данном режиме представлен на рисунке 2.9.

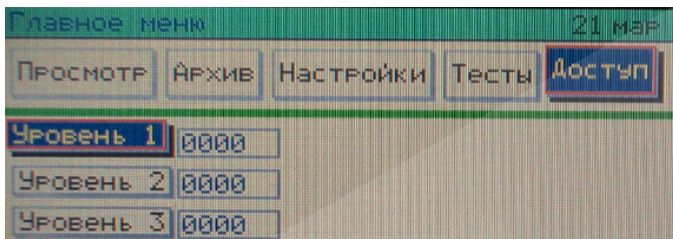

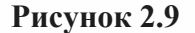

#### 2.5. Конфигурация каналов.

В данном режиме выполняется конфигурирование параметров каналов. Выбор изменяемого параметра осуществляется кнопками вверх «▲», влево «◆», вправо «▶», вниз «▼». Для начала изменения значения выбранного параметра требуется нажать кнопку « • ». Для изменения значения параметра в выбранной ячейке используются кнопки вниз «▼» и вверх «▲». Для перемещения по ячейкам изменяемого параметра используются кнопки влево «◄», вправо «►». Сохранение изменений параметра осуществляется кнопкой « ». Отказ от изменений – кнопкой «ESC». Переключаются каналы кнопкой «F». Выход из режима осуществляется кнопкой «ESC». Внешний вид экрана в данном режиме представлен на рисунке 2.10.

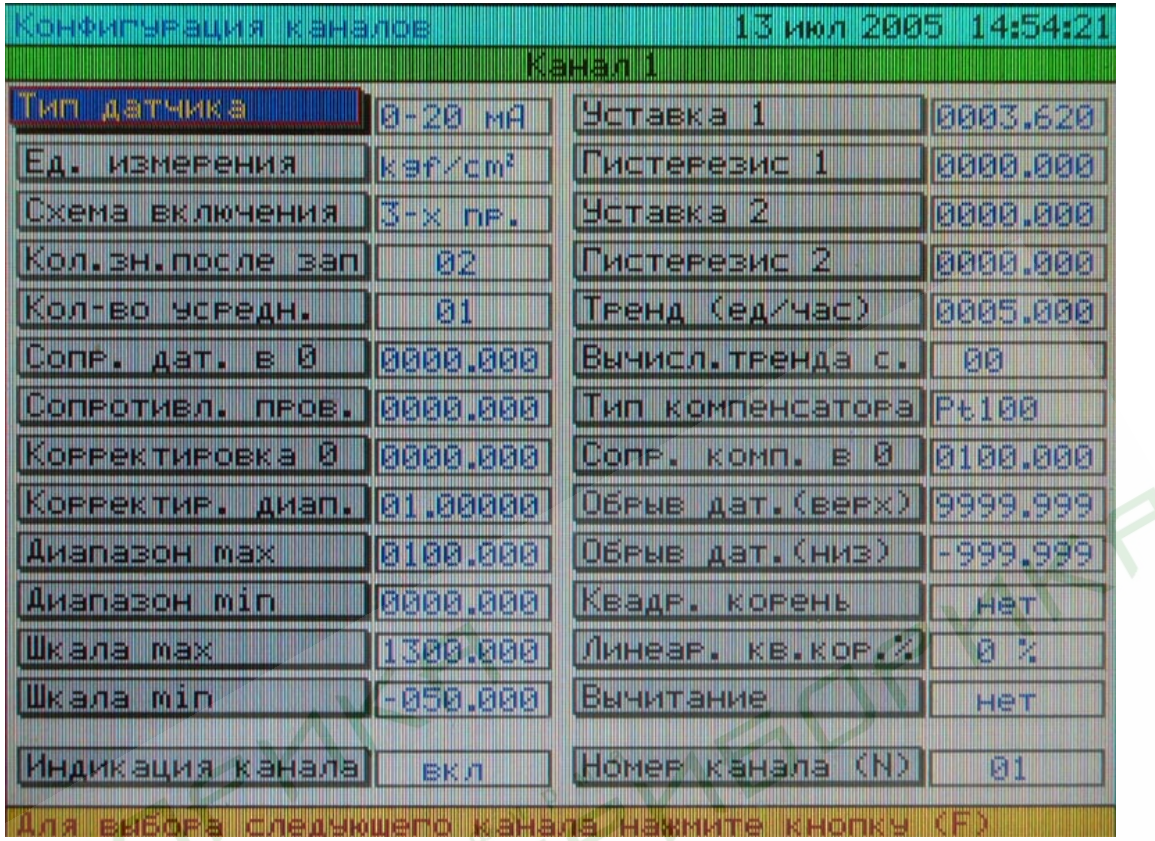

# **Рисунок 2.10**

Параметр **«Тип датчика»** позволяет сконфигурировать каждый из шести аналоговых измерительных каналов на работу с определенным типом датчика:

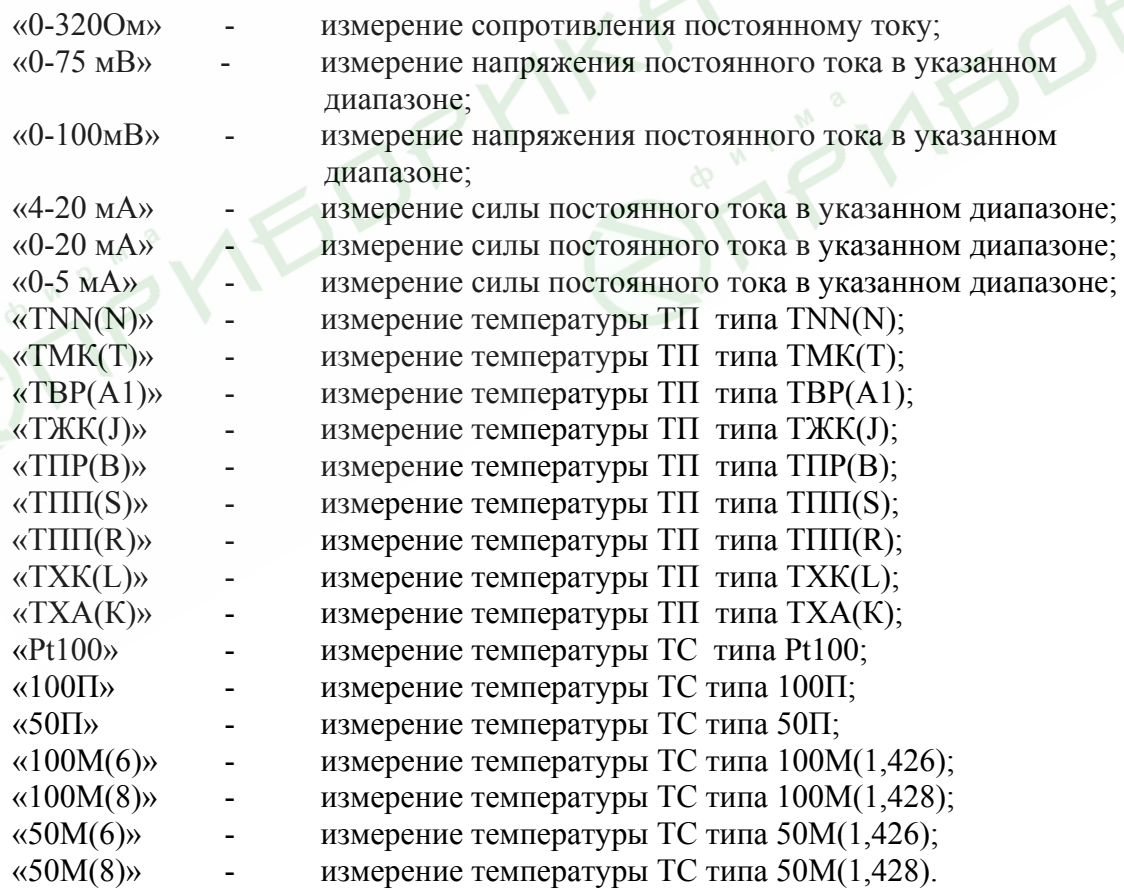

Параметр **«Ед. измерения»** позволяет выбрать отображаемую единицу измерения для канала:

«kgf/cm<sup>2</sup>», «кгс/см<sup>2</sup>»; «t/h», «т/ч»; «m<sup>3</sup>/h», «м<sup>3</sup>/ч»; «mm<sup>3</sup>/h», «мм<sup>3</sup>/ч»; «mm/s», «мм/с»; «%»; «°С»; «m», «м»; «сm», «см»; «mm», «мм»; «mm Hg», «мм рт.ст»; «MPa», «МПа»; «kPa», «кПа»; «Pa», «Па»; «10<sup>6</sup>»; «10<sup>3</sup>»; «От», «Ом».

Параметр **«Схема включения» -** схема подключения датчиков ТС и 320 Ом.

«2-х пр.» – для двухпроводной схемы подключения; «3-х пр.» – для трехпроводной схемы подключения.

Параметр **«Кол. зн. после зап»** (количество знаков после запятой):

«0» - в измеренном значение канала после запятой знаки не отображаются;

«1» - в измеренном значение канала после запятой отображается 1 цифра;

«2» - в измеренном значение канала после запятой отображаются 2 цифры;

«3» - в измеренном значение канала после запятой отображаются 3 цифры.

Параметр **«Кол-во усредн.» -** количество измерений для усреднения по каналу, от 1 до 100, используется для сглаживания выбросов при измерениях. Время одного цикла измерений составляет 1 с. При установке этого параметра необходимо учитывать, что при ступенчатом изменении входного сигнала на 10 % от диапазона измерений, время установления измеряемой величины с точностью 0,5 % будет равно 2,9х(кол-во усредн.)х1 (с), с точностью 0,25 % - будет равно 3,5х(кол-во усредн.)х1 (с). Кроме того, при включении питания РМТ или устранении обрыва входных цепей, процесс измерений и управления реле начинается спустя - (кол-во усредн.)х1 (с).

Параметр **«Сопр. дат. в 0» -** сопротивление датчика типа ТС при 0 °С.

Значение параметра изменяется в интервале «0000.000….0300.000», устанавливается оператором, и должно быть равным сопротивлению датчика при 0 °С. При выборе типа датчика 100М(П), сопротивление датчика в точке 0 °С должно быть 100 Ом, 50М(П) – 50 Ом, в случае если известно сопротивление датчика при 0 °С, можно ввести истинное значение сопротивления.

Параметр **«Сопротивл. линии»** - сопротивление линии связи при измерении сигналов от ТС по 2-х проводной схеме подключения, параметр вводится в единицах сопротивления – Омах.

Значение параметра изменяется в интервале «0000.00…0200.000»», устанавливается оператором или вводится автоматически в режиме **«Автоматические корректировки».**

В случае ввода этого параметра в меню **«Автоматические корректировки»** в опции «Учитывать» должно быть установлено «Да».

Параметр **«Корректировка 0»** - постоянная величина, выраженная в единицах шкалы измеряемого параметра, автоматически вычитаемая или прибавляемая к измеренному значению, в зависимости от установленного знака « + » или « - ».

Значение параметра изменяется в интервале «-999.999….9999.999», устанавливается оператором или заносится автоматически в режиме **«Автоматические корректировки».**

В случае ввода этого параметра в меню **«Автоматические корректировки»** в опции «Учитывать» должно быть установлено «Да».

Параметр **«Корректир. диап.»** - позволяет изменить коэффициент наклона зависимости выходной величины от измеренного значения. При вводе этого параметра происходит умножение результата текущего измерения на величину корректировки диапазона, заводская установка 1.

Значение параметра изменяется в интервале «-9.99999….99.999999», устанавливается оператором или заносится автоматически в режиме **«Автоматические корректировки».**

В случае ввода этого параметра в меню **«Автоматические корректировки»** в опции «Учитывать» должно быть установлено «Да».

Параметр **«Диапазон max»** - максимальное значение диапазона индикации, значение индикации, соответствующее верхней границе входного диапазона. Для входных сигналов в виде силы или напряжения постоянного тока «0-75 мВ»,«0-100 мВ», «4-20 мА», «0-20 мА», «0-5 мА».

Параметр изменяется в интервале «-999.999….9999.999».

Параметр **«Диапазон min»** - минимальное значение диапазона индикации, значение индикации, соответствующее нижней границе входного диапазона. Для входных сигналов в виде силы или напряжения постоянного тока «0-75 мВ»,«0-100 мВ», «4-20 мА», «0-20 мА», «0-5 мА».

Параметр изменяется в интервале «-999.999….9999.999».

Индицируемое значение вычисляется по следующей формуле

$$
Value = \frac{I - I_{\min}}{I_{\max} - I_{\min}} \times (dP2 - dP1) + dP1, \qquad (2.1)
$$

где:

*Value* - индицируемое значение; *I* - измеренное значение тока или напряжения; *I*min - минимальное значение измеряемого тока или напряжения (константа, определяемая типом датчика);

- *I*max максимальное значение измеряемого тока или напряжения (константа, определяется типом датчика);
- *dP1* параметр «Значение при min сигнала»;
- *dP2*  параметр «Значение при max сигнала».

Параметр **«Шкала max»** - максимальное значение отображения измеряемой величины для способа отображения – график или гистограмма.

Значение параметра изменяется в интервале «-999.999….9999.999» и задает величину верхней границы отображения графика или гистограммы в соответствующих режимах.

Параметр **«Шкала min»** - минимальное значение отображения измеряемой величины для способа отображения – график или гистограмма.

Значение параметра изменяется в интервале «-999.999….9999.999» и задает величину нижней границы отображения графика или гистограммы в соответствующих режимах.

Значение **«Шкала max»** должно быть больше значения **«Шкала min».**

Параметр **«Индикация канала»** - необходим для способа отображения – график.

#### При этом:

**«вкл»** - разрешает отображение графических данных на экране для данного канала; **«выкл»** - запрещает отображение графических данных для данного канала.

Параметр **«Уставка 1»** - значение первой уставки для выбранного канала. Значение параметра изменяется в интервале «-999.999….9999.999».

Параметр **«Гистерезис 1»** - значение зоны возврата по срабатыванию уставки 1 для выбранного канала. Если уставка нижняя - значение гистерезиса прибавляется к значению уставки, если уставка верхняя – значение гистерезиса вычитается из значения уставки.

Значение параметра изменяется в интервале «0….9999.999».

Параметр **«Уставка 2**» - значение второй уставки для выбранного канала. Значение параметра изменяется в интервале «-999.999….9999.999».

Параметр **«Гистерезис 2»** - значение зоны возврата по срабатыванию уставки 2 для выбранного канала. Если уставка нижняя - значение гистерезиса прибавляется к значению уставки, если уставка верхняя – значение гистерезиса вычитается из значения уставки.

Значение параметра изменяется в интервале «0….9999.999».

Параметр **«Тренд (ед/час)»** задает предельную величину скорости изменения входного сигнала и обладает следующими свойствами:

- размерность тренда задается в измеряемых единицах/час;
- знак тренда учитывается в таблице связей параметра с реле;
- превышение измеренного значения тренда заданного значения параметра включает реле, связанные с этим параметром;
- текущее значение тренда и состояния реле обновляется с периодом измерений тренда;
- вычисленное значение тренда доступно для чтения исключительно через интерфейс прибора.

Если при измерениях произошла ошибка, то измеренное значение тренда повторяет эту ошибку. После устранения ошибки измерений, вычисление тренда запускается с начала, то есть результат будет получен через выбранное время, в течение которого измеренное значение тренда будет сохранять последнюю ошибку измерений.

Значение параметра изменяется в интервале «0….1000.000».

Параметр **«Вычисл. тренда с.»** задает период вычисления тренда и обладает следующими свойствами:

- размерность параметра задается в секундах и определяет длительность выборки сигнала для последующего расчета тренда;
- увеличение значения параметра приводит к более точному расчету текущего значения тренда, но уменьшает частоту его обновления.

Значение параметра может изменяться от 10 до 10000.

Параметр **«Тип компенсатора» -** тип компенсатора холодного спая, в данном приборе принимает единственное значение Pt100.

Параметр **«Сопр. комп. в 0»** - сопротивление компенсатора холодного спая при измерении ТП в 0 °С, выраженное в Омах, заводская установка 100 Ом.

Значение параметра изменяется в интервале «0….0200.000», устанавливается оператором или заносится автоматически в режиме автоматических корректировок.

Параметр **«Обрыв дат. (верх)» и «Обрыв дат. (низ)»** используются для искусственного сужения диапазона измерений следующим образом:

- при результате измерений, меньшем, чем значения параметра «Обрыв дат. (низ)» или при результате измерений, большем, чем значения параметра «Обрыв дат. (верх)» на индикаторе высвечиваются символы '-AL-'.

Например, при выборе типа датчика «50М(6)» прибор измеряет температуру в диапазоне от –50 °С до +200 °С, при этом прибор проверяет обрыв измерительной линии в этом диапазоне температур. Если мы задаем сужение диапазона от 0 до 50 °С, то прибор отработает обрыв датчика при выходе сигнала за суженный диапазон измерения.

При отсутствии необходимости сужать диапазон измерения, эти параметры следует установить за пределами диапазона индицируемых значений, (например, первый параметр минус 999.999, а второй +9999.999).

Значение параметра изменяется в интервале «-999.999….9999.999».

Параметр **«Квадр. корень»** - функция извлечения квадратного корня. Для входных сигналов в виде силы или напряжения постоянного тока «0-75 мВ»,«0-100 мВ», «4-20 мА», «0-20 мА», «0-5 мА».

Индицируемое значение рассчитывается по формуле

Value = 
$$
\sqrt{\frac{I - I_{\min}}{I_{\max} - I_{\min}}} \times (dP2 - dP1) + dP1
$$
 (2.2)

При этом: **«Да»** - функция извлечения квадратного корня включена; **«Нет»** - функция извлечения квадратного корня выключена.

Параметр **«Линеар. кв. кор. %»** функция линеаризации квадратного корня вблизи нуля. Используется для уменьшения шумов вблизи нуля. Значение параметра указывается в процентах от измеряемого диапазона. Возможен выбор из следующих фиксированных значений – 0; 0,5; 1; 2; 3 %. При значениях измеряемой величины параметра от 0 до порогового значения индицируемое значение вычисляется по следующей формуле

Value = 
$$
k \times \frac{I - I_{\min}}{I_{\max} - I_{\min}} \times (dP2 - dP1) + dP1
$$
, (2.3)

где: *k* зависит от значения параметра.

Значения коэффициента «k» в зависимости от выбранного значения параметра линеаризации («Линеар. кв. кор. %») приведены таблице 2.4.

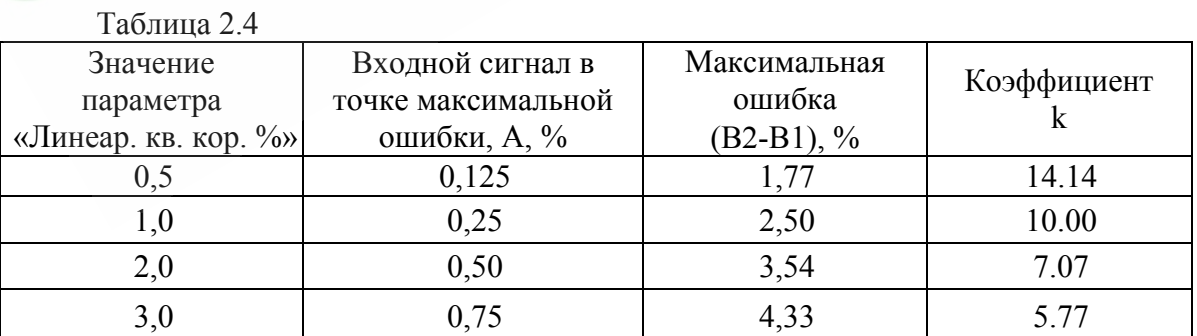

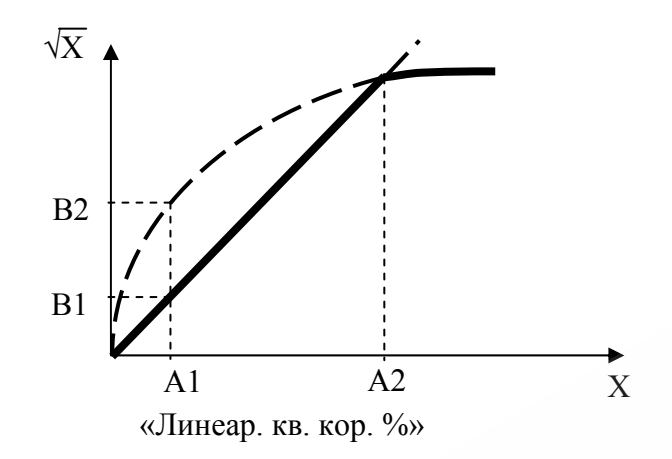

**Рисунок 2.11** 

При значениях параметра от порогового значения до конца диапазона (100%) индицируемое значение рассчитывается по формуле (2.2).

Параметр **«Вычитание»** позволяет вычислить разность значений сигналов текущего и выбранного каналов, конечным результатом измерений является разность значений, а результат измерения на текущем канале будет утрачен.

Параметр может принимать следующие значения:

- **«Нет»** операция вычитания не используется;
- **«Изм. N»** разность значений определяется вычитанием результата измерений
- выбранного канала из результата измерения текущего канала;
- **«N Изм.»** разность значений определяется вычитанием результата измерения текущего канала из результата измерений выбранного канала. Для синхронизации измерений, номер выбранного канала должен быть меньше номера текущего канала.

Если при измерениях любого из двух каналов произошла ошибка, результат разности повторит эту ошибку.

Параметр **«Номер канала (N)»** определяет с каким каналом будет производиться операция вычитание.

Параметр **«Автоматические корректировки»** необходим для автоматического вычисления значений некоторых параметров. Доступ к этому режиму осуществляется путем выбора подпункта **«Автоматические корректировки»** из подменю **«Конфигурация канала».** В данном режиме осуществляется автоматическое вычисление значений ячеек: **«Сопротивл. линии», «Сопр. комп. в 0», «Корректировка 0»** и **«Корректир. диап.».** Внешний вид экрана в данном режиме представлен на рисунке 2.12.

Рекомендации по конфигурации каналов с различными типами первичных преобразователей приведены в приложении Г.

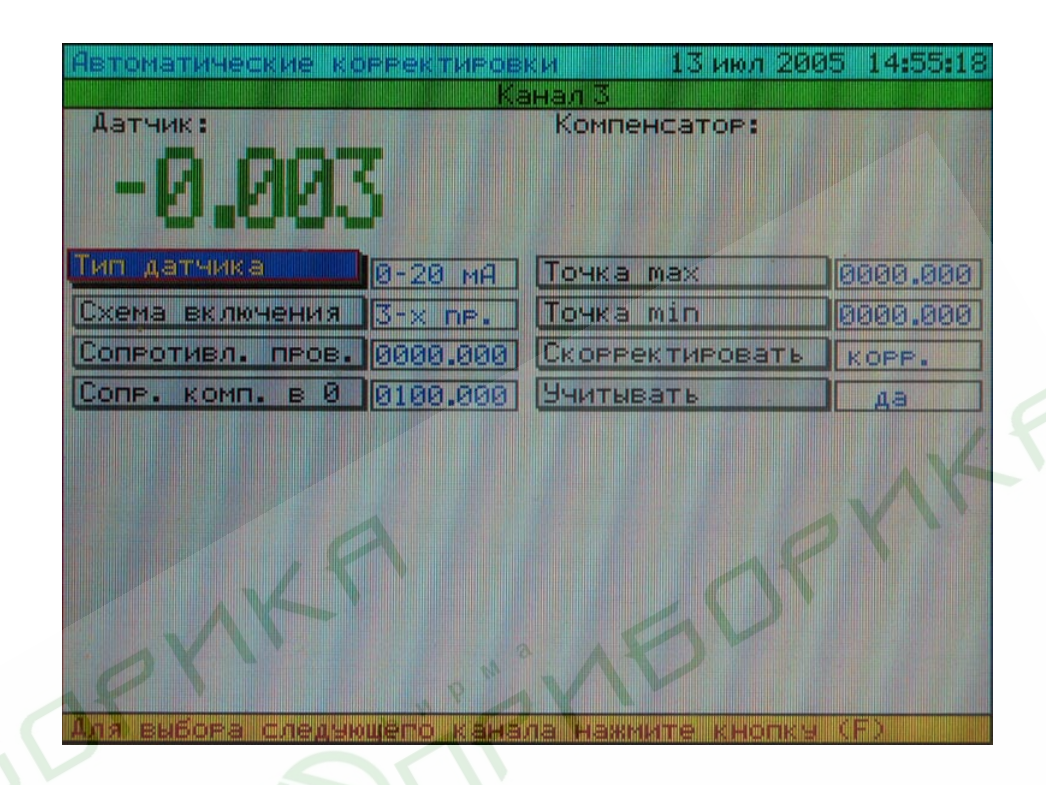

# **Рисунок 2.12**

Для автоматического получения значения **«Сопротивл. пров.»** (для двухпроводной схемы подключения ТС) необходимо задать **«Тип датчика» 0-320 Ом**, закоротить линию связи со стороны подключения датчика. При нажатии кнопки « » в пункте **«Сопротивл. пров.»** значение сопротивления линии появится в этом поле. Далее есть возможность принять это значение, нажав кнопку « », или отказаться от ввода, нажав «ESC».

Для получения значения «Сопр. комп. в 0» необходимо, подключить к прибору термопару, с которой будет работать прибор компенсатор холодного спая, опустить термопару в льдо-водяную смесь 0 °С, затем выбрать эту ячейку и нажать кнопку « ».

При этом запустится процесс автокалибровки. По ее окончании значение сопротивления компенсатора появится в поле **«Сопр. комп. в 0»** и отобразится в правом верхнем углу экрана. Далее есть возможность принять это значение, кнопку « », или отказаться от ввода, нажав кнопку «ESC». Если во время калибровки произошла ошибка, то в правом верхнем углу экрана появится слово «ошибка» и процесс прервется. Длительность калибровки не превышает 10 с.

В данном режиме есть возможность выполнить автоматическую корректировку нуля и диапазона. Корректировка проводится по двум точкам. Задайте на входе минимальный сигнал с датчика (например, для температуры, поместив датчик в льдо-водяную смесь). Дождитесь на экране, в левом верхнем углу, установившегося значения сигнала. Задайте в поле **«Точка min»** требуемое значение в данной точке. Повторите операцию для поля **«Точка max»**, задав на входе максимальное значение сигнала (например, для температуры, нагрев датчик). Когда обе точки заданы, в поле **«Скорректировать»** надо выбрать «корр.» и нажать кнопку « » – прибор произведет вычисление коэффициентов корректировки. Для обнуления коэффициентов корректировки, в поле **«Скорректировать»** необходимо выбрать «обнул.». После корректировки, если в поле **«Учитывать»** стоит «Да», значение канала отобразится в верхнем левом углу, с учетом новых коэффициентов, если в поле **«Учитывать»** стоит «Нет», поправочные коэффициенты не учитываются.

2.6. Режимы РМТ 69

2.6.1. Режим отображения данных

Это основной режим, в который РМТ 69 переходит сразу после включения или при выходе из **«Главного меню».** В этом режиме существует три способа отображения данных: график, гистограмма и таблица. Данными для отображения могут служить текущие значения аналоговых и дискретных входов, а также значения из архива (см. п. 2.6.5 **«Просмотр архива»**). Причем на гистограмме и в таблице одновременно отображаются значения и каналов и дискретных входов, в отличие от графика, где отображаются либо значения каналов, либо значения дискретных входов. По этой причине типы данных **«Дискретные входы»** и **«Дискр. вх. архив»** актуальны лишь для способа отображения **«График».**

При включении РМТ 69 сразу переходит в режим отображения текущих значений аналоговых и/или дискретных входов. Способ отображения в этом случае будет таким же, как при последнем выключении РМТ 69. Изменить текущий способ отображения информации можно из главного меню (cм. п. 2.4), переход в которое осуществляется кнопкой «ESC».

#### 2.6.2. График

Этот способ отображения позволяет просматривать данные четырех типов: текущие данные аналоговых входов, архив значений аналоговых входов, текущие дискретные входы, архив значений дискретных входов. Одновременно возможно просматривать лишь один из этих типов данных. Тип данных для отображения задается из главного меню, (п. 2.4 **«Просмотр»).**

Значения представляются в виде графиков. Для каждого канала или дискретного входа строится график определенного цвета. Масштаб графика данного канала по горизонтали

**32** 

определяется параметрами **«Шкала max»** и **«Шкала min»**. Масштаб графиков по вертикали определяется **«Скоростью движения бумаги»**.

Красный квадрат в верхнем правом углу ячейки канала показывает, что сигнал вышел за значение уставки.

Внешний вид экрана в данном режиме представлен на рисунках 2.13 и 2.13а.

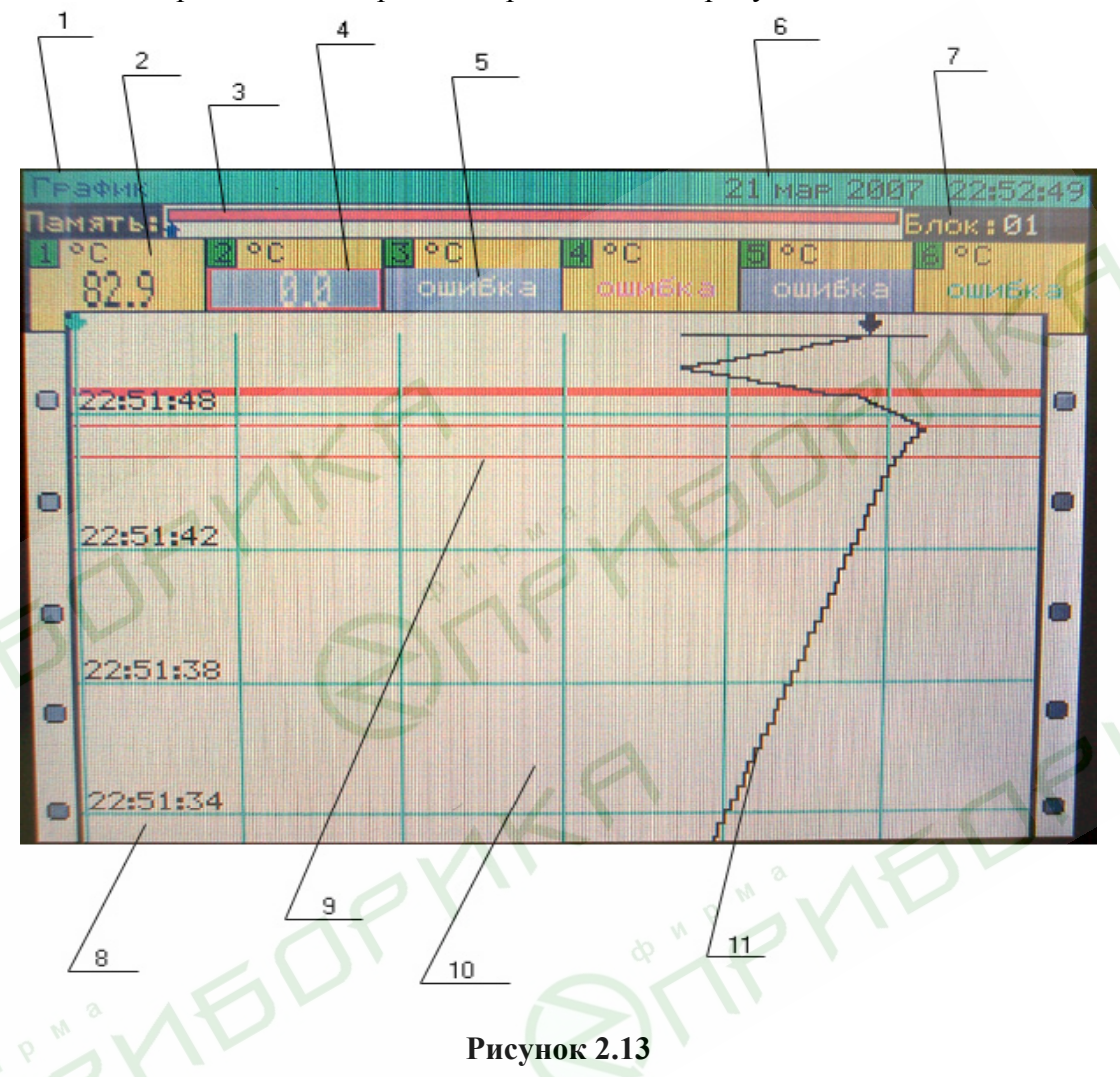

1 – название режима;

2 – индикация значения канала;

3 – указатель архива (стрелка показывает текущее место в архиве, красным показана заполненная часть архива, зеленым - свободная часть – та часть, из которой данные уже были перенесены на ММС-карту);

- 4 рамка выбора канала;
- 5 выключенный канал, т.е. тот канал, чей график не строится;
- 6 текущее время и дата;
- 7 текущий блок памяти (всего их 3870, каждый содержит 256 измеренных точек);
- 8 время снятия отсчета;

9 – граница изменения вертикального масштаба графика [появляется при изменении скорости поля построения графика («бумаги») кнопками «вверх» и «вниз»];

 $10 -$  «бумага»;

 $11$  – график.

При входе в данный режим первые несколько секунд идет восстановление «бумаги» (экрана). Т.е. в случае просмотра текущих значений - это график накопленных в ближайшее время отчетов, в случае просмотра значений из памяти - это начальная страница архива.

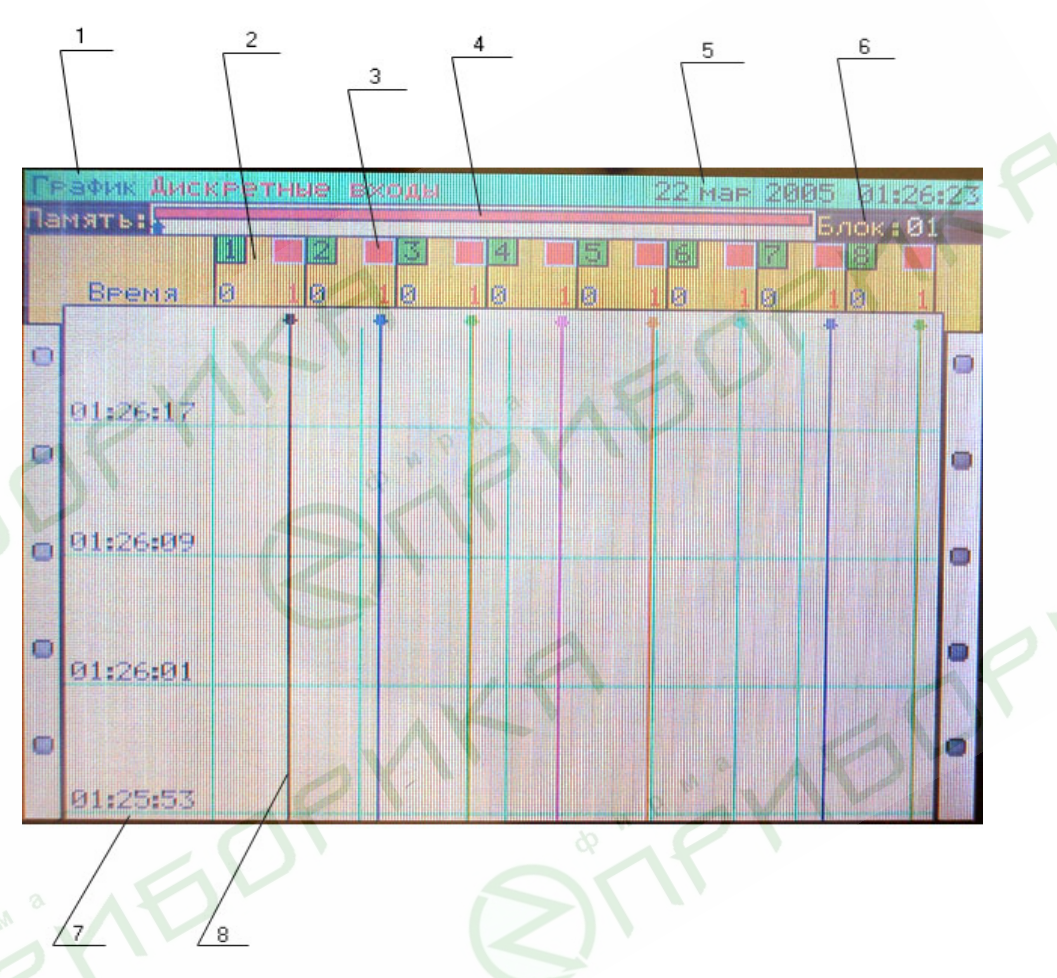

**Рисунок 2.13а**

1 – название режима;

2 – определенный дискретный вход (с 1 по 8);

3 – указатель замкнутого дискретного входа;

4 – указатель архива (стрелка показывает текущее место в архиве, красным показана заполненная часть архива, зеленым - свободная часть – та часть, из которой данные уже были перенесены на ММС-карту);

5 – текущее время и дата;

6 – текущий блок памяти (всего их 3870, каждый содержит 256 измеренных точек);

7 – время снятия отсчета;

8 - график.

При входе в данный режим первые несколько секунд идет восстановление «бумаги» (экрана). Т.е. в случае просмотра текущих значений - это график накопленных в ближайшее время отсчетов, в случае просмотра значений из памяти - это начальная страница архива.

Выход из режима и переход в **«Главное меню»** осуществляется кнопкой «ESC».

- 1. Режим просмотра текущих значений дискретных входов:
- кнопка вверх «▲» увеличение скорости движения «бумаги»;
- кнопка вниз «▼» уменьшение скорости движения «бумаги»;
- кнопка «F» изменение толщины линий отображаемых графиков.
- 2. Режим просмотра текущих значений аналоговых входов:
- кнопка вверх «▲» увеличение скорости движения «бумаги»;
- кнопка вниз «▼» уменьшение скорости движения «бумаги»;
- кнопка «F» изменение толщины линий отображаемых графиков.
- кнопки влево «◄» и вправо «►» перемещение курсора по каналам;
- кнопка « » включение/выключение «пишущего узла» канала,
- т.е. разрешаем/запрещаем построение графика канала.
- 3. Режим просмотра архива значений дискретных входов:
- кнопка вверх «▲» движение по архиву в сторону увеличения времени и даты;
- кнопка вниз «▼» движение по архиву в сторону уменьшения времени и даты; - кнопки влево «◄» и вправо «►» - быстрое поблочное пролистывание архива (перемещение указателя архива в верхней части экрана).
- 4. Режим просмотра архива значений аналоговых входов:
- кнопка вверх «▲» движение по архиву в сторону увеличения времени и даты;
- кнопка вниз «▼» движение по архиву в сторону уменьшения времени и даты;
- кнопка «F» переключение курсора из режима движения по каналам в режим пролистывания архива;
- кнопки влево «◄» и вправо «►» перемещение курсора по каналам или быстрое поблочное пролистывание архива, в зависимости от выбранного кнопкой «F» режима;
- кнопка « » включение/выключение «пишущего узла» канала, т.е. разрешаем/запрещаем построение графика канала.

# 2.6.3. Гистограмма

В этом способе отображения данные представляются в виде вертикальных гистограмм. Каждый столбец гистограммы отображает значение определенного канала. Нижний и верхний предел столбца соответствуют значениям параметров **«Шкала max»** и **«Шкала min»** для этого канала. Стрелки возле столбцов показывают положение уставок. Синий цвет стрелки соответствует нижней уста0вке, красный – верхней, белый – уставка не используется или уставка является выключающей, черный - показывает, что уставка определена, как верхняя и нижняя одновременно, например, **«Уставка 1»** выбрана для 1-го реле верхняя, а для 2-го реле - нижняя.

Красный квадрат в верхнем правом углу ячейки значения канала показывает, что сигнал вышел за значение уставки. В этом случае столбец соответствующего канала также становится красным.

В нижней части экрана отображается текущее состояние дискретных входов. Если вход не замкнут, то соответствующий кружок имеет белый цвет, если замкнут - красный.

Внешний вид экрана в данном режиме представлен на рисунке 2.14.

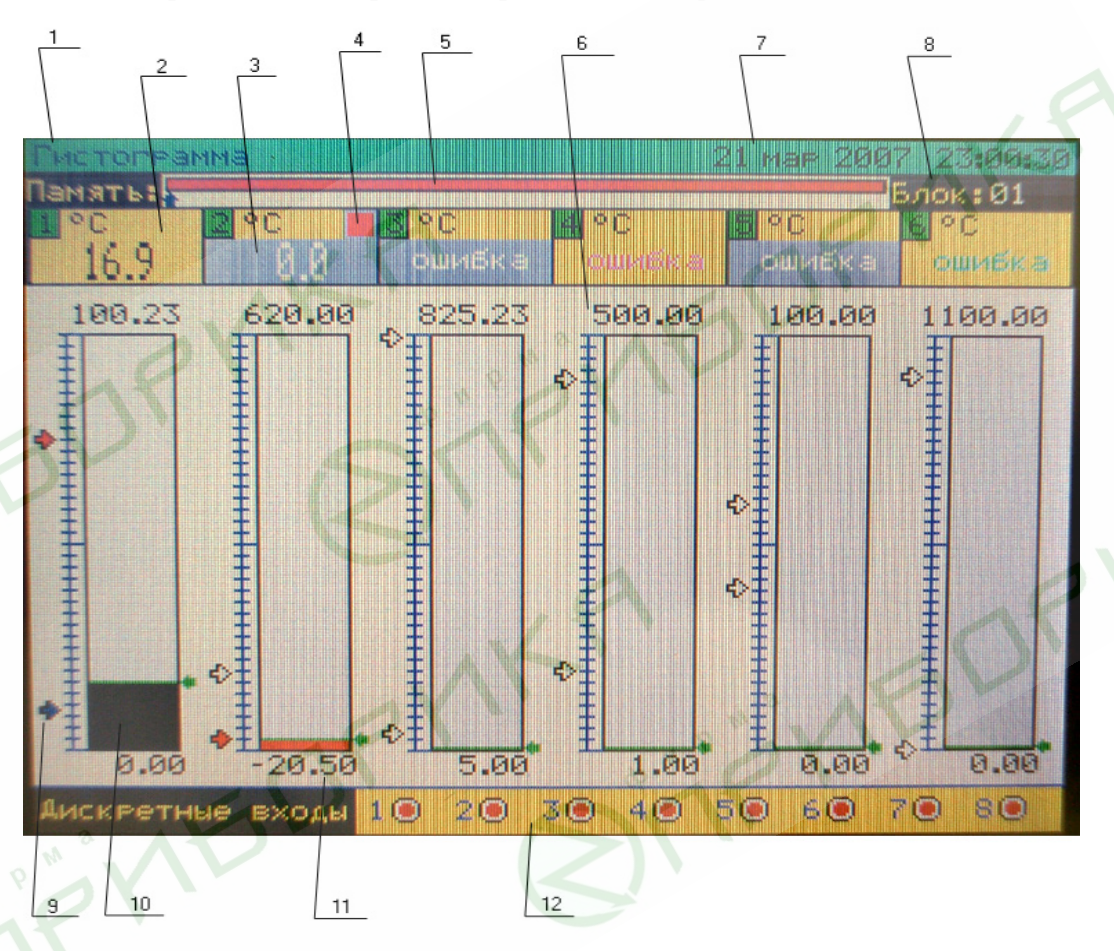

**Рисунок 2.14** 

1 – название режима;

- 2 индикация значения канала;
- 3 выключенный канал, запрещено построение графика;

4 – указатель превышения уставки;

5 – указатель архива (стрелка показывает текущее место в архиве, красным показана заполненная часть архива, зеленым свободная часть – та часть, где данные уже были перенесены на ММС-карту);

6 – верхний предел шкалы отображения;

7 – текущее время и дата;
8 – текущий блок памяти (всего их 3870, каждый содержит 256 измеренных точек);

9 – стрелка уставки;

10 - гистограмма текущего значения канала;

- 11 нижний предел шкалы отображения;
- 12 индикация состояния дискретных входов.

Выход из данного режима и переход в главное меню осуществляется кнопкой «ESC». Управляющие кнопки в режиме просмотра архива:

- вверх «▲» движение по архиву в сторону увеличения времени и даты;
- вниз «▼» движение по архиву в сторону уменьшения времени и даты;
- влево «◄» и вправо «►» быстрое поблочное пролистывание архива (перемещение указателя архива в верхней части экрана).

2.6.4. Таблица

В данном режиме отображаются 6 окон, соответствующих аналоговым входам. В каждом окне отображаются параметры и значения соответствующего канала: номер канала, единицы измерения, диапазон шкалы, значения уставок и текущее/архивное значение канала.

Надпись «Внимание!» на красном фоне показывает, что сигнал вышел за значение уставки.

В нижней части экрана отображается текущее состояние дискретных входов. Если вход не замкнут, то соответствующий кружок имеет белый цвет, если замкнут – красный.

Внешний вид экрана в данном режиме представлен на рисунке 2.15.

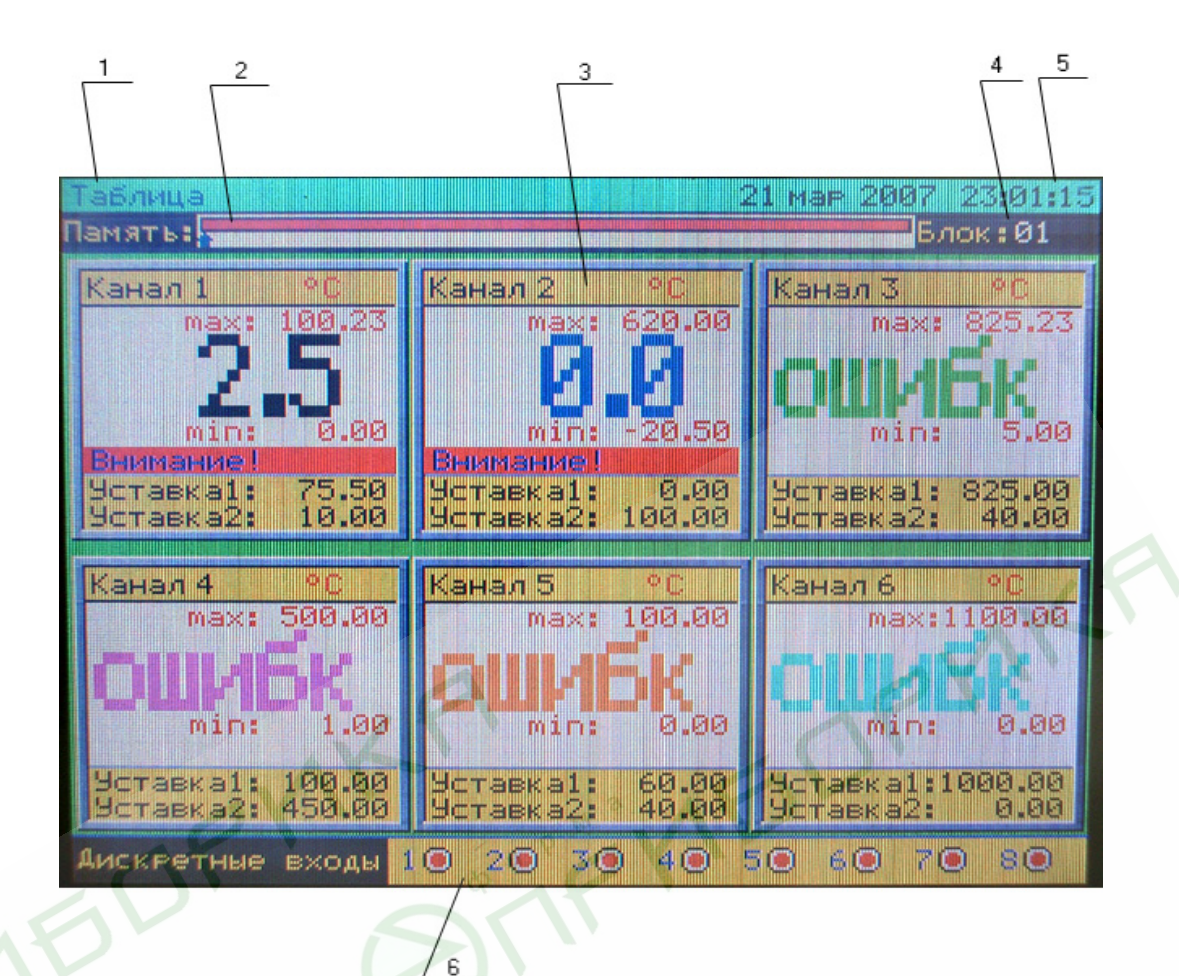

**Рисунок 2.15** 

1 – название режима;

2 – указатель архива (стрелка показывает текущее место в архиве, красным показана заполненная часть архива, зеленым - свободная часть – та часть, из которой данные уже были перенесены на ММС-карту);

3 – значение и параметры канала;

- 4 текущий блок памяти (всего их 3870, каждый содержит 256 измеренных точек);
- 5 текущее время и дата;
- 6 индикация состояния дискретных входов.

Выход из данного режима и переход в главное меню осуществляется кнопкой «ESC».

Управляющие кнопки в режиме просмотра архива:

- вверх «▲» движение по архиву в сторону увеличения времени и даты;
- вниз «▼» движение по архиву в сторону уменьшения времени и даты;
- влево «◄» и вправо «►» быстрое поблочное пролистывание архива (перемещение указателя архива в верхней части экрана).

### 2.6.5. Просмотр архива

Режим просмотра архива является частным случаем **«Режима отображения данных».** Если в пункте меню **«Тип данных»** выбраны значения **«Архив»** или **«Дискр. вх. архив»**, то при выходе из главного меню РМТ 69, перед тем как перейти в режим отображения данных из архива, отобразит на экране окно запроса о начальной точке отображения архива. В этом окне возможно выбрать один из трех вариантов:

1. «Просмотр сначала»: начальная точка просмотра архива устанавливается на начало архива, т.е. отобразятся самые старые данные, из тех, что были накоплены с момента последнего копирования архива на внешний носитель (ММС-карту);

2. «Просмотр с конца»: начальная точка просмотра архива устанавливается на конец архива, т.е. отобразятся самые последние («свежие») данные;

3. «Поиск в архиве»: в данном случае есть возможность указать дату и время, с которых следует начать просмотр архива. При выборе этого пункта курсор переходит в строку редактирования даты и времени, где с помощью клавиш «влево», «вправо», «вниз» и «вверх» нужно задать требуемую дату и время. При нажатии кнопки « » начнется поиск указанной даты в архиве. Если нажать кнопку «ESC» поиск в архиве не выполнится и возможно будет выбрать другой вариант. Поиск в архиве производится по следующему алгоритму: сначала ведется поиск указанная дата (год >месяц >день); в случае если дата не найдена возвращается ошибка поиска, иначе начинается поиск указанного времени в пределах найденного дня; архив отображается с точки, в пределах найденного дня, максимально близкой к указанному времени.

## 2.6.6. Копирование архива

В этот режим прибор переходит при выборе одного из трех подпунктов пункта меню **«Архив»**. Сначала выводится стандартный запрос о подтверждении копирования. При утвердительном ответе производится поиск и проверка формата карты в устройстве чтения/записи. При отсутствии карты или неверном ее формате (карту предварительно нужно отформатировать с помощью пользовательской программы для работы с РМТ 69) выводится сообщение об ошибке. Если карты не было в устройстве, то возможно ее вставить в этот момент и нажать кнопку « $\blacksquare$ ». При нажатии кнопки «ESC» копирование на ММС-карту отложится. Если карта обнаружена и формат ее верен, на экране РМТ 69 отобразится окно с параметрами копирования. Заполнение индикатора информирует о выполнении процесса копирования. Окно копирования также содержит строки, в которых указывается число ошибок, возникших при чтении данных из внутренней памяти РМТ 69 и копировании их на ММС-карту. По окончании копирования в нижней части окна копирования появится надпись **«Выполнено».** Выход из этого режима осуществляется кнопкой «ESC».

# 2.6.7. Связи реле и каналов

Этот режим используется для конфигурации таблицы связей реле с параметрами каналов. Вид экрана РМТ 69 в этом режиме представлен на рисунке 2.16.

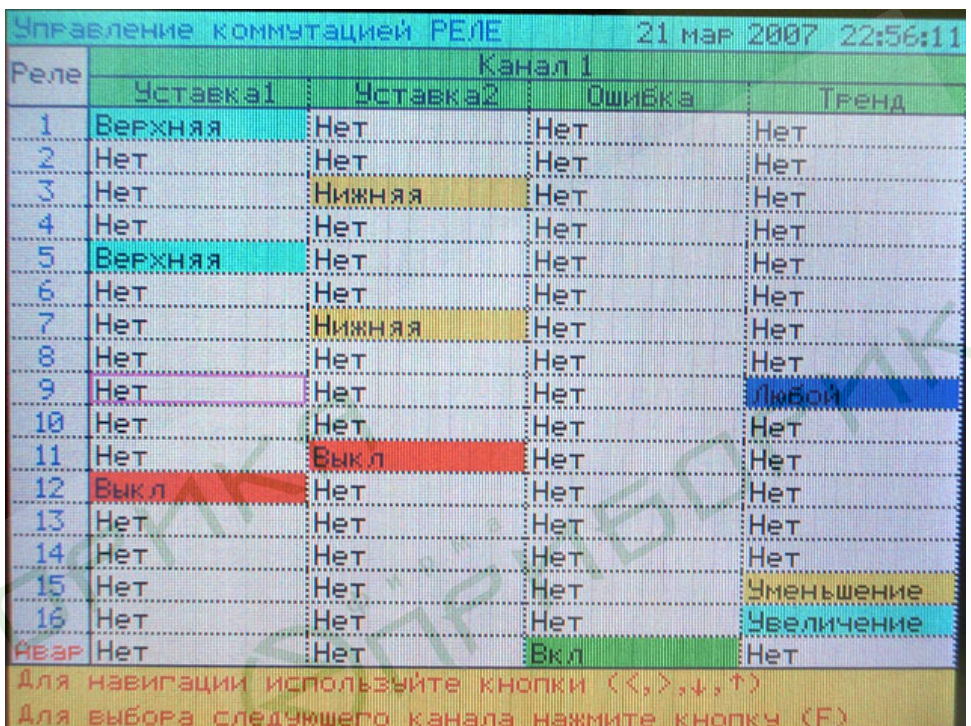

# **Рисунок 2.16**

Один экран отображает таблицу связей реле с параметрами данного канала. Переход между каналами осуществляется кнопкой «F». Перебирая каналы можно проследить все связи данного реле с параметрами всех каналов. Выход из режима осуществляется кнопкой «ESC».Таблица связей обладает следующими свойствами:

- строки таблицы соответствуют 17 реле (1..16 исполнительные и 17-ое виртуальное – «**Авария»,** связанное со световым индикатором **«АВАРИЯ»** на лицевой панели РМТ 69);
- ячейки таблицы пересечение строк **«Реле»** и столбцов **«Уставка1»**, **«Уставка 2»**, **«Ошибка»**, **«Тренд»**. Ячейка содержит признаки реакции реле на события, связанные с измерениями (срабатывание уставок, превышение значений заданного тренда, ошибки измерений);
- признаки реакций по строке связаны «логическим ИЛИ», т.е. реле включится при наличии хотя бы одного признака события в строке (учитываются все каналы!);
- столбец **«Ошибка»** определяет состояние реле при возникновении ошибки измерений в канале (на индикаторе РМТ 69 появляются символы «-AL-», «обрыв» или «ошибка»), причем в этом случае связи реле со столбцами **«Уставка1»**, **«Уставка 2»**и **«Тренд»** данного канала не учитываются;
- каждое пересечение строк и столбцов следует рассматривать как отдельный компаратор, результатом работы которого может быть один из четырех результатов:
- включение реле [приоритет 1];
- формирование признака нахождения измеренного значения в зоне гистерезиса [приоритет 2];
- выключение реле [приоритет 3];
- отсутствие реакции, вследствие отсутствия связи реле с событием [приоритет 4].

Для каждого реле (в каждой строке) действие с наименьшим приоритетом определяет состояние реле.

Результат с приоритетом 2 и 4 не изменяет состояния реле, т.е. состояние реле определяется по результатам предыдущего измерения.

Выбор ячейки для изменения ее значения производится кнопками влево «◄», вправо «►», вниз «▼» и вверх «▲». Для изменения таблицы связей нажмите кнопку « » на соответствующем пересечении строки (реле) и столбца (уставки, тренд, ошибка), при этом ячейка окрасится в фиолетовый цвет. Выбор параметра ячейки осуществляется кнопками «вниз» и «вверх». Принятие выбранного значения осуществляется повторным нажатием кнопки « ». Список параметров для столбцов **«Уставка1»**, **«Уставка 2»** (для выбранного реле) представлен ниже:

- **«Нет»**, уставка не учитывается [приоритет 4];
- **«Нижняя»**, уставка выбрана нижней; возможны результаты с приоритетами 1, 2 или 3;
- **«Верхняя»**, уставка выбрана верхней; возможны результаты с приоритетами 1, 2 или 3;
- **«Выкл»**, уставка всегда выключена [приоритет 3], данный параметр выключает реле после снятия **«Ошибки»** или уменьшения величины **«Тренда»**.

Список для столбца **«Ошибка»** допускает следующие значения:

- **«Нет»**, ошибка не учитывается [приоритет 4];
- **«Вкл»**, включение реле [приоритет 1];

**- «Выкл»**, выключение реле [приоритет 3].

Список для столбца **«Тренд»** допускает следующие значения параметра:

- **«Нет»**, связь не учитывается [приоритет 4];
- **«Увеличение»**, включение реле при скорости увеличения входного сигнала выше заданного; возможны результаты с приоритетами 1 или 4;
- **«Уменьшение»** включение реле при скорости уменьшения входного сигнала вы ше заданного; возможны результаты с приоритетами 1 или 4;
- **«Любой»** включение реле при скорости увеличения или уменьшения входного сигнала выше заданного; возможны результаты с приоритетами 1 или 4.

Из выше описанного видно, что **«Тренд»** может только включать реле.

При конфигурировании таблицы связей РМТ 69 возможны три случая защелкивания реле, т.е. включения реле с возможностью их выключения в дальнейшем только путем выключения питания РМТ 69.

Пример 1. Реле 1 связано только с каналом 1 в соответствии с таблицей связей. В ячейке соответствующей пересечению строки **«Реле 1»** и столбца **«Ошибка»** установлено значение **«Вкл»**. Других связей нет.

Возникновение ошибки на канале 1 включит реле 1, устранение ошибки не выключит его, а других связей реле с параметрами нет. Для автоматического выключения реле при снятии ошибки измерения, необходимо установить значения **«Выкл»** в любой ячейке этой строки.

Пример 2. Реле 1 связано только с уставкой 1 первого канала, которая выбрана верхней, а гистерезис уставки 1 имеет значение, превышающее диапазон измерений, например 10000. Других связей нет.

Срабатывание уставки 1 на канале 1 включит реле 1, в дальнейшем измеряемое значение находится в зоне гистерезиса уставки, поэтому выключить реле возможно только выключением питания РМТ 69.

Пример 3. Реле 1 связано только с трендом первого канала. Других связей нет. Превышение скорости изменения входного сигнала на канале 1 включит реле 1. Выключить реле возможно только выключением питания РМТ 69, поскольку в результате сравнения текущего тренда с заданным возможны только действия:

- включить реле [приоритет 1];
	-
- нет связи реле с событием [приоритет 4].

Таким образом, тренд может только включить реле, выключение реле осуществляется установкой других связей, например значения **«Выкл»** в любой ячейке этой строки.

2.6.8. Связи реле и дискретных входов

Этот режим используется для конфигурации таблицы связей реле с дискретными входами. Вид экрана РМТ 69 в этом режиме представлен на рисунке 2.17.

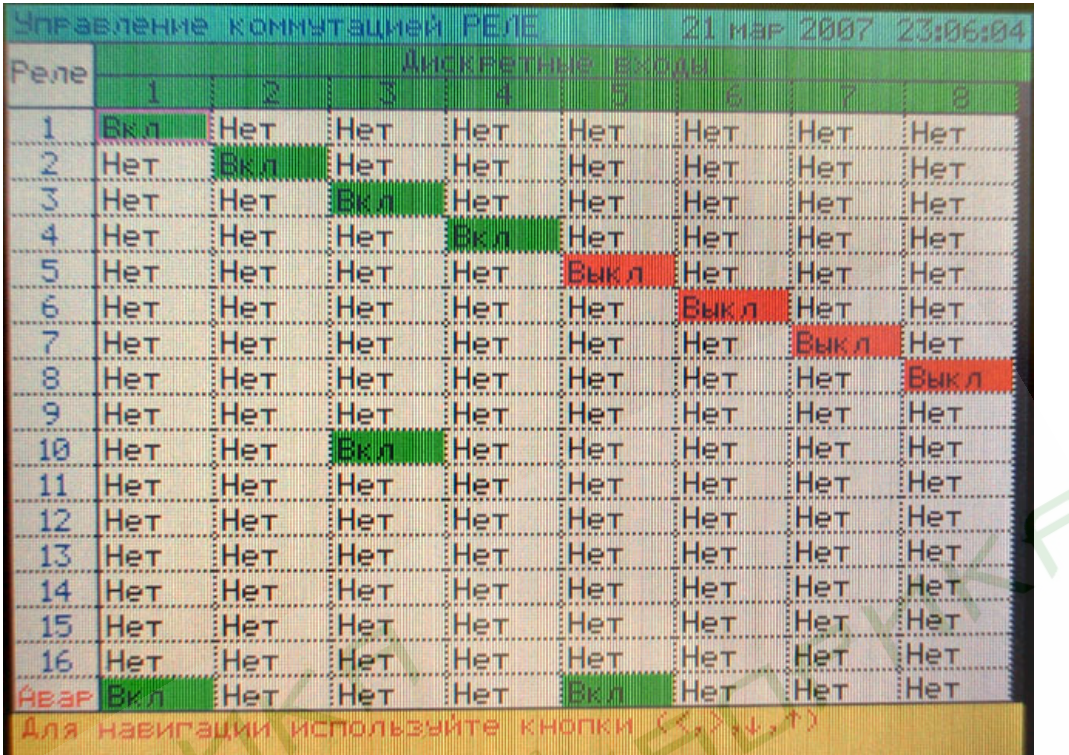

# **Рисунок 2.17**

Один экран отображает таблицу связей всех реле (17 шт.) и всех дискретных входов (8 шт.). Выход из режима осуществляется кнопкой «ESC». Таблица связей обладает следующими свойствами:

- строки таблицы соответствуют 17 реле (1..16 исполнительные и 17-ое виртуальное «**Авария»**, связанное со световым индикатором «авария» на лицевой панели РМТ 69);
- ячейка таблицы пересечение строки реле и столбца дискретного входа. Ячейка содержит признаки реакции реле на события, связанные со значениями дискретных входов (вход замкнут или разомкнут);
- признаки реакций по строке связаны «логическим ИЛИ», т.е. реле сработает при наличии хотя бы одного признака события в строке;
- каждое пересечение строк и столбцов следует рассматривать как отдельный компа-
- ратор, результатом работы которого может быть один из трех результатов:
- 
- включение реле [приоритет 1];<br>выключение реле [приоритет 3]: выключение реле
- отсутствие реакции вследствие отсутствия связи реле с событием [приоритет 4].

Для каждого реле (в каждой строке) действие с наименьшим приоритетом определяет состояние реле.

Результат с приоритетом 4 не изменяет состояния реле, т.е. состояние реле определяется по результатам предыдущего измерения.

Выбор ячейки для изменения ее значения производится кнопками влево «◄», вправо «►», вниз «▼» и вверх «▲». Для изменения таблицы связей нажмите кнопку « 4» на соответствующем пересечении строки (реле) и столбца (дискретный вход), при этом ячейка окрасится в фиолетовый цвет. Выбор параметра ячейки осуществляется кнопками «вниз» и «вверх». Принятие выбранного значения осуществляется повторным нажатием кнопки  $\langle \langle \leftarrow \leftarrow \rangle \rangle$ .

Список значений ячейки представлен ниже:

- **«Нет»**, связь не учитывается [приоритет 4];
- **«Вкл»**, включение реле при замыкании дискретного входа [приоритет 1] и выключение реле при размыкании дискретного входа [приоритет 3];
- **«Выкл»**, выключение реле при замыкании дискретного входа [приоритет 3].

2.6.9. Настройки срабатывания реле

В данном режиме задается параметр срабатывания реле - **«Задержка»** срабатывания реле. Параметр предназначен для исключения ложного срабатывания реле. Увеличение значения параметра повышает помехоустойчивость срабатывания реле при одиночных выбросах результатов измерений, но увеличивает задержку срабатывания реле при выходе измеренного значения за уровни уставок. Внешний вид экрана в данном режиме представлен на рисунке 2.18.

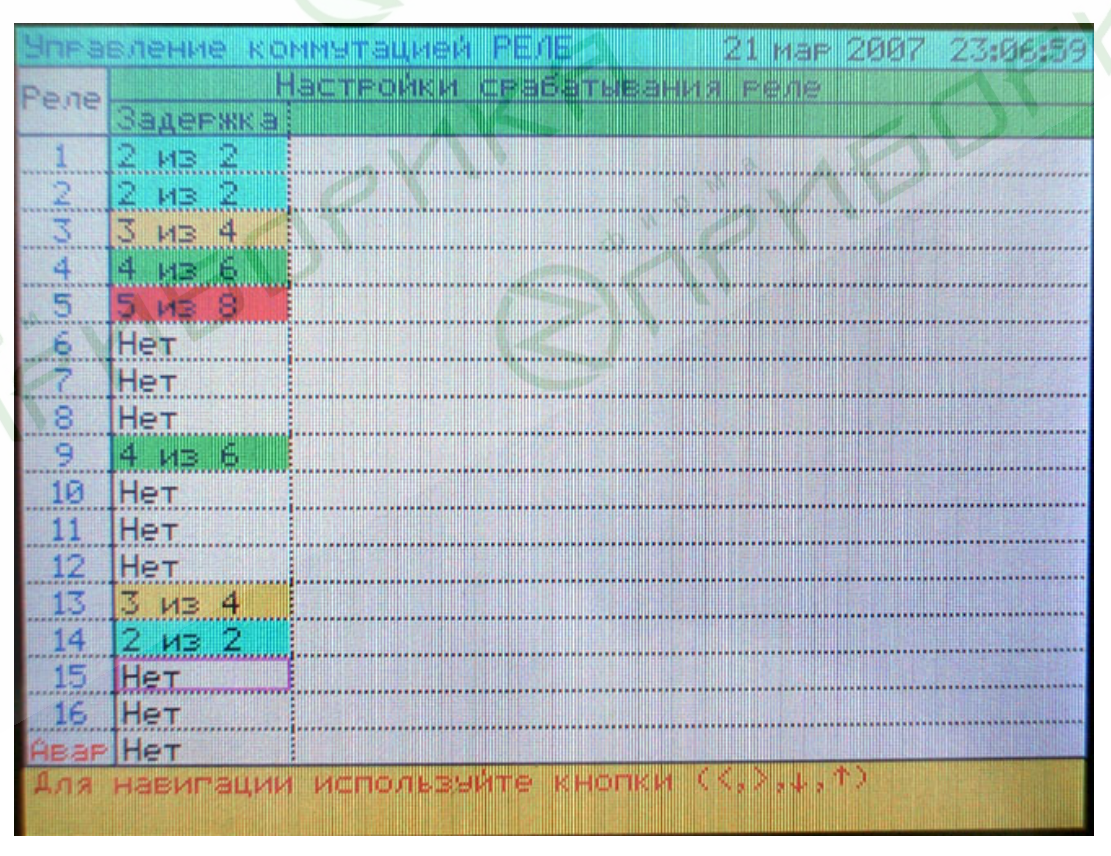

**Рисунок 2.18** 

Значения ячеек могут быть следующими:

- **«Нет»** реле включается сразу по результатам текущего измерения;
- **«2 из 2»** реле включится в случае, если два замера подряд требуют включение реле;
- **«3 из 4»** реле включится, если 3 из 4-х замеров требуют включения реле;
- **«4 из 6»** реле включится, если 4 из 6-ти замеров требуют включения реле;
- **«5 из 8»** реле включится, если 5 из 8-ми замеров требуют включения реле.

2.6.10. Тест уставок и реле

Данный режим предназначен для проверки срабатывания уставок и включения реле. С помощью этого теста можно проверить корректность работы уставок и гистерезиса, диапазоны шкал каналов, правильность работы таблицы связей, параметров каналов и реле. Тестирование производится поочередно для каждой уставки путем эмулирования значения соответствующего канала, при этом происходит срабатывание реле. Стрелка и поле значения выбранной уставки окрашиваются в фиолетовый цвет. Внешний вид экрана в этом режиме представлен на рисунке 2.19.

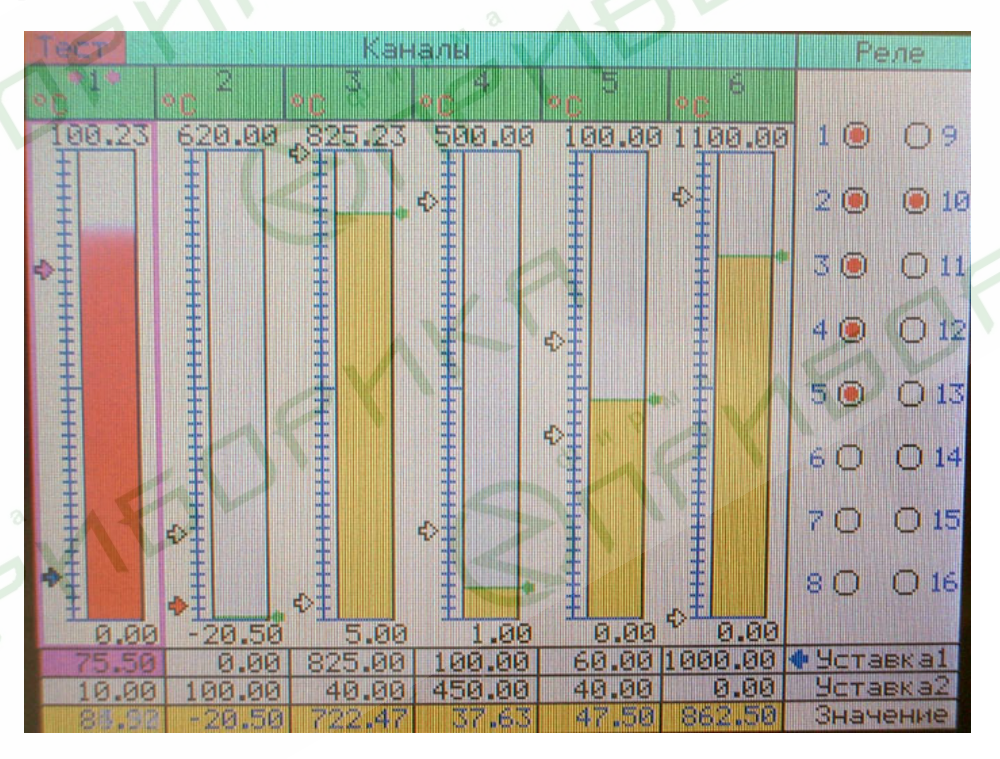

**Рисунок 2.19** 

Выбор тестируемой уставки выполняется кнопками влево «◄» и вправо «►».

Скорость изменения эмулируемого сигнала задается кнопками вверх «▲» (увеличение) и вниз «▼» (уменьшение).

Выход из режима осуществляется кнопкой «ESC».

2.7. Сообщения об ошибках

2.7.1. При возникновении в РМТ 69 сбоев и неполадок на основном табло высвечивается сообщение об ошибке. Возможные сообщения об ошибках:

1. **-AL-** выход за диапазон измерения, неисправность датчика или АЦП;

2. **-Обрыв-** обрыв датчика или неисправность АЦП;

3. **-Ошибка-** внутренняя ошибка прибора, неисправность электронных схем;

4. **-Ошибки контрольной суммы-** указывается число ошибок контрольной суммы, возникающих в режимах копирования архива и загрузки конфигурации РМТ 69 с ММСкарты;

5. **-Ошибки доступа к ММС-карте-** указывается число ошибок доступа к ММСкарте при попытках чтения/записи файлов;

6. **-Ошибки контрольных сумм архива-** выделение желтым цветом на графике (в режиме просмотра архива) областей с ошибочной контрольной суммой;

7. **-Отсутствие ММС-карты в приемном устройстве-.**

2.8. Маркировка и пломбирование

2.8.1. Маркировка соответствует ГОСТ 26828-86 Е, ГОСТ 9181-74 Е, ГОСТ Р 51330.0-99 и чертежу НКГЖ.411124.003СБ.

2.8.2. На лицевой панели РМТ 69Ех установлена табличка с маркировкой взрывозащиты [Exia]IIC.

У клеммных колодок для подключения первичных преобразователей имеется табличка с надписью «Искробезопасные цепи» и приведена информация в соответствии с требованиями ГОСТ Р 51330.10-99.

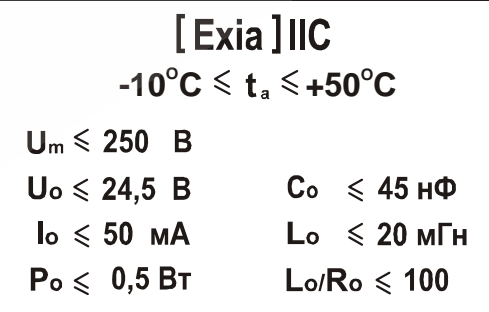

# [Exia]IIC

 $-25^{\circ}C \le t_{a} \le +50^{\circ}C$ 

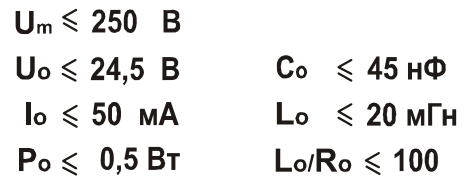

# *<u>Exia ]</u>* **IIC**

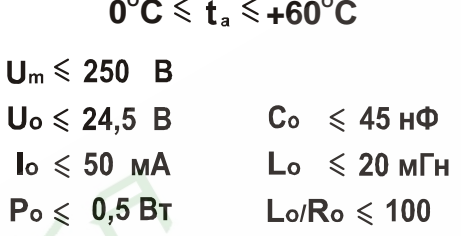

2.8.3. Пломбирование РМТ 69 на предприятии-изготовителе не производится.

2.9. Упаковка

2.9.1. Упаковка производится в соответствии с ГОСТ 23170-78 Е, ГОСТ 9181-74 Е и чертежом НКГЖ.411124.003УЧ и обеспечивает полную сохраняемость РМТ 69.

### 3. ИСПОЛЬЗОВАНИЕ ИЗЛЕЛИЯ ПО НАЗНАЧЕНИЮ

#### 3.1. Подготовка изделия к использованию

3.1.1. Указания мер безопасности

3.1.1.1. В соответствии с НП-001-97 (ОПБ - 88/97) РМТ 69А относится к классам безопасности 2, 3:

- по назначению к элементам нормальной эксплуатации;
- по влиянию на безопасность к элементам важным для безопасности:
- по характеру выполняемых функций к управляющим элементам.

Пример классификационных обозначений 2НУ или 3НУ.

3.1.1.2. По способу защиты человека от поражения электрическим током РМТ 69 соответствует классу I по ГОСТ 12.2.007.0-75 и удовлетворять требованиям безопасности в соответствии с ГОСТ Р 51350-99.

РМТ 69 имеет зажим защитного заземления по ГОСТ 12.2.007.0-75.

Перед началом работы необходимо проверить наличие заземления.

3.1.1.3. При эксплуатации РМТ 69 необходимо соблюдать требования ГОСТ 12.3.019-80, "Правил технической эксплуатации электроустановок потребителей", "Правил техники безопасности при эксплуатации электроустановок потребителей" и «Правил устройства электроустановок. ПУЭ», утвержденных Госэнергонадзором, а также руководствоваться указаниями инструкций по технике безопасности, действующих на объектах эксплуатации **PMT 69.** 

3.1.1.4. Перед эксплуатацией при отключенном питании необходимо убедиться в наличии и исправности заземления РМТ 69.

3.1.1.5. Устранение неисправностей и все профилактические работы проводить при отключенном от сети РМТ 69

3.1.1.6. Первичные преобразователи, провода цепей сигнализации подключать согласно маркировке при отключенном напряжении питания.

3.1.1.7. Обеспечение взрывозащиты (искробезопасности) РМТ 69Ех

Искробезопасность выходных электрических цепей достигается за счет ограничения тока и напряжения до искробезопасных значений по ГОСТ Р 51330.10-99.

Искробезопасные цепи гальванически развязаны от силовой сети 220 В сетевым трансформатором. Аналого-цифровой преобразователь каждого измерительного канала выполнен в виде отдельного функционально законченного модуля, питание которого осуществляется от отдельного DС/DС преобразователя напряжения, не связанного по постоянному току с другими измерительными каналами РМТ 69Ех.

Ограничение напряжения и тока в цепи питания подключаемых первичных преобразователей, обеспечивается барьером искрозащиты на стабилитронах, искрозащитные элементы барьера дублированы, а их электрическая нагрузка не превышает 2/3 их номинальных паспортных значений. Первичная обмотка сетевого трансформатора и искрозащитные элементы барьера защищены плавкими предохранителями.

Электрическая прочность изоляции обмоток трансформатора DC/DС преобразователя выдерживает испытание переменным током напряжением 500 В по ГОСТ Р 51330.10-99. Цифровые цепи связи АЦП с микропроцессорным блоком выполнены с применением оптоэлектронных элементов. Цепи внешнего интерфейса, а также цепи исполнительных реле не имеют гальванических связей с искробезопасными цепями РМТ 69Ех. Барьер искрозащиты и АЦП-модуль защищены от окружающей среды заливкой компаундом.

3.1.2. Внешний осмотр

3.1.2.1. При внешнем осмотре устанавливают отсутствие механических повреждений, правильность маркировки, проверяют комплектность.

При наличии дефектов покрытий, влияющих на работоспособность РМТ 69, несоответствия комплектности, маркировки определяют возможность дальнейшего применения РМТ 69.

3.1.2.2. У каждого РМТ 69 проверяют наличие формуляра с отметкой ОТК.

3.1.3. Монтаж изделия

3.1.3.1. Для установки РМТ 69 необходимо иметь доступ к нему с задней стороны щита. Размеры выреза в щите должны соответствовать п. 2.2.21.

3.1.3.2. Установка РМТ 69 в щите – в соответствии с монтажным чертежом, изображенным на рисунке 3.1.

Порядок установки:

- вставить РМТ 69 в вырез щита;

- вставить крепежные скобы в отверстия в боковых стенках корпуса;

- винтами притянуть переднюю панель РМТ 69 к щиту.

**49** 

### Регистратор многоканальный технологический РМТ 69.

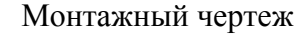

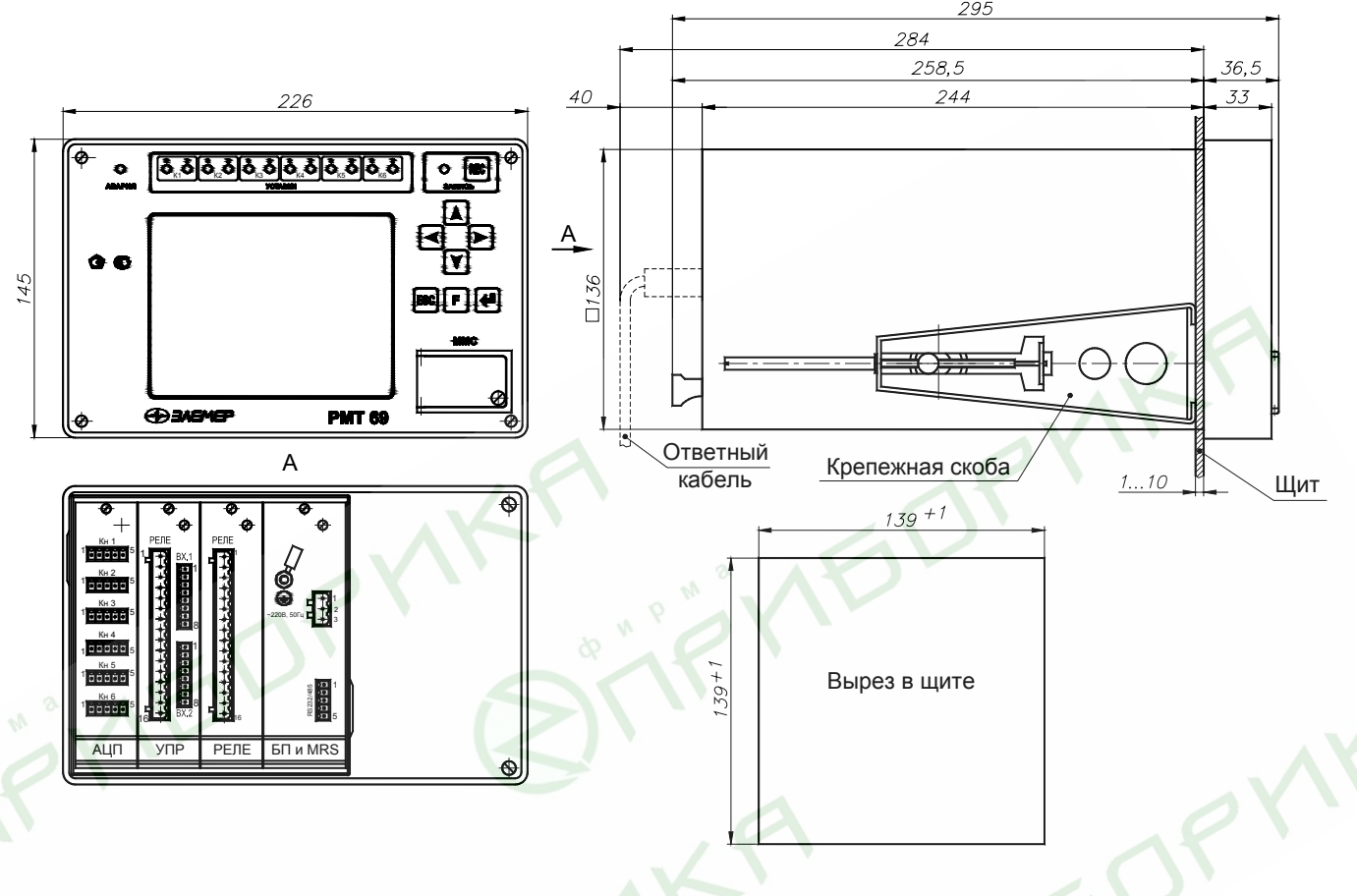

**Рисунок 3.1** 

Электрическая схема соединений РМТ 69 с первичными преобразователями, сетью и исполнительными реле осуществляется через клеммные колодки, расположенные на задней панели, в соответствии с рисунком А.1 приложения А. Соединения выполняются в виде кабельных связей.

Прокладка и разделка кабеля должны отвечать требованиям действующих "Правил устройства электроустановок. ПУЭ".

На задней панели находится разъем для подключения ЭВМ при помощи интерфейсного кабеля.

3.1.4. Средства обеспечение взрывозащиты при монтаже и эксплуатации

При монтаже РМТ 69Ех необходимо руководствоваться настоящим паспортом, требованиям гл. 7.3 ПУЭ, ГОСТ Р 51330.13-99 и другими документами, действующими в данной отрасли промышленности.

РМТ 69Ех относится к электрооборудованию группы II по ГОСТ Р 51330.0-99 и должен устанавливаться вне взрывоопасных зон помещений и наружных установок. Параметры присоединяемого электрооборудования и кабельной линии связи не должны превышать значений, указанных в маркировке взрывозащиты (в табличке).

Во избежание срабатывания предохранителя блока искрозащиты внешние присоединения выполнять при отключенном питании.

Перед монтажом необходимо проверить:

- наличие маркировки взрывозащиты;
- целостность защитного корпуса;
- наличие пломб и заземляющих устройств.

Эксплуатация и техническое обслуживание РМТ 69Ех должны проводиться в соответствии с технической документацией и требованиями ГОСТ Р 51330.16-99, гл. 7.3 ПУЭ. При эксплуатации РМТ 69Ех должен подвергаться систематическому внешнему и периодическим осмотрам. Периодичность осмотров устанавливается в зависимости от производственных условий, но не реже двух раз в год.

При работе по техническому обслуживанию РМТ 69Ех должны выполняться следующие условия:

- заземление не должно отключаться без предварительного отключения цепей, расположенных во взрывоопасной зоне;
- контрольно-измерительная и настроечная аппаратура, подключаемая к искробезопасным цепям, не должна нарушать искробезопасность проверяемой цепи;
- средства заземления и уравнивания потенциалов во взрывоопасной зоне должны поддерживаться в работоспособном состоянии;
- любая работа по обслуживанию элементов искробезопасной цепи РМТ 69Ех допускается только при отключении электрооборудования расположенного во взрывоопасной зоне;
- электрические параметры цепи Uo, Io после технического обслуживания (настройки, проверки) не должны превышать значений, указанных в маркировке взрывозащиты.

### 3.2. Опробование

3.2.1. Для проверки нулей к РМТ 69 для конфигурации с ТС подключить магазин сопротивлений, для конфигурации с ТП - компаратор напряжений посредством калибровочного кабеля или поместить преобразователь термоэлектрический в льдо-водяную смесь.

Установить на магазинах сопротивлений значения сопротивлений 50 Ом для ТС типа 50М, 50П и 100 Ом - для ТС типа 100М, 100П, Pt100.

На компараторе напряжений установите нулевое значение т.э.д.с.

3.2.2. Для конфигураций РМТ 69 с входными электрическими сигналами в виде силы и напряжения постоянного тока ко входам подключить источники калиброванных токов и напряжений соответственно.

Установить значения входных сигналов, соответствующие верхним пределам измеряемой величины.

3.2.3. При необходимости произвести конфигурацию РМТ 69, пользуясь указаниями раздела 2.5.

3.3. Использование изделия

3.3.1. Установить РМТ 69 на приборном щите и надежно закрепить.

3.3.2. Осуществить необходимые соединения РМТ 69 в соответствии с приложениями А, Б.

3.3.3. При необходимости конфигурирования РМТ 69 это можно осуществить с помощью:

кнопочной клавиатуры, находясь в соответствующих пунктах МЕНЮ РМТ 69; персонального компьютера, подключив РМТ 69 к ЭВМ и загрузив программу конфигурации РМТ 69;

ММС-карты, вставив ее в РМТ 69, и выбрав пункт меню конфигурирования РМТ 69 от ММС-карты.

# 4. МЕТОДИКА ПОВЕРКИ

4.1. Поверку РМТ 69 проводят органы Государственной метрологической службы или метрологическая служба потребителя, имеющая право поверки. Требования к поверке, порядок, основные этапы проведения поверки определяются ПР 50.2.006-94 ГСИ «Поверка средств измерений. Организация и порядок проведения».

4.2. Межповерочный интервал составляет два года.

4.3. Настоящая методика может быть применена для калибровки РМТ 69.

4.4. Операции и средства поверки

4.4.1. При проведении поверки выполняют операции, указанные в таблице 4.1.

Таблица 4.1

**SALLE** 

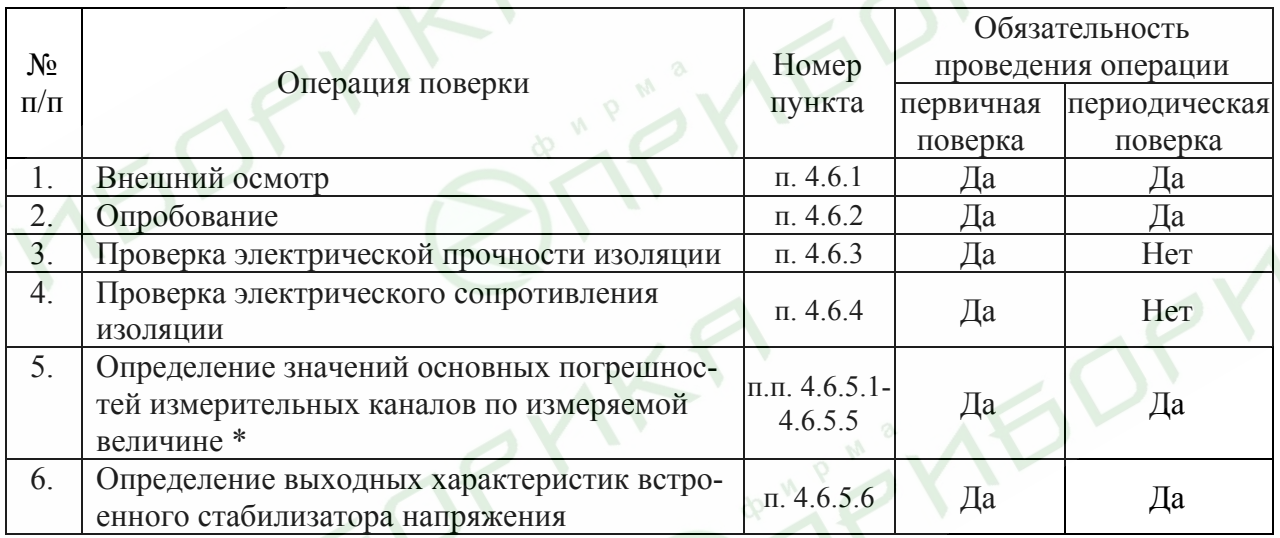

По требованию потребителя допускается определение основных погрешностей измери тельных каналов проводить для конкретной конфигурации РМТ 69 в соответствии с  $n = 4.8$ .

4.4.2. При проведении поверки применяются основные и вспомогательные средства поверки, указанные в таблице 4.2.

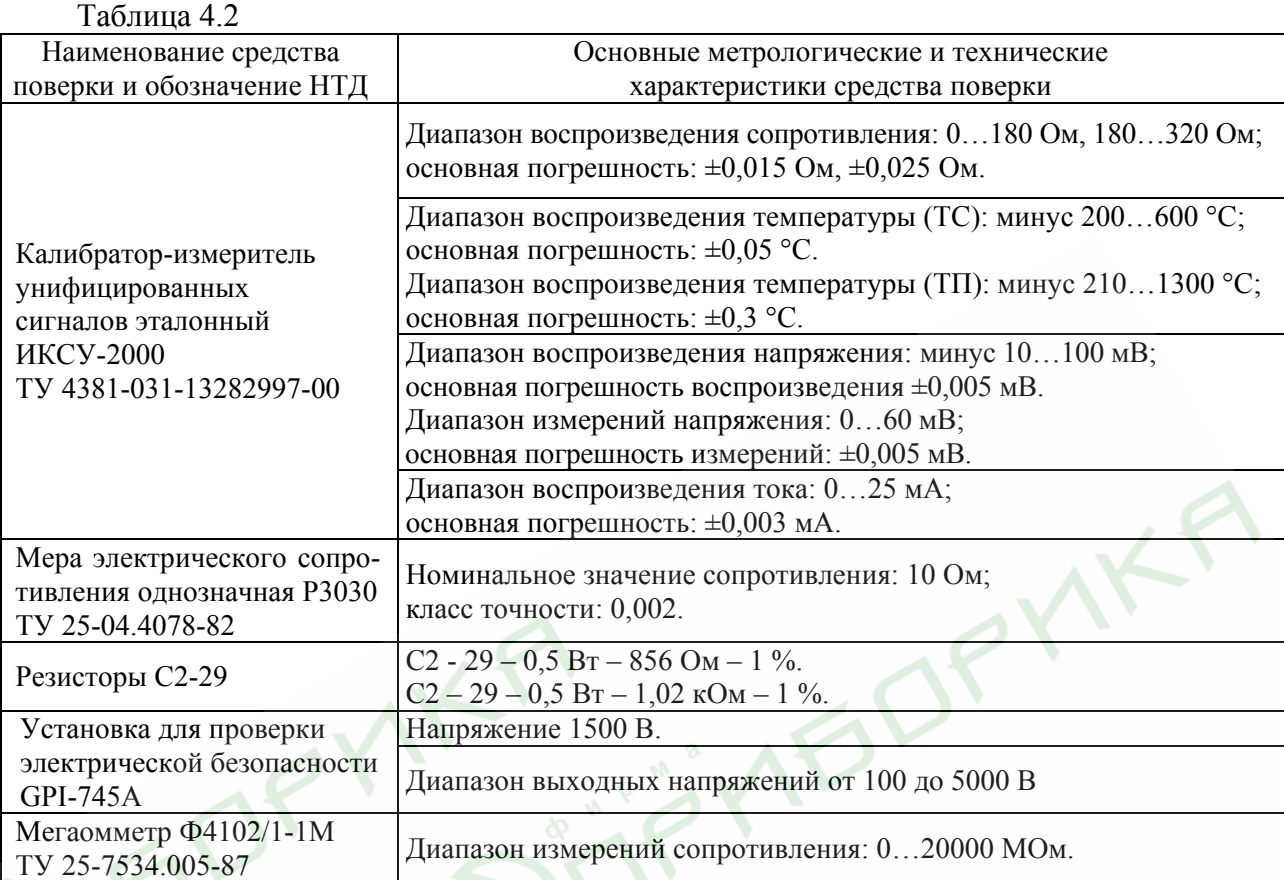

*Примечание. Допускается применять отдельные, вновь разработанные или находящиеся в применении средства поверки и оборудование, по своим характеристикам не уступающие указанным в настоящей методике поверки.* 

4.4. Требования безопасности

4.4.1. При поверке выполняют требования техники безопасности, изложенные в документации на применяемые средства поверки и оборудование.

4.5. Условия поверки и подготовка к ней

4.5.1. При проведении поверки соблюдают следующие условия:

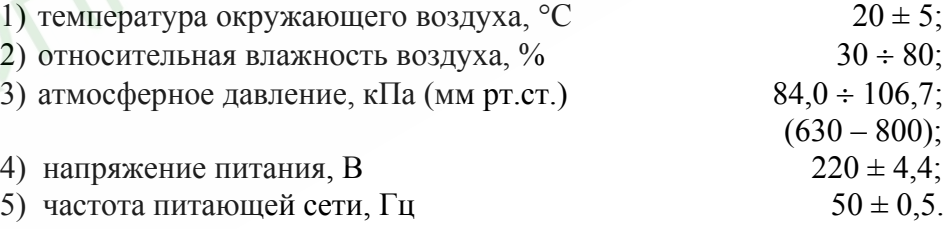

4.5.2. Операции, проводимые со средствами поверки и с поверяемым РМТ 69, должны выполняться в соответствии с указаниями, приведенными в эксплуатационной документации.

4.5.3. Перед проведением поверки выполняют следующие подготовительные работы:

4.5.3.1. РМТ 69 выдерживают в условиях, установленных в п. 4.5.1 в течение 4 ч.

4.5.3.2. Средства поверки подготавливают к работе в соответствии с эксплуатационной документацией.

4.6. Проведение поверки

4.6.1. Внешний осмотр поверяемого РМТ 69 осуществляют в соответствии с п. 3.1.2 настоящего руководства по эксплуатации.

4.6.2. Опробование поверяемого РМТ 69 состоит в проверке его работоспособности в соответствии с п. 3.2 настоящего руководства по эксплуатации.

4.6.3. Проверка электрической прочности изоляции

Проверку электрической прочности изоляции производят на установке GPI-745A, позволяющей поднимать напряжение плавно или равномерно ступенями, не превышающими 10 % значения испытательного напряжения.

Испытательное напряжение следует повышать плавно, начиная с нуля или со значения, не превышающего номинального напряжение цепи до испытательного в течение  $5 - 10$ с, но не более 30 с. Уменьшение напряжения до нуля должно производиться в соответствии с указаниями, приведенными в эксплуатационной документации на установку GPI-745A.

Погрешность измерения испытательного напряжения не должна превышать  $\pm$  5 %.

Значения испытательного напряжения для различных цепей РМТ 69 указаны в таблице 4.3.

# Таблица 4.3

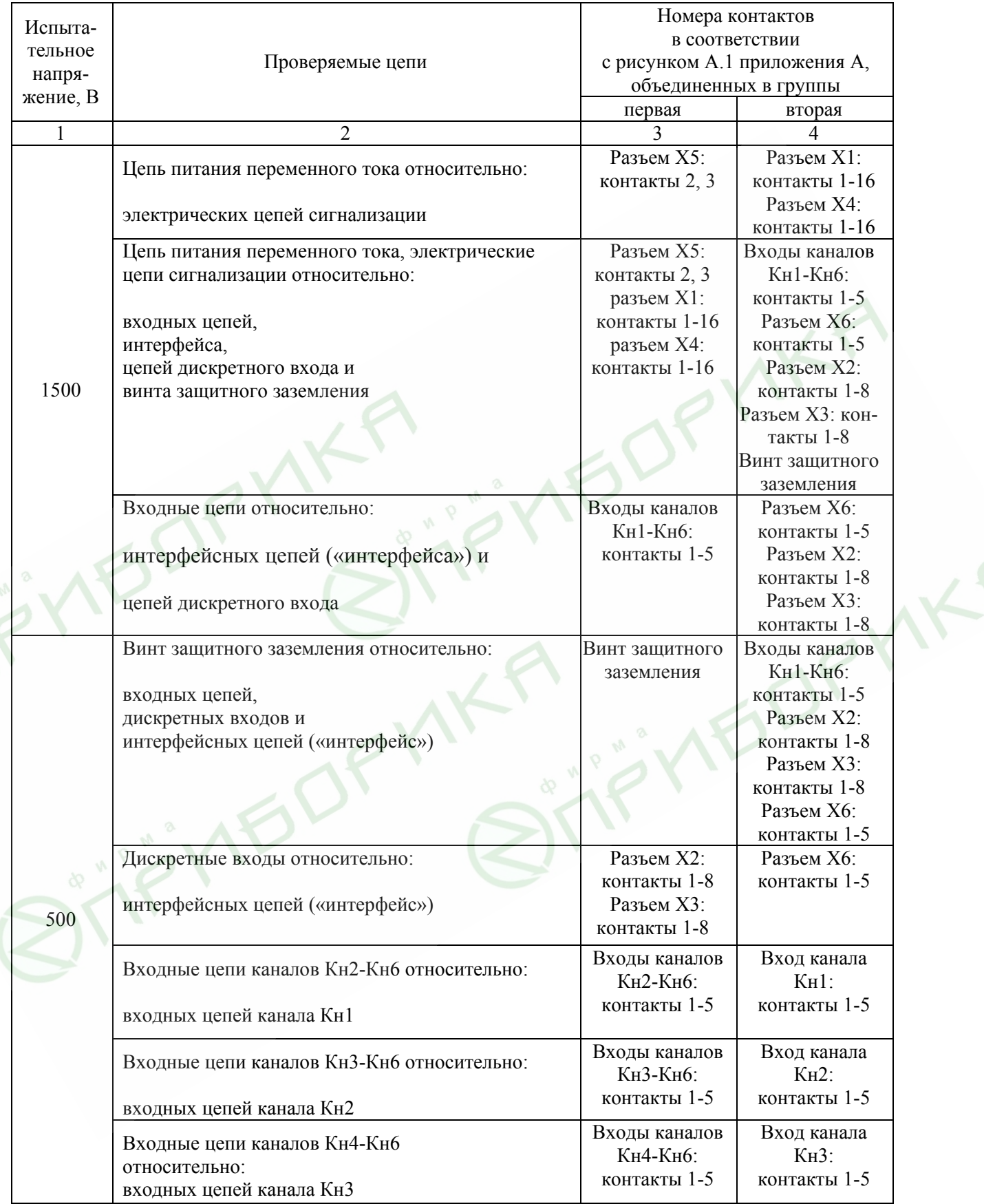

Продолжение таблицы 4.3

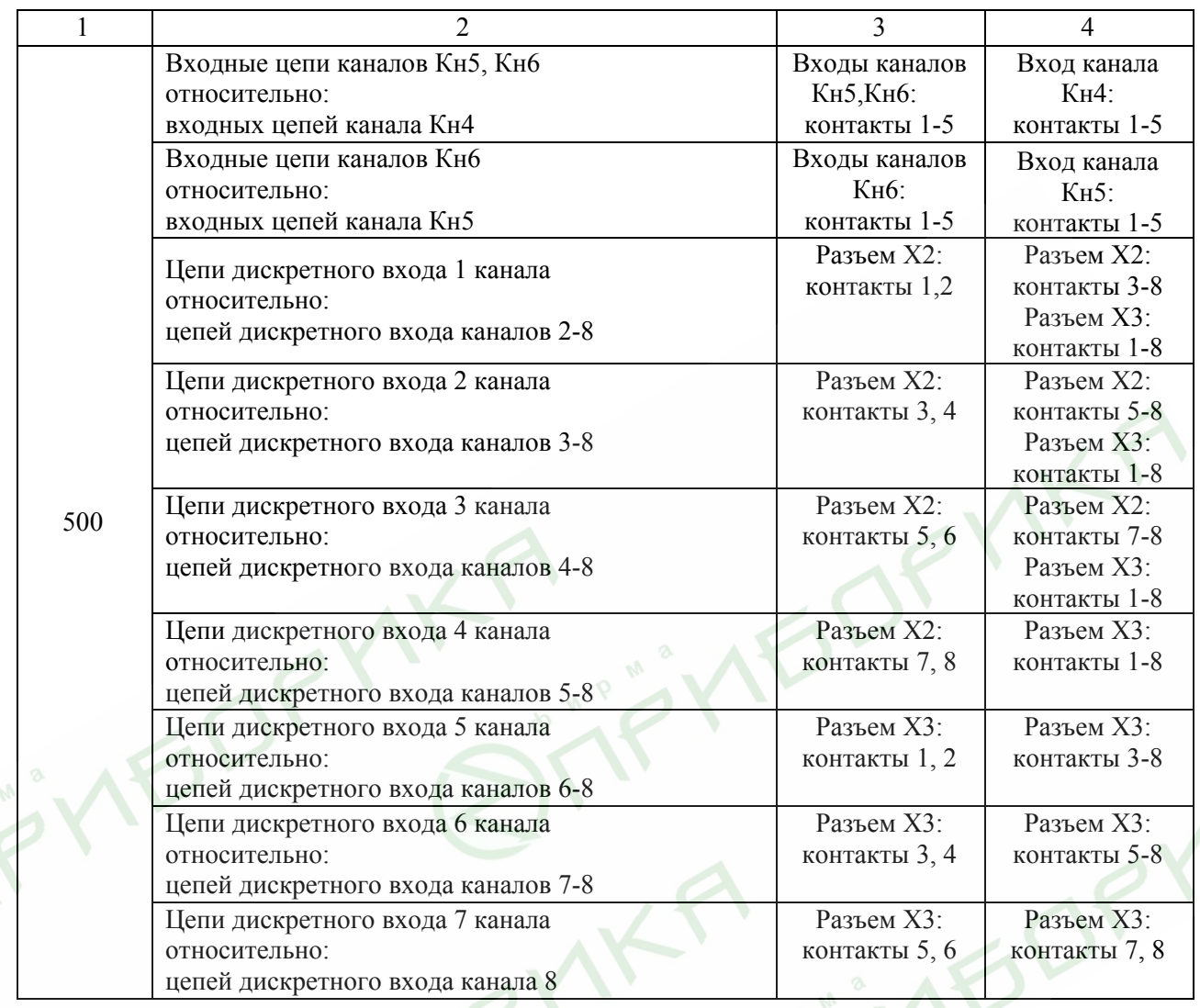

Изоляцию выдерживают под действием испытательного напряжения в течение 1 мин. Затем напряжение снижают до нуля или значения, не превышающего номинальное, после чего испытательную установку отключают.

Во время проверки не должно происходить пробоев и поверхностного перекрытия изоляции.

4.6.4. Проверка электрического сопротивления изоляции

4.6.4.1. Проверку электрического сопротивления изоляции цепей РМТ 69 производят мегаомметром Ф 4102/1-1М (GPI-745A) или другим прибором для измерения электрического сопротивления с рабочим напряжением не более 500 В и погрешностью не более 20 %.

Отсчет показаний производят по истечении 1 мин после приложения напряжения между соединенными вместе контактами испытуемой цепи и корпусом (зажимом защитного заземления) или соединенными вместе контактами другой цепи в соответствии с таблицей 4.4.

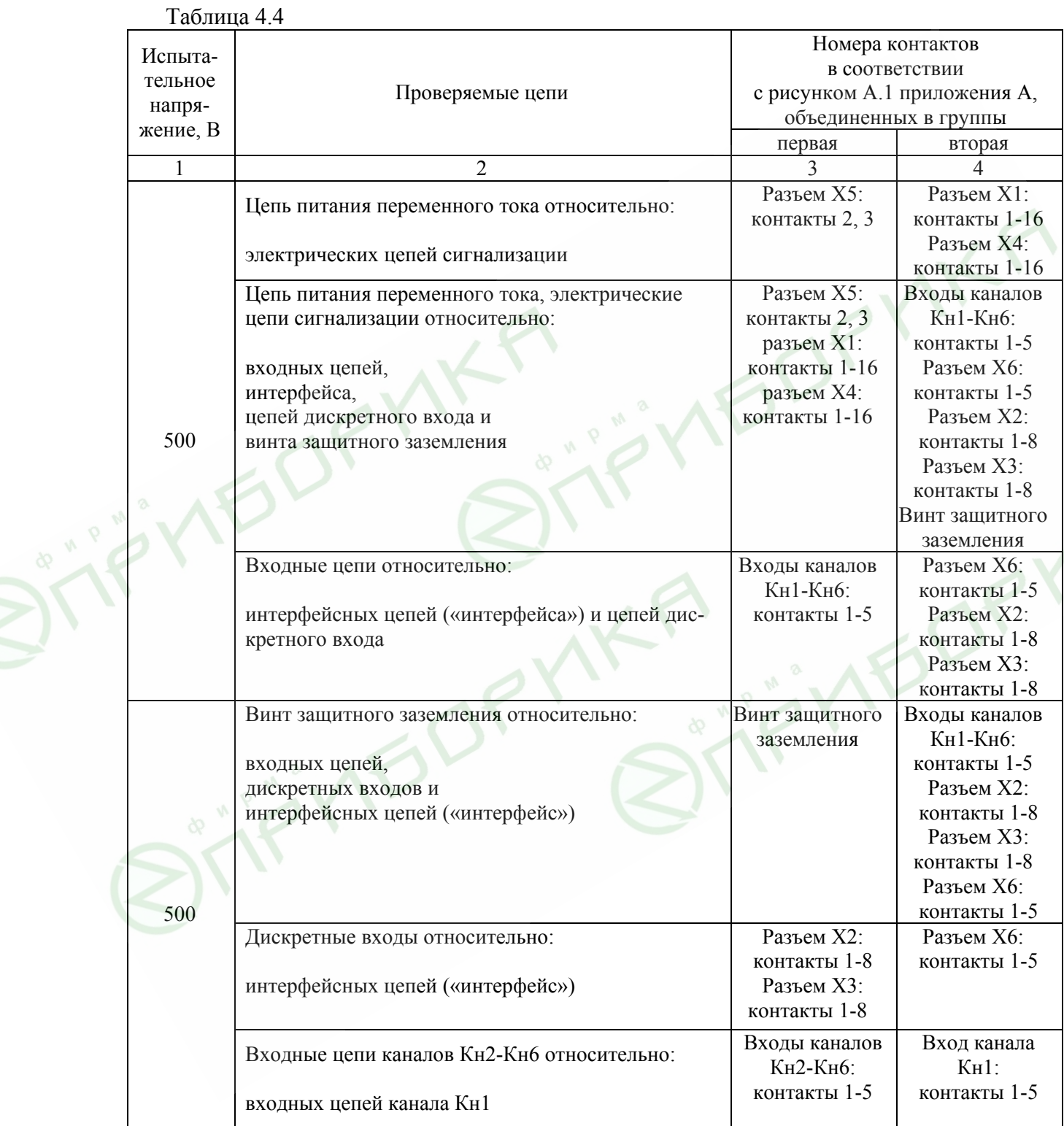

 $\mathcal{L}$ 

 $\hat{\mathbf{X}}$ 

**58** 

# Продолжение таблицы 4.4

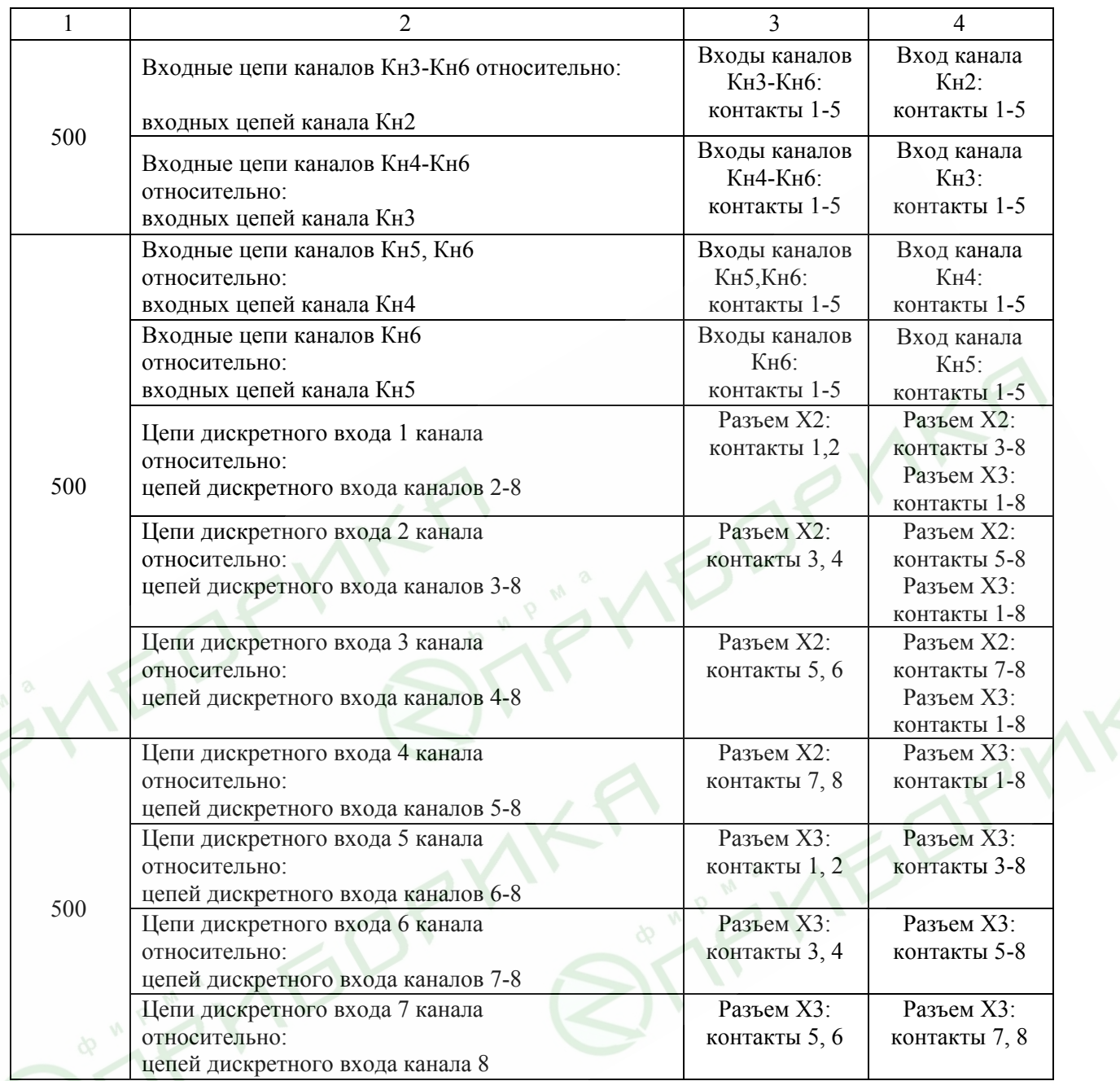

 $\mathcal{L}$ 

Сопротивление изоляции не должно быть менее 20 МОм.

4.6.5. Определение значений основных погрешностей измерительных каналов по измеряемой величине и выходных характеристик встроенного стабилизатора напряжения

4.6.5.1. Определение значений погрешностей измерительного канала РМТ 69 может проводиться как автономно (с использованием клавиатуры РМТ 69 для его конфигурации и индикаторов РМТ 69 для считывания данных), так и с помощью ЭВМ (с использованием клавиатуры ЭВМ для конфигурации РМТ 69 и экрана ЭВМ для считывания данных).

4.6.5.2. Для определения значений погрешности РМТ 69 при работе с термопреобразователями сопротивления (ТС) и входными сигналами в виде сопротивления постоянному току выполняют следующие операции:

1) включают питание и выдерживают РМТ 69 во включенном состоянии в течение 30 мин;

2) при использовании ЭВМ подсоединяют ее к РМТ 69, включают питание и запускают соответствующую программу;

3) устанавливают следующие параметры конфигурации всех измерительных каналов РМТ 69 (параметры конфигурации и их обозначение соответствуют п. 2.5 настоящего руководства по эксплуатации): **TEDRY** 

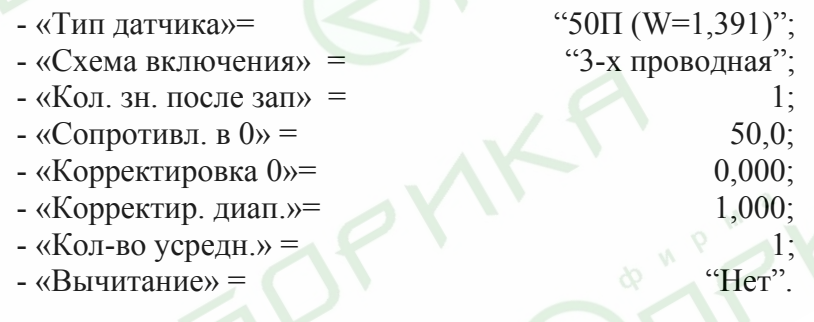

Значения остальных параметров могут быть любыми.

4) Включают калибратор ИКСУ-2000 (далее - ИКСУ), подготавливают его к работе в режиме эмуляции температур, соответствующих входным сигналам от ТС типа 50П, и подключают его ко входу 1-го канала РМТ 69 по трехпроводной схеме;

5) задают с помощью ИКСУ эмулируемое (действительное  $A_{\alpha}$ ) значение температуры  $-50.0$  °C (соответствующее сигналу РМТ 69, подаваемому на вход, 40,00 Ом по ГОСТ 6651-94) и произволят измерения поверяемым измерительным каналом РМТ 69:

6) определяют значение абсолютной погрешности  $\Delta A$  как разность измеренного и действительного значений измеряемой величины по формуле

$$
\Delta A = A_{u3u} - A_{\partial} \,,\tag{4.1}
$$

где  $A_{u3u}$  - измеренное значение величины (температуры) в поверяемой точке;

7) повторяют операции пп. 4.6.5.2.5), 4.6.5.2.6), устанавливая с помощью ИКСУ эмулируемое (лействительное) значение температуры, равное 150 °С (79.11 Ом), и произволят соответствующее измерение поверяемым измерительным каналом РМТ 69;

8) повторяют операции пп. 4.6.5.2.5)...4.6.5.2.7), поочередно подключая ИКСУ ко входам остальных поверяемых измерительных каналов РМТ 69;

9) устанавливают конфигурацию измерительных каналов РМТ 69 для входных сигналов от ТС типа 100П (параметры конфигурации и их обозначение соответствуют п. 2.5 настоящего руководства по эксплуатации):

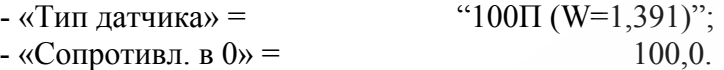

Значения остальных параметров должны соответствовать пп. 4.6.5.2.3).

10) Подготавливают ИКСУ к работе в режиме эмуляции температур, соответствующих входным сигналам от ТС типа 100П;

11) поочередно устанавливают с помощью ИКСУ эмулируемые (действительные) значения температур, равные 150 °C (158,23 Ом) и 550 °C (300,67 Ом), и производят соответствующие измерения поверяемым измерительным каналом РМТ 69;

12) повторяют операции по пп. 4.6.5.2.10), 4.6.5.2.11), поочередно подключая ИКСУ ко входам всех поверяемых измерительных каналов РМТ 69;

13) отсоединяют ИКСУ от входа РМТ 69 и убеждаются в появлении на индикаторном табло РМТ 69 символов «-Обрыв-» (контроль обрыва входной цепи первичного преобразователя) по всем измерительным каналам РМТ 69.

4.6.5.3. Для определения значений основных погрешностей по измеряемой величине для измерительных каналов РМТ 69 с входными сигналами в виде напряжения постоянного тока в диапазоне 0...100 мВ и с входными сигналами от ТП:

1) устанавливают перемычки между клеммами 1, 2 и 3, 4 поверяемых входных измерительных каналов РМТ 69:

2) устанавливают следующие параметры конфигурации всех измерительных каналов РМТ 69 (параметры конфигурации и их обозначение соответствуют п. 2.5 настоящего руководства по эксплуатации):

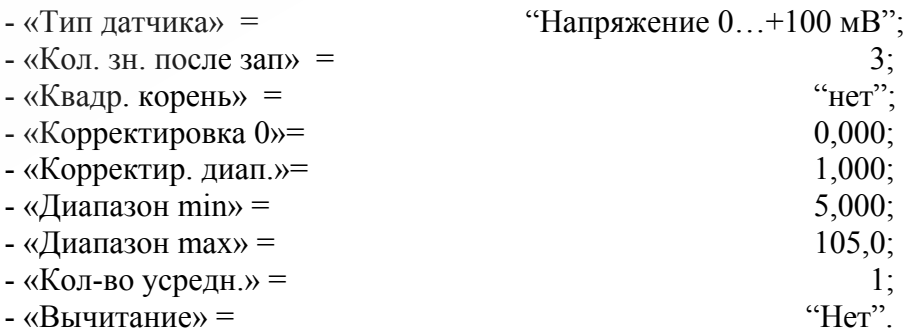

Значения остальных параметров могут быть любые.

3) Считывают установившиеся показания по всем поверяемым каналам по измеряемой величине:

4) определяют значение абсолютной погрешности по измеряемой величине как разность измеренного и действительного значений измеряемой величины по формуле (4.1);

5) подготавливают ИКСУ-2000 к работе в режиме генерации постоянного напряжения милливольтового диапазона и подключают его параллельно ко всем входам РМТ 69;

6) устанавливают следующие параметры конфигурации всех измерительных каналов РМТ 69 (параметры конфигурации и их обозначение соответствуют п. 2.5 настоящего руководства по эксплуатации):

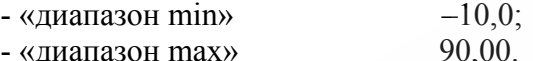

Значения остальных параметров должны соответствовать пп. 4.6.5.3.2)

7) Устанавливают с помощью ИКСУ значение эмулируемого (действительного) напряжения, равное 15 мВ;

8) повторяют операции по пп. 4.6.5.3.3)...4.6.5.3.5):

9) устанавливают следующие параметры конфигурации всех измерительных каналов РМТ 69 (параметры конфигурации и их обозначение соответствуют п. 2.5 настоящего руководства по эксплуатации):

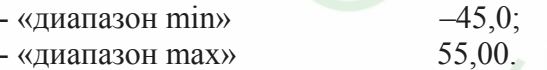

Значения остальных параметров должны соответствовать пп. 4.6.5.3.2).

10) Устанавливают с помощью ИКСУ значение эмулируемого (действительного) напряжения, равное 50 мВ;

11) повторяют операции по пп. 4.6.5.3.3)...4.6.5.3.5):

12) устанавливают следующие параметры конфигурации всех измерительных каналов РМТ 69 (параметры конфигурации и их обозначение соответствуют п. 2.5 настоящего руководства по эксплуатации):

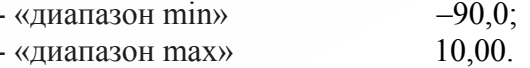

Значения остальных параметров должны соответствовать пп. 4.6.5.3.2).

13) Устанавливают с помощью ИКСУ значение эмулируемого (действительного) напряжения, равное 95 мВ;

14) повторяют операции по пп. 4.6.5.3.3)...4.6.5.3.5).

4.6.5.4. Для определения значений основных погрешностей РМТ 69 при работе с преобразователями термоэлектрическими (ТП) выполняют следующие операции:

1) устанавливают следующие параметры конфигурации всех измерительных каналов РМТ 69 (параметры конфигурации и их обозначение соответствуют п. 2.5 настоящего руководства по эксплуатации):

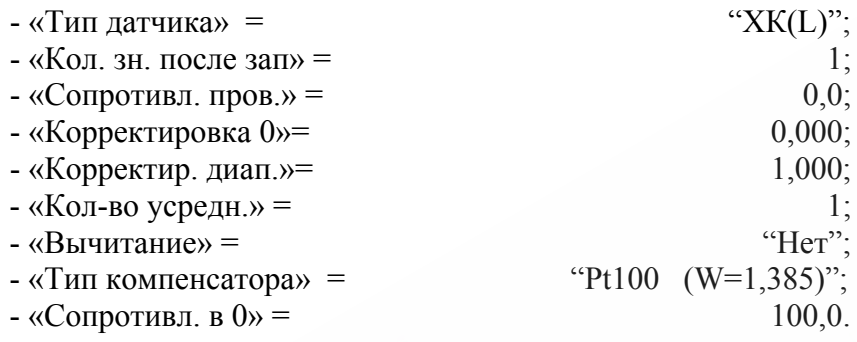

Значения остальных параметров могут быть любые.

2) Подключают к поверяемому измерительному каналу РМТ 69 компенсатор холодного спая и ИКСУ в режиме эмуляции сигналов термопары ТП XK(L) соответствующим кабелем, выдерживают РМТ 69 в таком состоянии в течение 30 мин;

3) устанавливают с помощью ИКСУ значение эмулируемой (действительной) температуры, равное 0 °С;

4) производят калибровку сопротивления компенсатора холодного спая в соответствии с п. 2.5 настоящего руководства по эксплуатации, результат записывают в прибор;

5) считывают установившиеся показания;

6) определяют значения абсолютных погрешностей по измеряемой величине и по записи измеряемой величины как разность измеренных и действительного значений измеряемой величины по формуле  $(4.1)$ ;

7) повторяют операции пп. 4.6.5.4.2)...4.6.5.4.6), поочередно подключая ИКСУ ко входам всех поверяемых измерительных каналов РМТ 69;

8) отсоелиняют кабель ИКСУ от входа РМТ 69.

4.6.5.5. Для определения значения основной погрешности при работе РМТ 69 с входными сигналами постоянного тока выполняют следующие операции:

1) устанавливают следующие параметры конфигурации всех измерительных каналов РМТ 69 (параметры конфигурации и их обозначение соответствуют п. 2.5 настоящего руководства по эксплуатации):

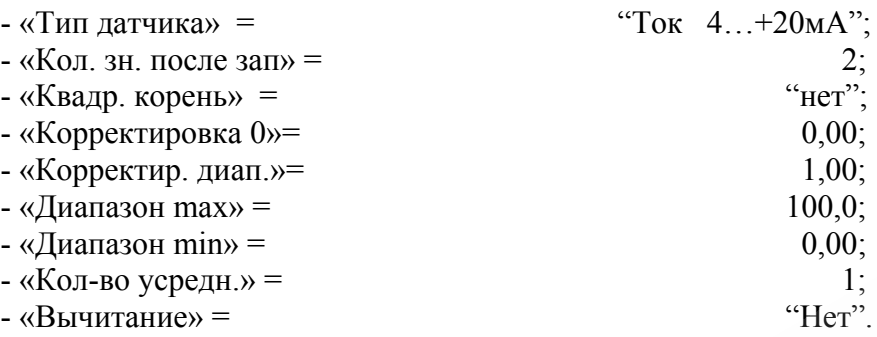

Значения остальных параметров могут быть любые.

2) Подготавливают ИКСУ к работе в режиме генерации постоянного тока и подключают его ко всем соелиненным последовательно входам РМТ 69 посредством соединительного кабеля;

3) устанавливают с помощью ИКСУ значение эмулируемого тока, равное 4 мА;

4) считывают установившиеся показания по всем каналам;

5) определяют значение абсолютной погрешности как разность измеренного и действительного значений измеряемой величины по формуле (4.1);

6) повторяют операции по пп. 4.6.5.6.4), 4.6.5.6.5), поочередно устанавливая с помощью ИКСУ значения эмулируемого тока, равные 12 и 19,2 мА;

7) устанавливают следующие параметры конфигурации РМТ 69 (параметры конфигурации и их обозначение соответствуют п. 2.5 настоящего руководства по эксплуатации):

> - «Тип датчика» = "TOK  $0...+5$  MA".

Значения остальных параметров должны соответствовать пп. 4.6.5.5.1).

8) Повторяют операции пп. 4.6.5.6.4), 4.6.5.6.5), поочередно устанавливая с помощью ИКСУ значения эмулируемого тока, равные 0; 2,5 и 4,75 мА.

Примечание. Для РМТ 69 с индексом заказа А входной ток контролируют, измеряя с помощью ИКСУ падение напряжения на мере электрической сопротивления значением 10 Ом.

9) Отсоединяют кабель ИКСУ от входа РМТ 69.

4.6.5.6. Определение выходных параметров встроенного стабилизатора напряжения производят в следующей последовательности:

1) подготавливают ИКСУ к работе в режиме измерения напряжения;

2) подключают ИКСУ к клеммам 4 и 5 разъема входа 1-го канала поверяемого измерительного канала РМТ 69;

3) измеряют значение выходного напряжения холостого хода *Uхх* и определяют значение абсолютной погрешности  $\Delta U_{xx}$  как разность измеренного и номинального  $U_{\mu}$ значений выходного напряжения по формуле

$$
\Delta U_{xx} = U_{xx} - U_{\mu} \tag{4.2}
$$

4) подключают к клеммам 4 и 5 поверяемого измерительного канала резистор:

- С2 - 29 – 0,5 Вт - 856 Ом – 1 % – для РМТ 69Ех,

- С2 - 29 – 0,5 Вт - 1,02 кОм – 1 % – для РМТ 69;

5) измеряют значение выходного напряжения под нагрузкой *Uнагр*;

6) измеряют ток короткого замыкания между клеммами 4 и 5 – *Iкз.*

*Примечание. Максимальное выходное напряжение встроенного стабилизатора Uo обеспечивается при холостом ходе (Uxx). Максимальный выходной ток Io обеспечивается при коротком замыкании источника (Iкз).* 

## 4.7. Обработка результатов поверки

4.7.1. Значения основных абсолютных погрешностей, рассчитанных по формуле (4.1) в каждой поверяемой точке, не должны превышать допускаемых основных абсолютных погрешностей, указанных в таблице 4.5.

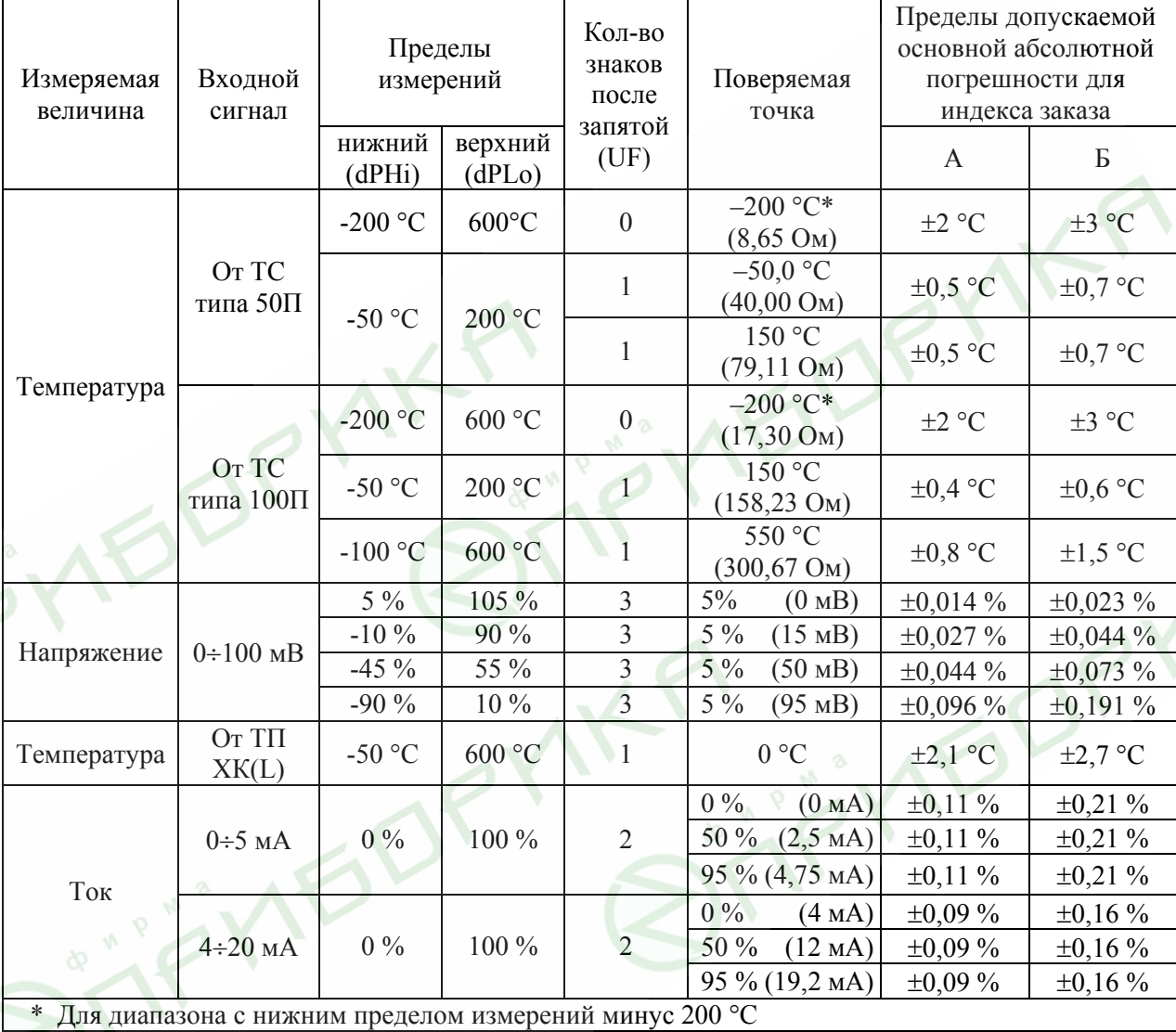

Таблица 4.5

4.7.2. При определении выходных параметров искробезопасных цепей встроенного стабилизатора напряжения абсолютные погрешности измерения не должны превышать:

> ±0,48 В для напряжения холостого хода (номинальное значение напряжения  $U_{\mu}$  = 24 B);

> выходное напряжение под нагрузкой *Uнагр* при токе нагрузки, равном 22 мА, не должно быть менее 18 В (для РМТ 69Ех) и 21 В (для РМТ 69).

Значение тока короткого замыкания [клеммы 4 и 5 (при измерении тока измерительного преобразователя с использованием встроенного источника); клеммы 1 и 4 (при измерении тока от внешнего источника)] должно быть в пределах  $30...50$  мА.

4.8. Определение значений основных погрешностей измерительного канала, сконфигурированных под конкретный тип входного сигнала

4.8.1. Основную погрешность измерительного канала РМТ 69 для конфигураций с ТС и ТП (п. 2.1, таблица 2.1) определяют в точках, соответствующих 5, 25, 50, 75, 95 % диапазона измерений.

Номинальные статические характеристики преобразования ТС должны соответствовать ГОСТ 6651-94, номинальные статические характеристики преобразования ТП должны соответствовать ГОСТ Р 8.585-2001.

Измерения для определения основных погрешностей измерительного канала РМТ 69 с указанными конфигурациями проводят по методикам, изложенным в п. 4.6.5.2. и п. 4.6.5.4.

Рассчитывают основную погрешность  $\gamma_1$  по формуле (4.3) в каждой поверяемой точке, которую выражают в виде приведенной погрешности в процентах от нормирующего значения.

За нормирующее значение принимают разность верхнего и нижнего предельных значений измеряемой величины.

$$
\gamma_1 = \frac{A_{u_{3M.}} - A_{\partial}}{A_{\epsilon} - A_{\mu}} \cdot 100\%
$$

где А., А. - нижнее и верхнее предельные значения диапазона измерений, указанных в таблице 2.1:

 $(4.3)$ 

- действительное значение величины в поверяемой точке;  $A_{\lambda}$ 

 $A_{\mu\nu}$  - измеренное значение величины.

Наибольшее из рассчитанных значений основной погрешности не должно превышать соответствующего значения, указанного в таблице 2.1.

4.8.2. Основную погрешность измерительного канала РМТ 69 для конфигураций с входными электрическими сигналами в виде силы и напряжения постоянного тока (п. 2.1, таблица 2.2) определяют в поверяемых точках, соответствующих 5, 25, 50, 75, 95 % диапазона входного унифицированного сигнала.

Измерения для определения основных погрешностей измерительного канала РМТ 69 с указанными конфигурациями проводят по методикам, изложенным в п. 4.6.5.3, п. 4.6.5.5,  $\pi$ . 4.6.5.6.

67

Действительные значения измеряемых величин  $A_{\delta}$ , соответствующие значениям входного сигнала в поверяемых точках, рассчитывают по формулам (4.4), ... (4.7). Для зависимости измеряемой величины от входного сигнала:

линейной

$$
A_{\partial} = \frac{A_{s} - A_{u}}{I_{s} - I_{u}} \cdot (I_{\alpha x} - I_{u}) + A_{u}, \qquad (4.4)
$$

$$
A_{\partial} = \frac{A_{\theta} - A_{\mu}}{U_{\theta} - U_{\mu}} \cdot (U_{\text{ex},i} - U_{\mu}) + A_{\mu}
$$
\n(4.5)

с функцией извлечения квадратного корня

$$
A_{\partial} = \frac{A_{\alpha} - A_{\mu}}{\sqrt{I_{\alpha} - I_{\mu}}} \cdot \sqrt{I_{\alpha x,i} - I_{\mu}} + A_{\mu},
$$
\n(4.6)

$$
A_{o} = \frac{A_{s} - A_{u}}{\sqrt{U_{s} - U_{u}}} \cdot \sqrt{U_{\alpha x,i} - U_{u}} + A_{u},
$$
\n(4.7)

где  $I_{\mu}$ ,  $I_{\mu}$ ,  $U_{\mu}$ ,  $U_{\mu}$  - нижние и верхние предельные значения диапазонов силы и

напряжения постоянного тока соответственно;<br> $I_{\alpha x,i}, U_{\alpha x,i}$  - значения входного сигнала в виде силы и напряжения постоянного тока соответственно в поверяемой точке.

Основную приведенную погрешность измерительного канала рассчитывают по формуле (4.3).

Наибольшее из рассчитанных значений основной погрешности не должно превышать соответствующего значения, указанного в таблице 2.2.

4.9. Оформление результатов поверки

4.9.1. Положительные результаты поверки РМТ 69 оформляют свидетельством о государственной поверке установленной формы по ПР 50.2.006-94 или отметкой в формуляре с нанесением оттиска поверительного клейма.

4.9.1.1. Результаты поверки РМТ 69, сконфигурированного под конкретные входные сигналы, оформляют свидетельством о государственной поверке установленной формы по ПР 50.2.006-94 с указанием результатов поверки на его оборотной стороне (или протоколом произвольной формы).

Внимание! В этом случае не допускается использовать РМТ 69 с другими конфигурациями.

4.9.2. При отрицательных результатах поверки РМТ 69 не допускается к применению до выяснения причин неисправностей и их устранения.

4.9.3. После устранения обнаруженных неисправностей проводят повторную поверку, результаты повторной поверки - окончательные.

## 5. ТЕХНИЧЕСКОЕ ОБСЛУЖИВАНИЕ

5.1. Техническое обслуживание РМТ 69 сводится к соблюдению правил эксплуатации, хранения и транспортирования, изложенных в данном руководстве по эксплуатации, профилактическим осмотрам, периодической поверке и ремонтным работам.

5.2. Профилактические осмотры проводятся в порядке, установленном на объектах эксплуатации РМТ 69, но не реже двух раз в год и включают:

1) внешний осмотр;

2) проверку прочности крепления линий связи РМТ 69 с первичными преобразователями, отсутствия обрыва заземляющего провода, прочности крепления РМТ 69 и заземляющего соединения;

3) проверку работоспособности.

РМТ 69 считается функционирующим, если его показания ориентировочно совпадают с измеряемой величиной.

5.3. Периодическую поверку РМТ 69 производят не реже одного раза в два года в соответствии с указаниями, приведенными в разделе 4 настоящего руководства по эксплуатации.

5.4. РМТ 69 с неисправностями, не подлежащими устранению при профилактическом осмотре, или не прошедший периодическую поверку, подлежит текущему ремонту.

Ремонт РМТ 69 производится на предприятии-изготовителе по отдельному договору.

5.5. Средства обеспечения взрывозащиты при техническом обслуживании РМТ 69Ех

При техническом обслуживании взрывозащищенных РМТ 69Ех необходимо руководствоваться указаниями, приведенными в п. 3.1.4 настоящего руководства по эксплуатации.

### 6. ХРАНЕНИЕ

6.1. Условия хранения РМТ 69 в транспортной таре на складе изготовителя и потребителя должны соответствовать условиям I ГОСТ 15150-69.

В воздухе не должны присутствовать агрессивные примеси.

6.2. Расположение РМТ 69 в хранилищах должно обеспечивать свободный доступ к нему.

6.3. РМТ 69 следует хранить на стеллажах.

6.4. Расстояние между стенами, полом хранилища и РМТ 69 должно быть не менее 100 мм.

### 7. ТРАНСПОРТИРОВАНИЕ

7.1. РМТ 69 транспортируется всеми видами транспорта в крытых транспортных средствах. Крепление тары в транспортных средствах должно производиться согласно правилам, действующим на соответствующих видах транспорта.

7.2. Условия транспортирования РМТ 69 должны соответствовать условиям 5 по ГОСТ 15150-69 при температуре окружающего воздуха от минус 25 до плюс 50 °С (до плюс 60 °С) с соблюдением мер защиты от ударов и вибраций.

7.3. Транспортировать РМТ 69 следует упакованными в пакеты или поштучно.

Транспортировать РМТ 69 в коробках следует в соответствии с требованиями ГОСТ 21929-76.

## Приложение А

### Схема электрическая соединений РМТ 69

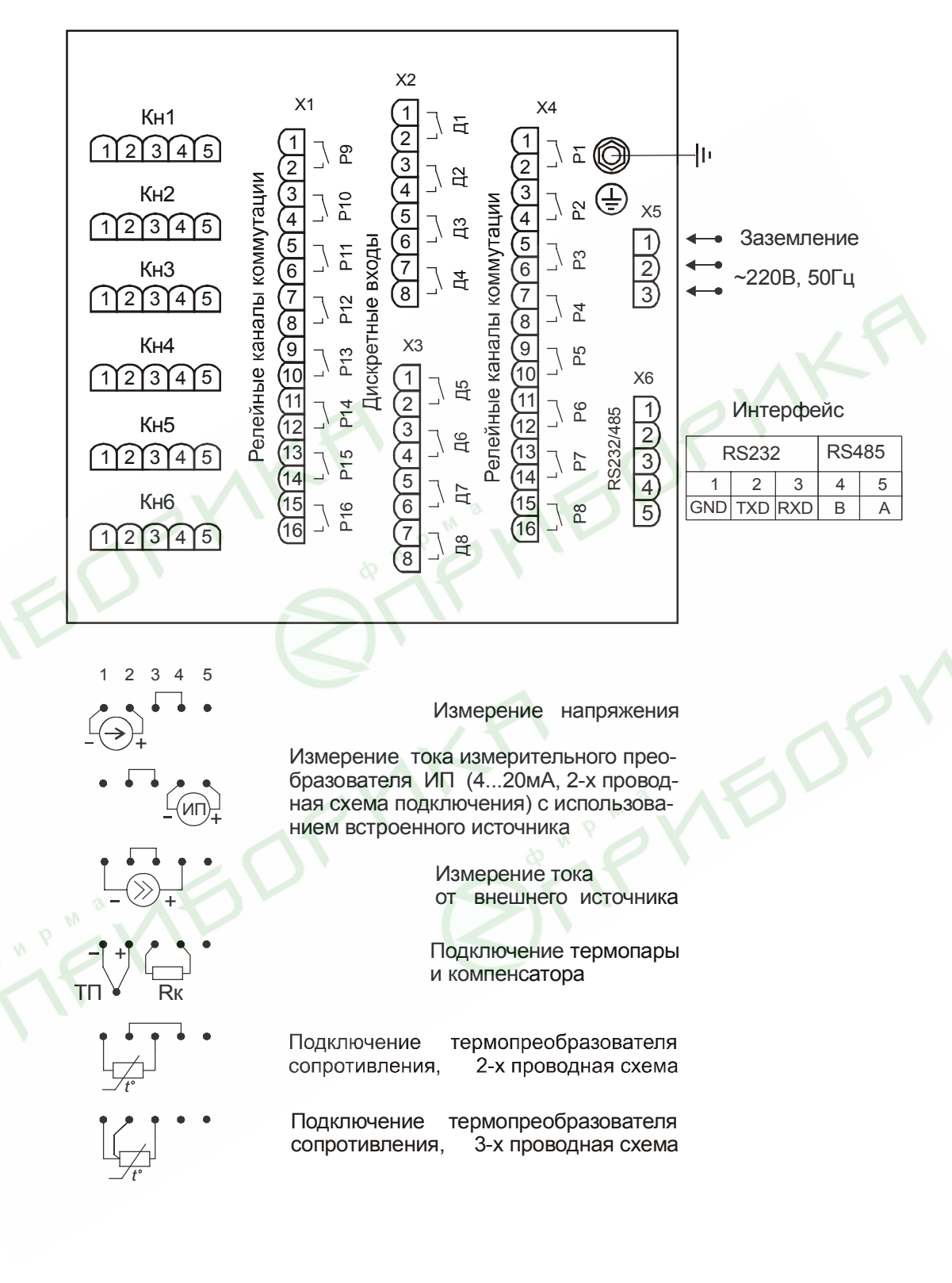

Х1... Х6 - обозначения условные

# Рисунок А.1

#### Продолжение приложения А

### Схема электрическая соединений РМТ 69Ех

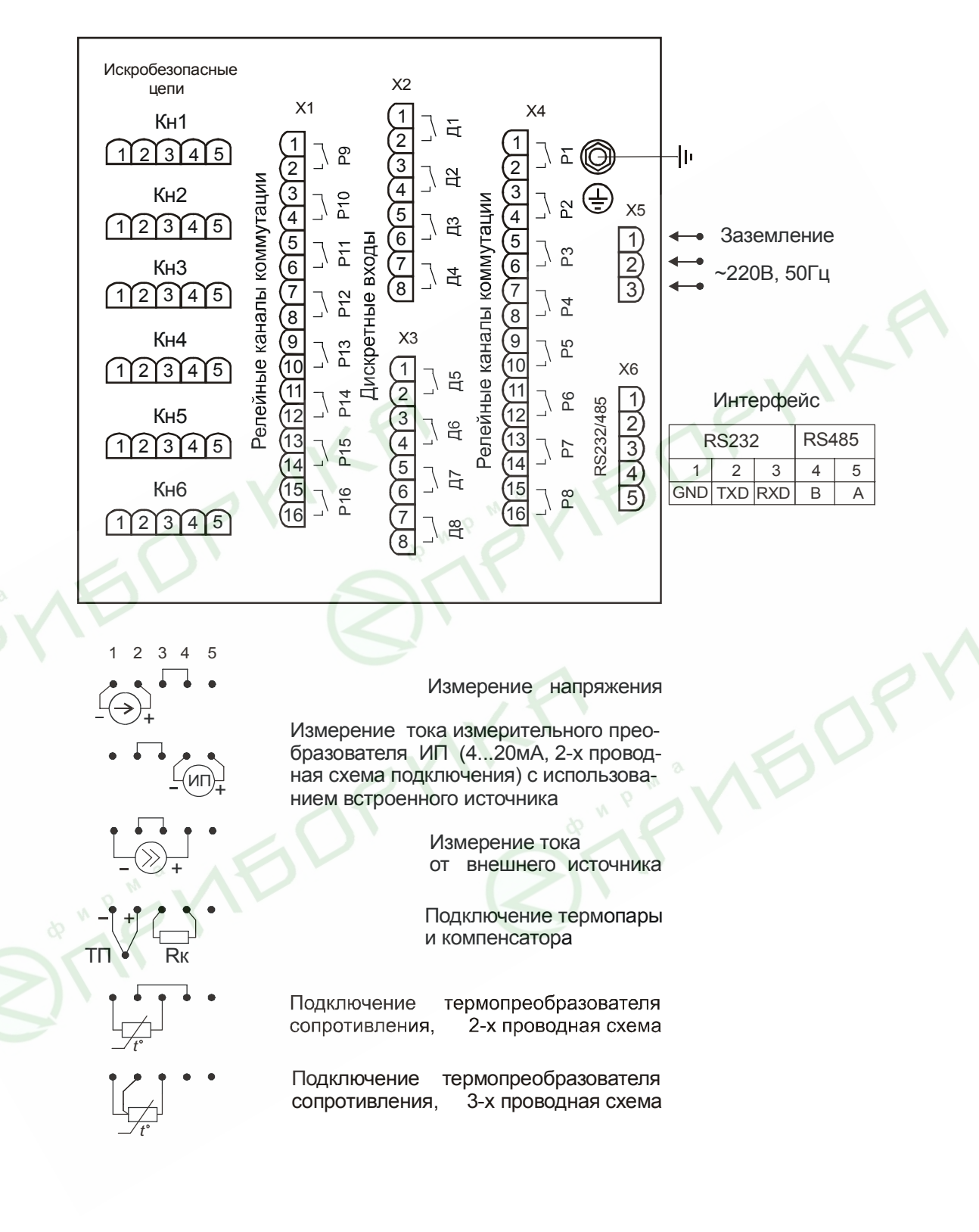

Х1... Х6 - обозначения условные

# Рисунок А.2
#### **Продолжение приложения А**

#### **Схема электрическая соединений РМТ 69Ех**

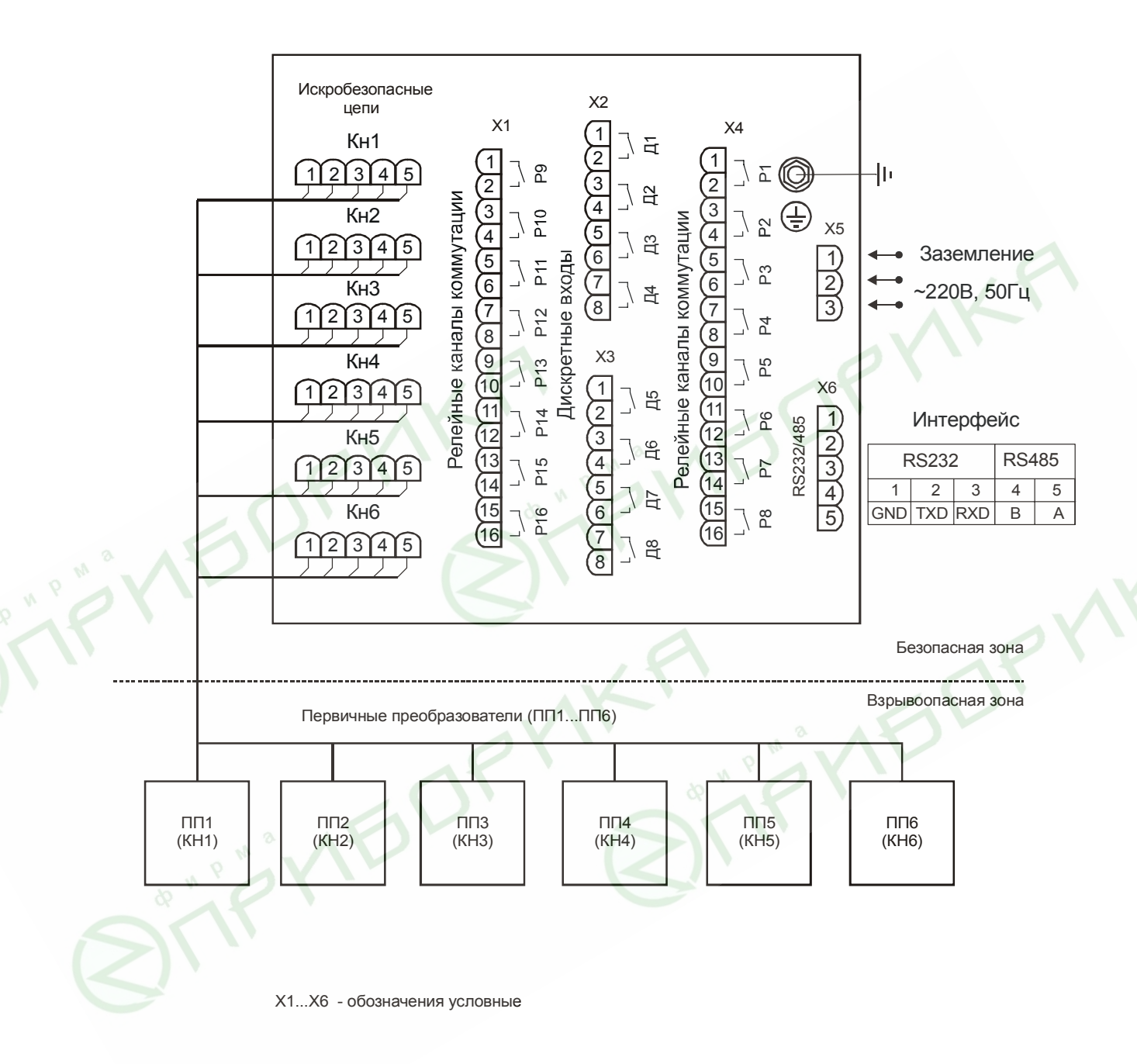

**Рисунок А.3** 

## **Приложение Б**

## **Схема подключения РМТ 69 к ЭВМ**

Трехпроводная схема подключения РМТ 69 к ЭВМ

(до 10 РМТ 69 с линией связи длиной до 15 м)

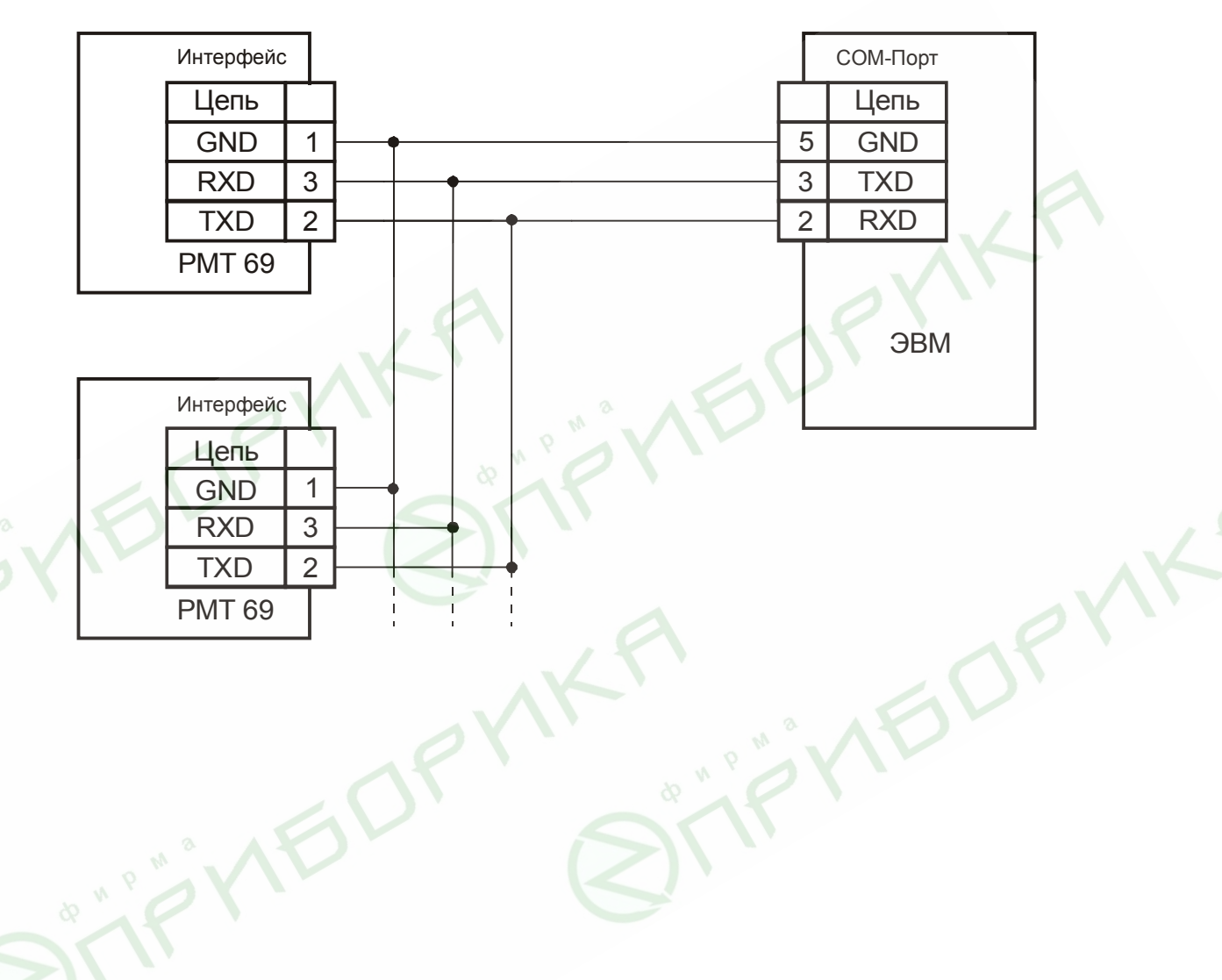

**Рисунок Б.1** 

#### **Продолжение приложения Б**

Двухпроводная схема подключения РМТ 69 к ЭВМ (до 100 РМТ 69 с линией связи длиной до 1000 м)

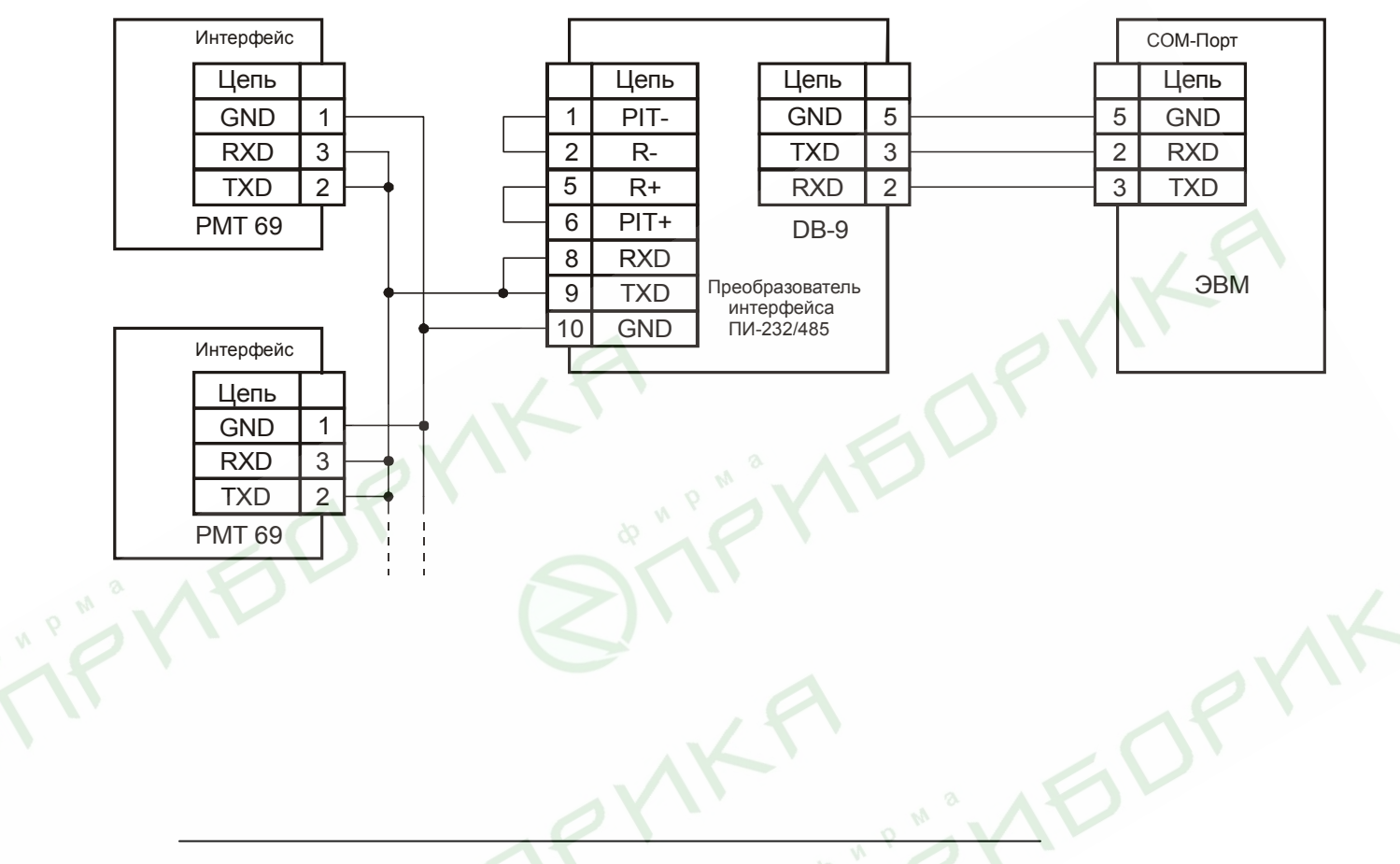

\* В качестве усилителя интерфейса RS 232 можно использовать

ПИ-232/485 производства НПП «ЭЛЕМЕР»

**Рисунок Б.2** 

#### **Продолжение приложения Б**

Двухпроводная схема подключения РМТ 69 к ЭВМ с

использованием преобразователя интерфейса RS 485/RS 232\*

В РМТ 69 для интерфейса RS 485 устанавливается разъем Х6 (вилка) со следующим функциональным назначением контактов:

вывод  $1 - GND$ ; вывод 2 - TXD; вывод 3 - RXD; вывод 4 - B; вывод 5 - A.

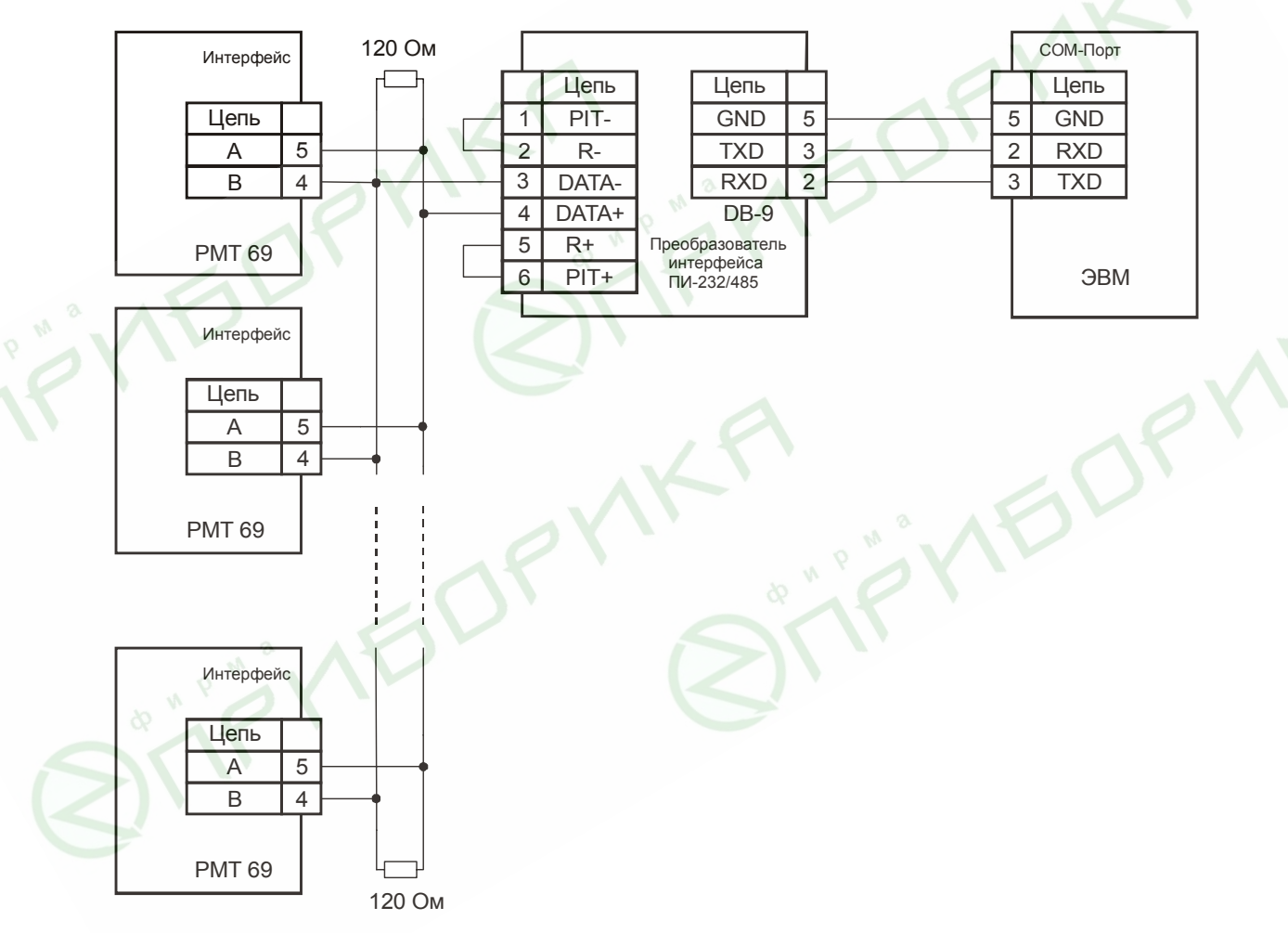

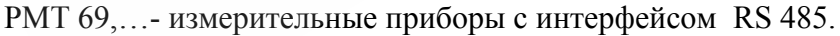

<sup>\*</sup> *Преобразователь должен быть с автома тическим переключением направления передачи сигнала*

**Рисунок Б.3** 

## **Приложение В**

Схема переходника для подключения РМТ 69 к порту RS 232 компьютера стандартным 0-модемным кабелем

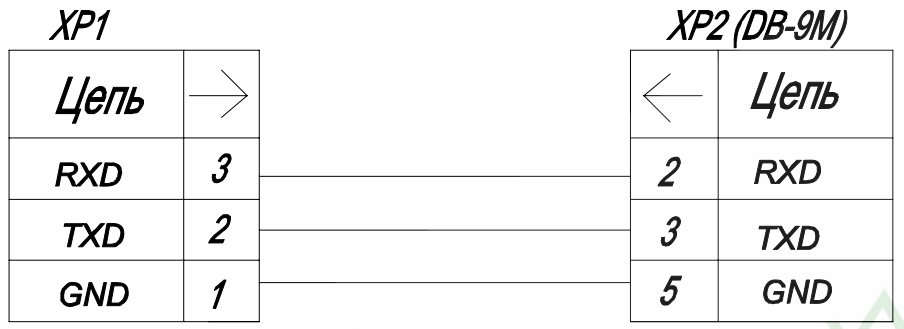

**Рисунок В.1** 

## **Приложение Г**

Рекомендации по конфигурации каналов с различными типами первичных преобразователей:

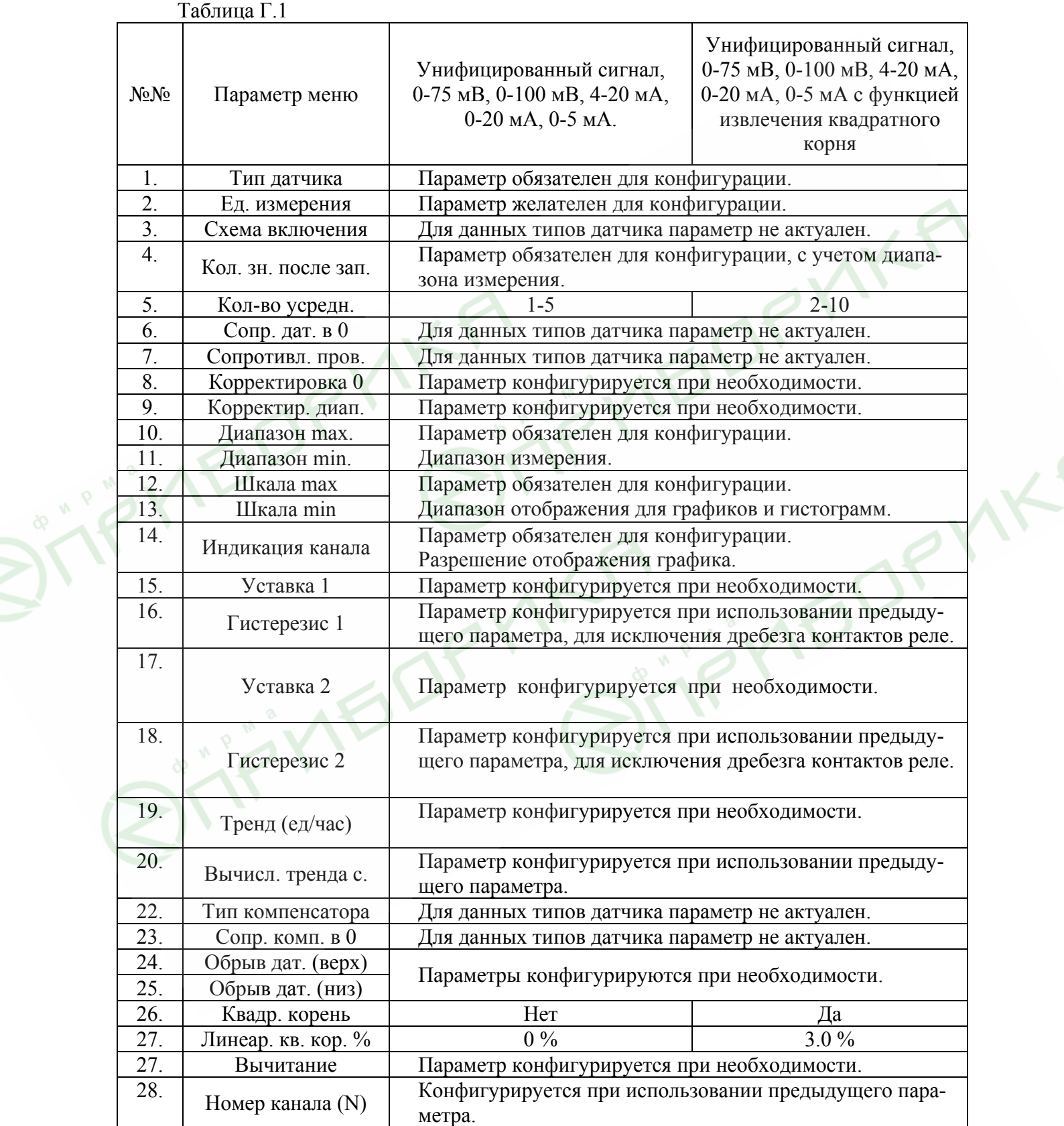

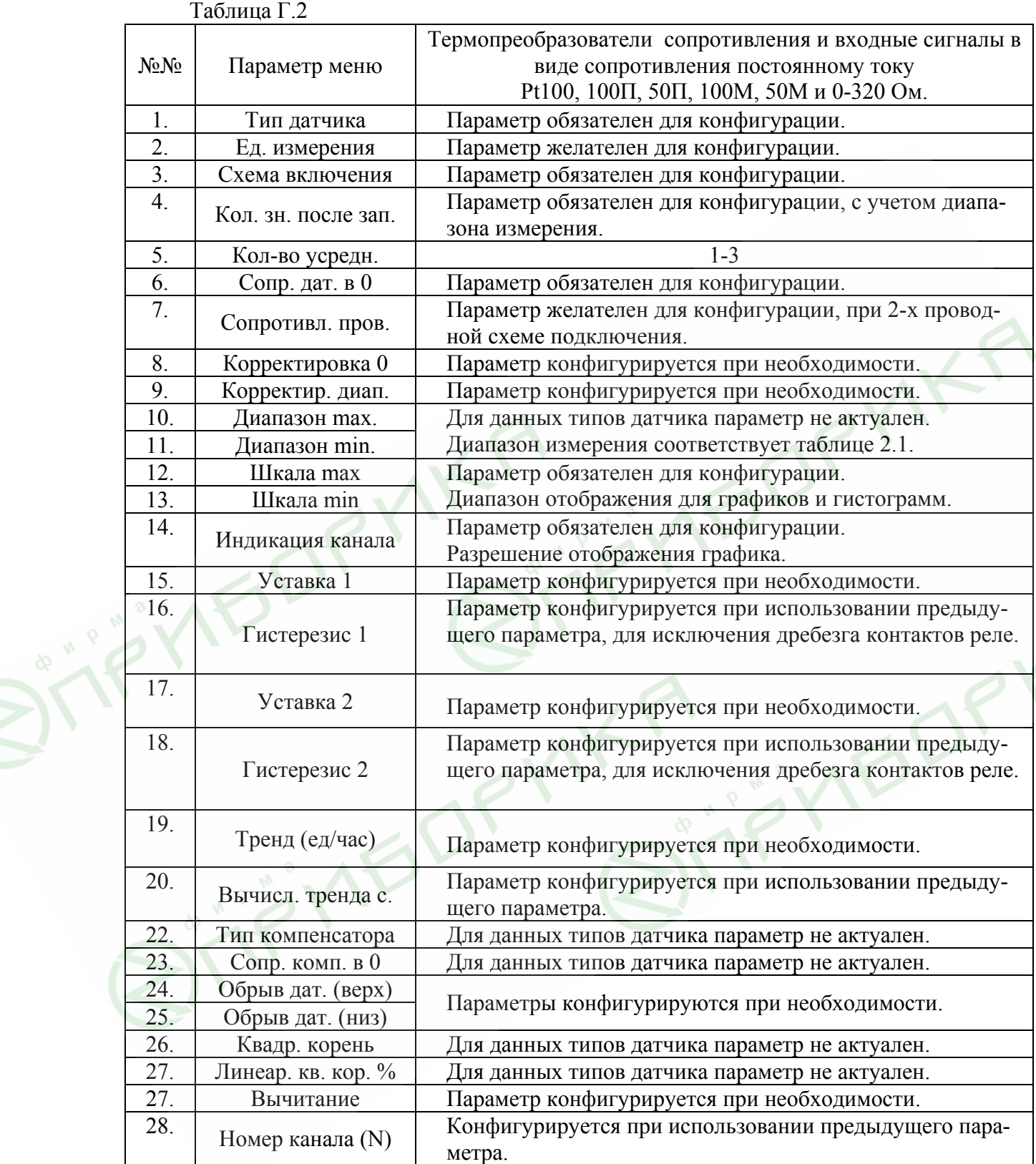

 $\mathbf{v}$ 

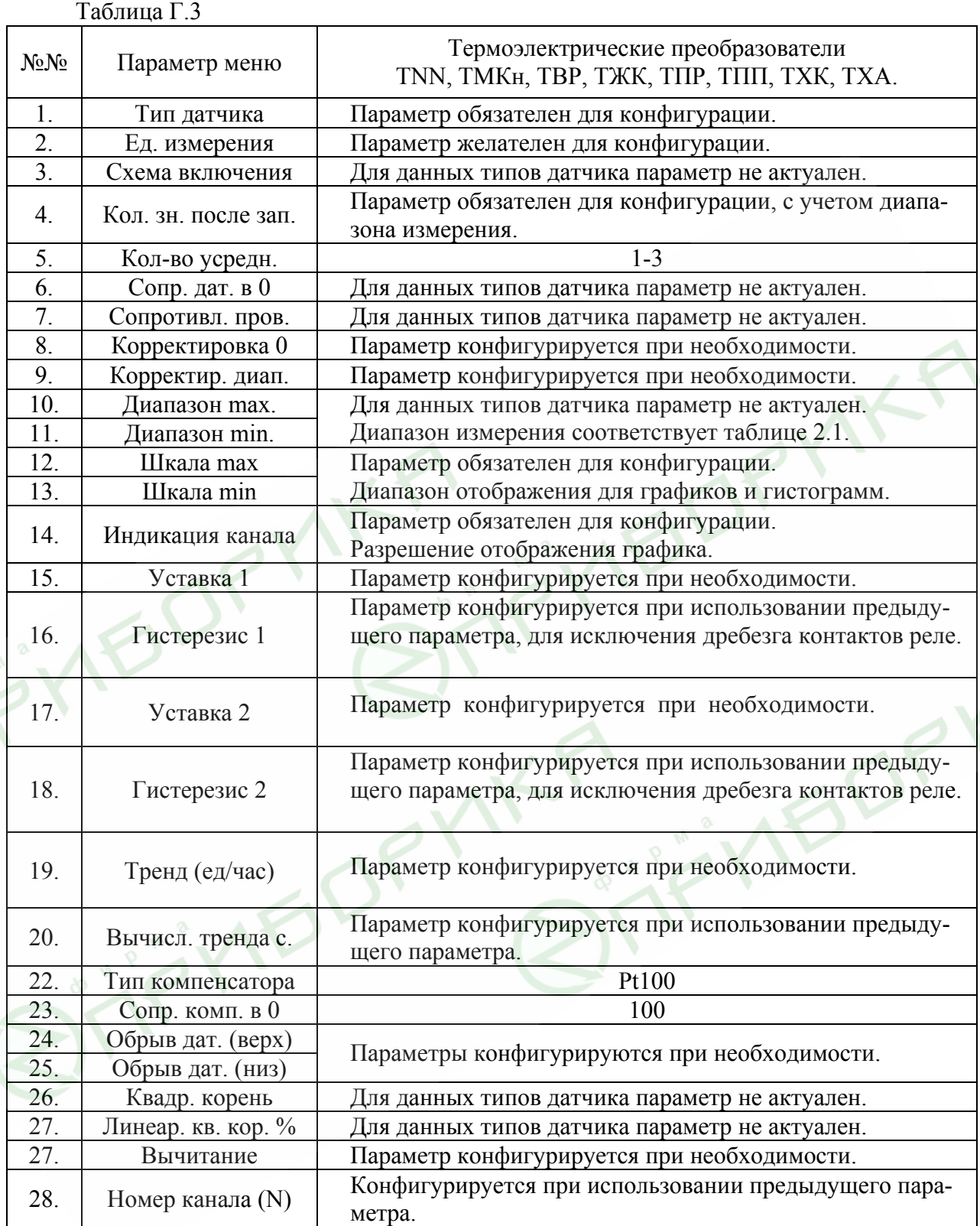

 $\lambda$ 

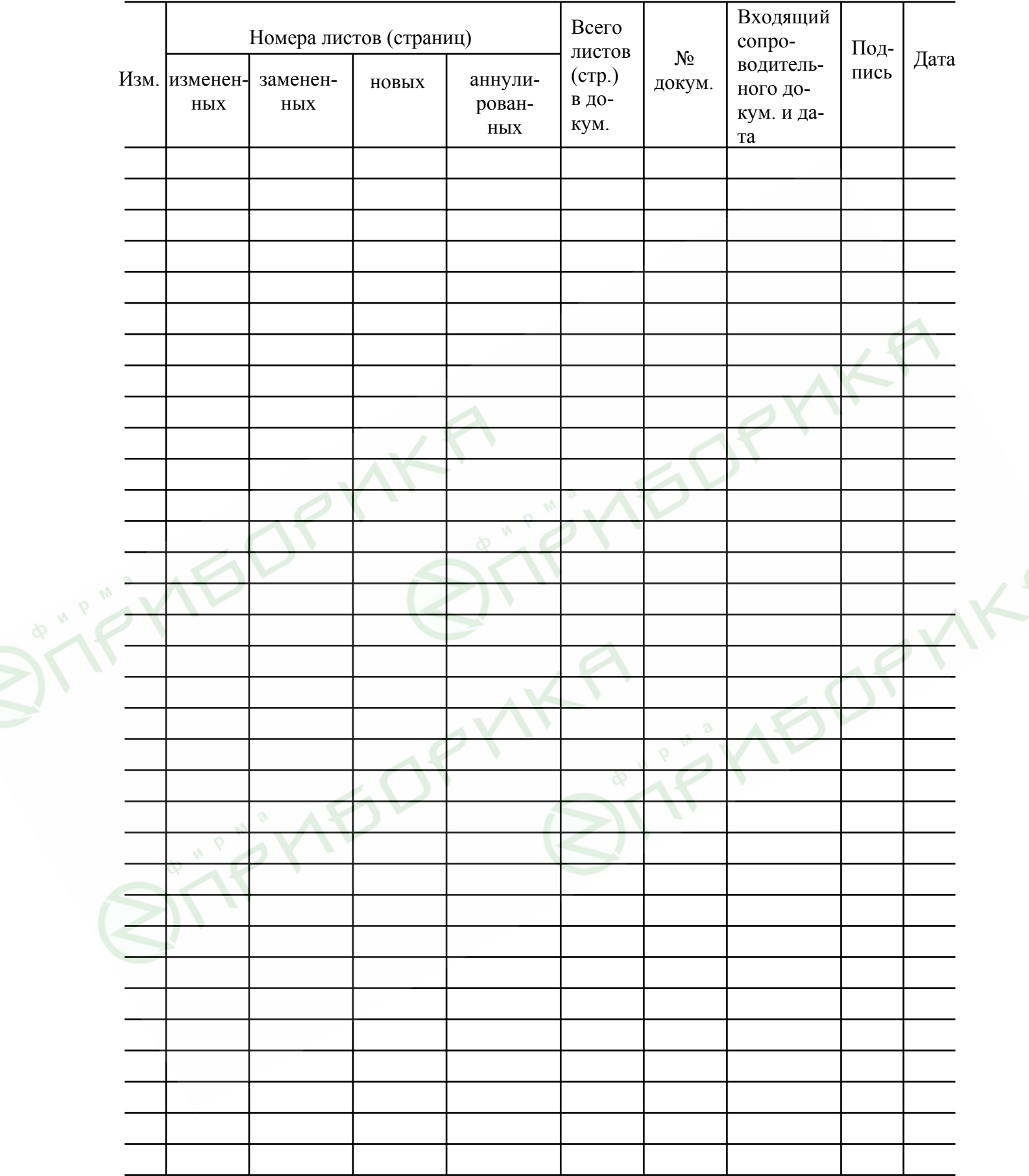

# Лист регистрации изменений